## **SISTEM INFORMASI KULIAH KERJA NYATA (KKN) UNIVERSITAS LAMPUNG BERBASIS** *WEB* **MENGGUNAKAN**  *FRAMEWORK* **LARAVEL**

**(Skripsi)**

**Oleh:**

**Ichwan Almaza**

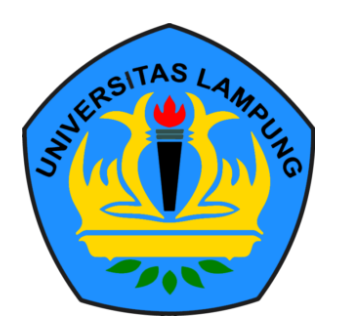

**FAKULTAS MATEMATIKA DAN ILMU PENGETAHUAN ALAM UNIVERSITAS LAMPUNG BANDAR LAMPUNG 2018**

### **ABSTRACT**

## **KULIAH KERJA NYATA (KKN) INFORMATION SYSTEM UNIVERSITY OF LAMPUNG WEB BASED USING LARAVEL FRAMEWORK**

#### **By**

#### **ICHWAN ALMAZA**

Kuliah Kerja Nyata (KKN) is a community service activities implemented by university. The implementation of KKN at University of Lampung is managed by Badan Pelaksana Kuliah Kerja Nyata (BP-KKN). BP-KKN holds the mandate to manage the whole implementation of KKN at University of Lampung. BP-KKN began to burden with the implementation of KKN when the process of registration, grouping, reporting, and assessment. So that required an information system to support the implementation process of KKN at University of Lampung.

System is designed with Unified Modelling Language (UML) and developed using Extreme Programming method. Grouping is the fundamental of the information system that needed to support the implementation process of KKN. Grouping in this information system is done by using stratified random sampling method.

This research produces a web-based information system of KKN that implements by Laravel framework. The conclusion of this research is that the information system has been successfully constructed and useful for the BP-KKN team and the students, as evidenced by the implementation in the implementation of KKN Period 1 Year 2018 and the questionnaire of the system test which got good result.

**Keywords** : Information System, Kuliah Kerja Nyata (KKN), Laravel, stratified random sampling

## **ABSTRAK**

## **SISTEM INFORMASI KULIAH KERJA NYATA (KKN) UNIVERSITAS LAMPUNG BERBASIS** *WEB* **MENGGUNAKAN** *FRAMEWORK* **LARAVEL**

#### **Oleh**

#### **ICHWAN ALMAZA**

Kuliah Kerja Nyata (KKN) merupakan kegiatan pengabdian kepada masyarakat yang dilaksanakan perguruan tinggi. Pelaksanaan KKN di Universitas Lampung dikelola oleh Badan Pelaksana Kuliah Kerja Nyata (BP-KKN). BP-KKN memegang amanah untuk mengelola seluruh pelaksanaan KKN di Universitas Lampung. BP-KKN mulai terbebani dalam pelaksanaan KKN ketika proses pendaftaran, pengelompokan, pelaporan, dan penilaian. Sehingga dibutuhkannya Sistem Informasi untuk mendukung proses pelaksanaan KKN di Universitas Lampung.

Sistem dirancang dengan *Unified Modelling Language* (UML) dan dikembangkan menggunakan metode *Extreme Programming*. Pengelompokan menjadi dasar dari sistem informasi yang dibutuhkan untuk menunjang proses pelaksanaan KKN. Pengelompokan pada sistem informasi dilakukan dengan menggunakan metode *stratified random sampling*.

Penelitian ini menghasilkan Sistem Informasi KKN berbasis *web* yang menerapkan

*framework* Laravel. Kesimpulan yang didapat dari penelitian ini adalah sistem informasi KKN berhasil dibangun dan berguna bagi tim BP-KKN dan mahasiswa, dibuktikan dengan penerapan pada pelaksanaan KKN Periode I Tahun 2018 dan kuesioner pengujian sistem yang mendapat hasil sangat baik.

**Kata Kunci** : Kuliah Kerja Nyata (KKN), Laravel, Sistem Informasi, *stratified random sampling*

## **SISTEM INFORMASI KULIAH KERJA NYATA (KKN) UNIVERSITAS LAMPUNG BERBASIS** *WEB* **MENGGUNAKAN**  *FRAMEWORK* **LARAVEL**

**Oleh**

## **ICHWAN ALMAZA**

**Skripsi**

## **Sebagai Salah Satu Syarat Untuk Mencapai Gelar SARJANA KOMPUTER**

**Pada**

**Jurusan Ilmu Komputer**

**Fakultas Matematika dan Ilmu Pengetahuan Alam**

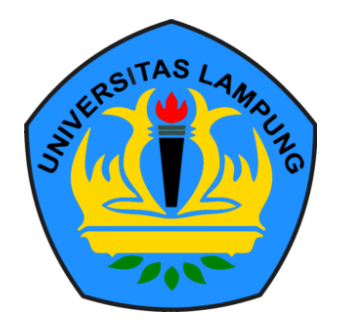

**FAKULTAS MATEMATIKA DAN ILMU PENGETAHUAN ALAM UNIVERSITAS LAMPUNG BANDAR LAMPUNG**

**2018**

**Judul Skripsi** 

**NYATA (KKN) UNIVERSITAS LAMPUNG BISTEM INFORMASI KULIAH FYATA (KKN) UNIVERSITAS LAMPUNG** BERBASIS WEB MENGGUNAKAN **DENDASI FRAMEWORK LARAVEL** 

Nama Mahasiswa

Nomor Pokok Mahasiswa

: Tchwan Almaza

: 1417051066

Jurusan IImu Komputer

: Matematika dan Ilmu Pengetahuan Alam

# **MENYETUJUI**

1. Komisi Pembimbing

Aristoteles, S.Si., M.Si. NIP 19810521 200604 1 002

Dr. Nur Efendi, M.Si. NIP 19691012 199512 1 001

2. Ketua Jurusan Ilmu Komputer

e Mag S.

Dr. Ir. Kurnia Muludi, M.S.Sc. NIP 19640616 198902 1 001

# **MENGESAHKAN**

1. Tim Penguji

Ketua

: Aristoteles, S.Si., M.Si.

Ketua : **Aristoteles, S.S., M.S., M.S., M.S., M.S., M.S., M.S., M.S., M.S., M.S., M.S., M.S., M.S., M.S.** 

Sekretaris : **Dr. Nur Efendi, M.Si.** 

Penguji Bukan Pembimbing : Febi Eka Febriansyah, M.T.

n Fakultas Matematika dan Ilmu Pengetahuan Alam

**Prof. Warships Communication**  $\frac{1}{2}$  1991  $\frac{1}{2}$ 

to, S.Si., D.E.A., Ph.D. 10212 199512 1 001

Tanggal Lulus Ujian Skripsi: 30 April 2018

## **PERNYATAAN**

Menggunakan Framework Laravel" merupakan karya saya sendiri dan bukan karya orang lain. Semua tulisan yang tertuang di skripsi ini telah mengikuti kaidah penulisan orang lain. Semua tulisan yang tertuang di skripsi ini telah mengikuti kaidah penulisan karya ilmiah Universitas Lampung. Apabila dikemudian hari terbukti skripsi saya merupakan hasil penjiplakan atau dibuat orang lain, maka saya bersedia menerima sanksi berupa pencabutan gelar yang saya terima.

Bandar Lampung, 2 Mei 2018

METERAI TEMPEL B2BD5AFF050939 5000  $\mathcal{I}$ 

**Ichwan Almaza** NPM 1417051066

#### **RIWAYAT HIDUP**

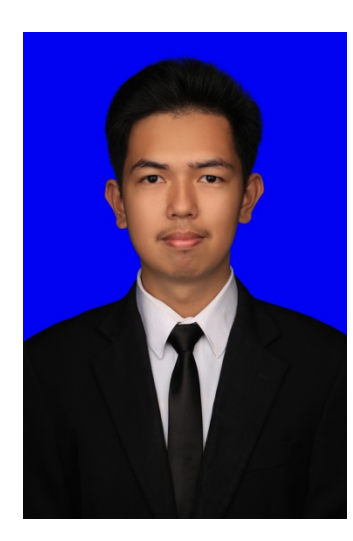

Penulis dilahirkan pada tanggal 27 Desember 1996 di Tasikmalaya, sebagai anak keempat dari empat bersaudara dengan Ayah bernama Muhammad Asmiri dan Ibu Aziza.

Penulis menyelesaikan pendidikan formal pertama kali di Taman Kanak-kanak Perwari 1 Tasikmalaya dan selesai Tahun 2002. Pendidikan dasar di SD Adhyaksa 1 Jambi dan selesai pada tahun 2008. Pendidikan menegah pertama di

SMP Negeri 1 Indralaya dan selesai pada tahun 2011, kemudian melanjutkan ke pendidikan menengah atas di SMA Negeri 1 Indralaya yang diselaikan pada tahun 2014. Pada tahun 2014 penulis terdaftar sebagai mahasiswa Jurusan Ilmu Komputer Fakultas Matematika dan Ilmu Pengetahuan Alam Universitas Lampung dengan jalur SBMPTN. Selama menjadi mahasiswa beberapa kegiatan yang dilakukan penulis antara lain:

- 1. Pada bulan Januari 2015 penulis mengikuti Karya Wisata Ilmiah di Pekon Sidokaton, Kecamatan Gisting, Kabupaten Tanggamus.
- 2. Anggota Bidang Kaderisasi Himakom 2015.
- 3. Anggota Bidang Keilmuan Himakom 2016.
- 4. Ketua Pelaksana Pelatihan Sistem Operasi Linux dan Desain Grafis 2016.
- 5. Kepala Bidang Keilmuan Himakom 2016/2017.
- 6. Pada bulan Agustus 2016 sampai dengan April 2017 penulis bekerja sebagai Web Programmer di CV. Denawa.
- 7. Pada bulan Januari 2017 sampai dengan Maret 2017 penulis melaksanakan kerja praktik di Otoritas Jasa Keuangan Kantor Regional 7 Sumatera Bagian Selatan pada Bagian Edukasi dan Perlindungan Konsumen (EPK).
- 8. Menerima beasiswa Peningkatan Prestasi Akademik (PPA) 2017.
- 9. Pada bulan Juli 2018 sampai dengan September 2018 melaksanakan Kuliah Kerja Nyata di Desa Sungai Langka, Kecamatan Gedong Tataan, Kabupaten Pesawaran.

## **PERSEMBAHAN**

*Puji syukur saya panjatkan kepada Allah SWT atas segala berkah-Nya sehingga Skripsi ini dapat terselesaikan.*

*Kupersembahkan Karyaku ini kepada :*

# *Teristimewa kedua Orangtuaku*

*Papa dan Mama yang luar biasa saya sayangi dan saya cintai. Orang yang tiada henti-hentinya melimpahkan Kasih Sayang yang bagi saya tidak ternilai berharganya dari apapun. Selalu Mengajari, Menasihati dan Membimbing dengan kesabaran dan ketulusan yang luar biasa. Setiap doanya selalu terselip nama saya agar setiap langkah saya menjadi berkah dan berguna untuk saya dan orang banyak. Mengorbankan seluruh jiwa dan raga hanya demi kebahagiaan Putra dan Putrinya.*

*Serta Ayuk Indah Hariati, Bang Ridho Fathoni dan Bang Andi Ariwahyudi yang sangat saya sayangi, merekalah yang selalu membimbing, menghibur, usil, menghargai, menyayangi, menyemangati dan selalu mendoakan apapun yang terbaik untuk diriku. Dan tak terlupa untuk keluarga besar tercinta.*

*Keluarga Ilmu Komputer 2014,*

*Keluarga Tim Badan Pelaksana Kuliah Kerja Nyata (BP-KKN) Universitas Lampung,*

*Serta Almamater Tercinta, Universitas Lampung.*

## **MOTO**

"**Allah tidak membebani seseorang melainkan sesuai dengan kesanggupannya.**"

(QS. Al-Baqarah: 286)

"**Sesungguhnya sesudah kesulitan itu ada kemudahan.**"

(QS. Al Inshirah: 6)

"**Nalar hanya akan membawa anda dari A menjuju B, namun imajinasimu mampu membawa anda dari A ke manapun.**"

(Albert Einstein)

"**Setidaknya jika aku gagal, bukan karena aku** *menyerah***.**"

(Ichwan Almaza)

#### **SANWACANA**

Alhamdulillah, puji syukur kehadirat Allah SWT, atas berkat karunia-Nya sehingga penulis dapat menyelesaikan skripsi di Jurusan Ilmu Komputer Fakultas Matematika dan Ilmu Pengetahuan Alam Universitas Lampung.

Skripsi ini diselesaikan dengan judul penelitian "Sistem Informasi Kuliah Kerja Nyata (KKN) Universitas Lampung Berbasis *Web* Menggunakan *Framework* Laravel".

Dalam penyusunan skripsi ini, penulis mendapat bantuan, dukungan dan dorongan dari berbagai pihak. Terima kasih penulis sampaikan kepada semua pihak yang telah membantu dan berperan besar dalam menyusun skripsi ini, antara lain.

- 1. Kedua orangtua tercinta, Bapak Muhammad Asmiri dan Ibu Aziza yang selalu mendoai dan tidak pernah henti-hentinya selalu memberikan rasa hangatnya kasih sayang, selalu mendukung, membimbing, menghargai setiap proses penulis selama ini.
- 2. Kakak-kakakku tercinta Indah Hariati, Ridho Fathoni dan Andi Ariwahyudi yang selalu memberi doa, motivasi, membimbing, menghibur, menghargai, menyayangi dan usil yang tiada henti dari kecil hingga tulisan ini dibuat hal tersebut masih hangat terasa. Serta kurcaci-kurcaci Darrell Satriano, Alisya Mahrren, dan Adli yang selalu membuat penulis terhibur ketika melihat aktivitas mereka sehari-hari di media sosial.
- 3. Bapak Aristoteles, S.Si., M.Si selaku pembimbing utama saya dalam penelitian ini, yang telah memberikan ide, motivasi, pemberi semangat dengan kata yang khas "Terbaik", nasihat, serta keikhlasan beliau yang luar biasa dalam membantu saya menyelesaikan skripsi ini.
- 4. Bapak Dr. Nur Efendi, M.Si selaku pembimbing kedua yang telah memberikan ide, kritik, dan nasihat selama penulis melakukan penelitian di BP-KKN sehingga penilis dapat menyelesaikan skripsi ini.
- 5. Bapak Febi Eka Febriansyah, M.T selaku pembahas yang telah memberikan banyak masukan, ide, kritik, serta saran yang bermanfaat dalam perbaikan dalam proses menyelesaikan skripsi ini.
- 6. Bapak Prof. Warsito, S.Si., D.E.A., Ph.D. sebagai Dekan FMIPA Universitas Lampung.
- 7. Bapak Dr. Ir. Kurnia Muludi, M.S.Sc., selaku Ketua Jurusan Ilmu Komputer FMIPA Universitas Lampung.
- 8. Bapak Didik Kurniawan, S.Si., M.T. sebagai Sekretaris Jurusan Ilmu Komputer FMIPA Universitas Lampung sekaligus Pembimbing Akademik yang telah membimbing, memotivasi, dan mendukung penulis sehingga penulis memiliki target dalam setiap menyelesaikan sesuatu.
- 9. Bapak Ir. Machudor Yusman, M.Kom selaku dosen yang menjadi tempat penulis bercerita selama masa pendidikan di Jurusan Ilmu Komputer, selalu memberi masukan dan nasihat untuk penulis dalam mempersiapkan masa depan.
- 10. Seluruh Bapak dan Ibu Dosen Jurusan Ilmu Komputer yang telah memberikan Ilmu dan pelajaran hidup selama penulis menjadi mahasiswa.
- 11. Bapak Sri Waluyo, S.TP., M.Si., Ph.D., selaku Ketua Badan Pelaksana Kuliah Kerja Nyata (BP-KKN) yang membimbing, menasihati, mengajarkan arti kedisiplinan, memberikan motivasi selama penulis melakukan penelitian di BP-KKN.
- 12. Bang Bukit, Mbak Lena, Mak Lely dan Bang Doni selaku rekan kerja selama di BP-KKN yang penulis anggap menjadi kakak sendiri, yang telah memberikan saya pembelajaran dalam beretika dalam bekerja, memberi masukan, nasihat terbaik untuk diri saya.
- 13. Ibu Nora, Bunda, Ibu Wiwik, Bang Zai yang telah membantu dalam segala urusan administrasi di Jurusan Ilmu Komputer dan memberikan saya semangat dalam mengejar gelar sarjana Ilmu Komputer.
- 14. Rahmadanty Adewinni Putri selaku Adik, Sahabat, Rekan Kerja dan Teman terdekat penulis. Adik yang selalu sabar menjadi pendengar cerita suka ataupun duka, pandai membuat penulis selalu tersenyum, sangat sabar membantu terutama dalam proses Seminar Hasil dan Sidang Komprehensif penulis, pemberi semangat dan masukan dalam penulis menghadapi masalah.
- 15. Rekan seperjuangan *TheBidji'z Group* Wisnu Ucup, Firmansyah Tukang Desain, Deddy GTA V, Tejo Lincah, Yudis, Kokoh David, Novianti dan Danis Sela yang telah menemani, teman diskusi, rekan kerja, rekan bercanda, rekan yang paling sabar menerima tekanan dari penulis, rekan yang sangat peduli sama penulis. Penulis berharap kita dapat menggapai cita-cita, meraih kesuksesan dan selalu menjadi sahabat penulis. Tidak lupa dengan ananda Gandi GP selaku rekan kerja dan penghibur selama di BP-KKN.
- 16. Keluarga KKN Sungai Langka *Cat Parents* yang selalu saling menyemangati untuk
- memberikan banyak pelajaran dalam berbicara depan orang banyak dan berjuang memberikan banyak pelajaran dalam berbicara depan orang banyak dan berjuang bersama memajukan Jurusan Ilmu Komputer. Berharap agar HIMAKOM memiliki semakin sukses. dan kuat sangat keluarga yang semakin rasa HIMAKOM, MAKIN JAYA.. !!!
- 18. Seluruh Kakak dan Adik tingkat yang secara tidak langsung memberikan pembelajaran, ilmu, masukan, dan saran dalam menghadapi perkuliahan.

Penulis menyadari bahwa skripsi ini masih jauh dari kata sempurna, semoga skripsi ini membawa manfaat dan keberkahan bagi semua civitas Ilmu Komputer Universitas Lampung.

Bandar Lampung, 2 Mei 2018

 $\mathcal{U}$ 

**Ichwan Almaza** NPM 1417051066

## **DAFTAR ISI**

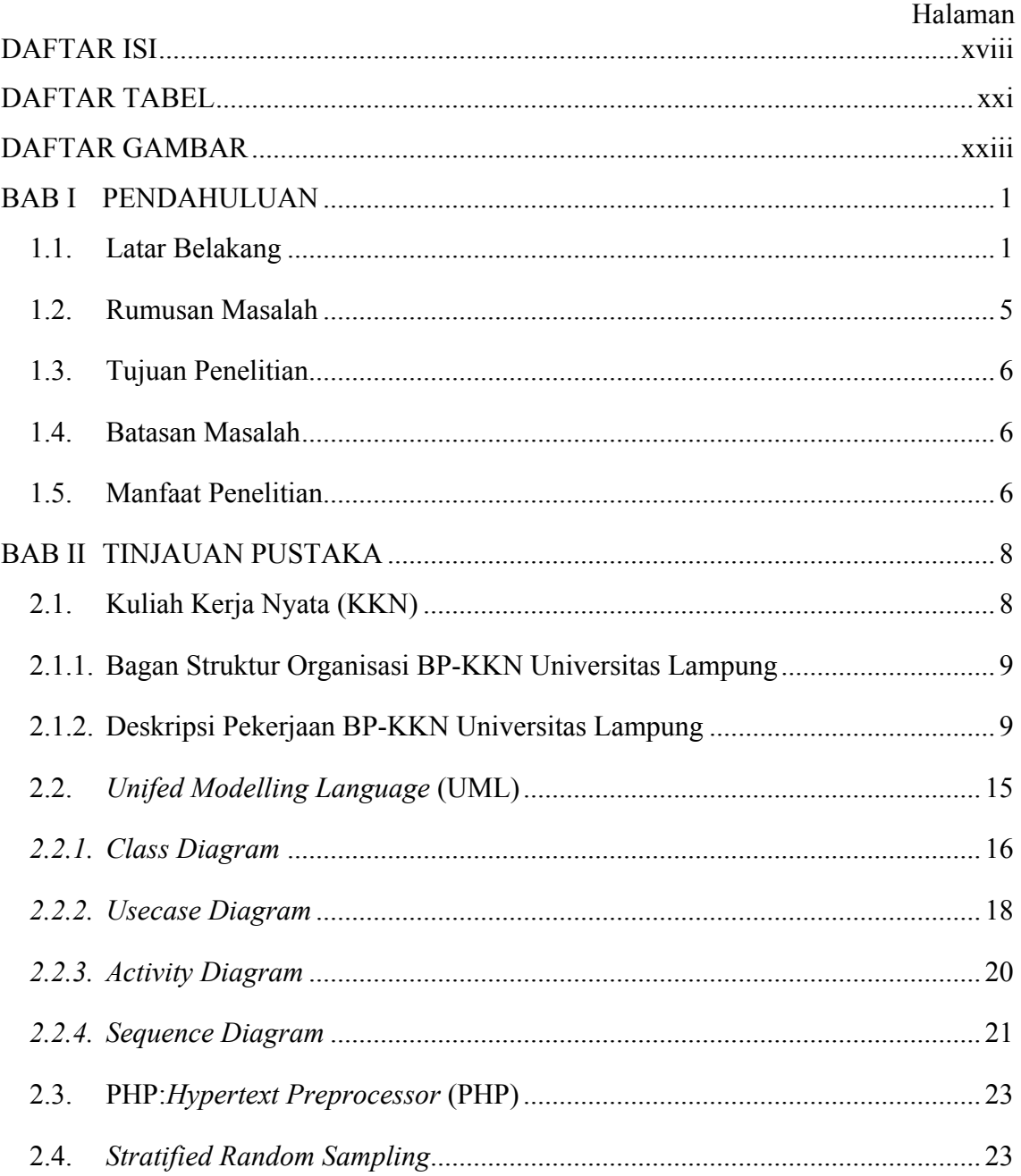

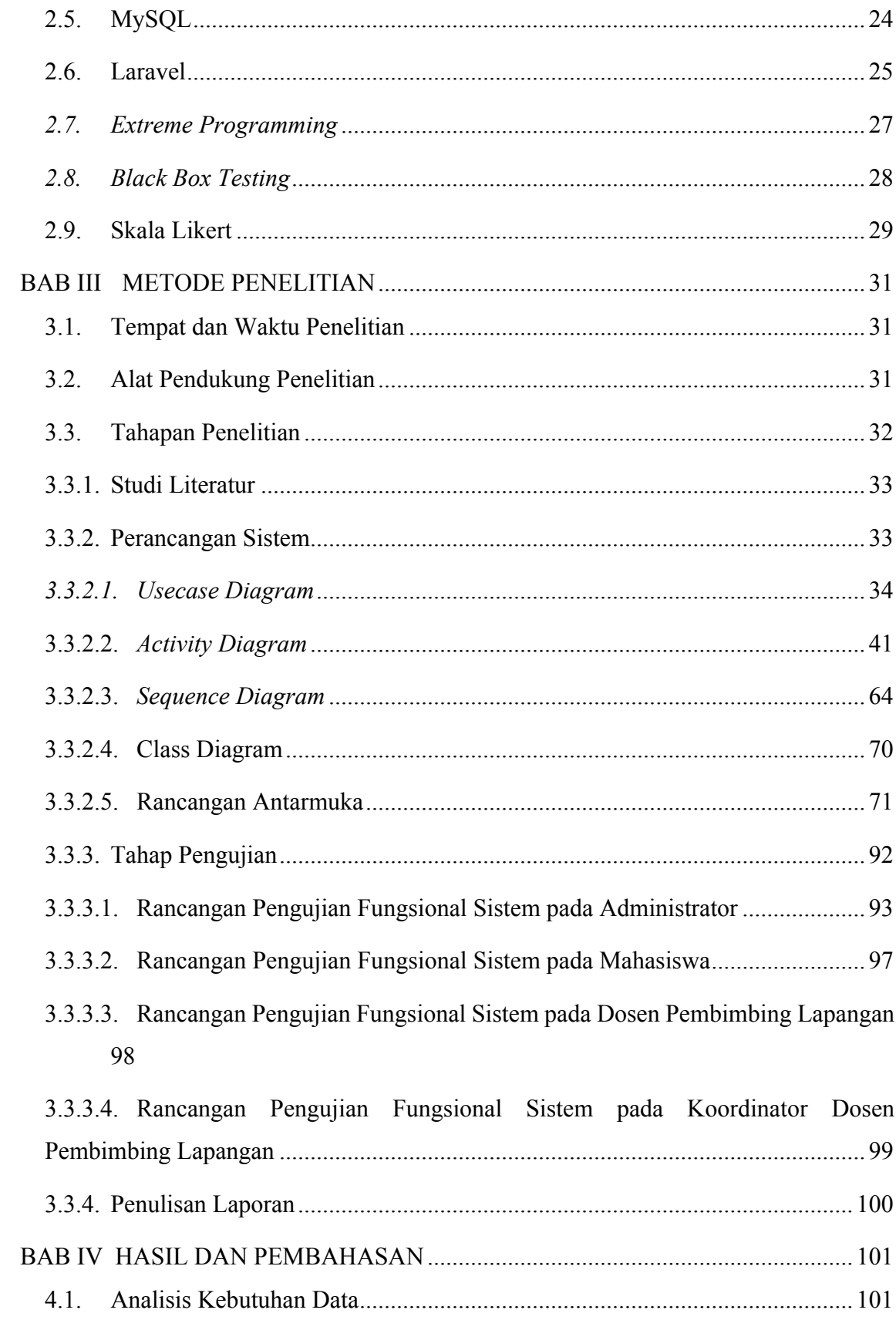

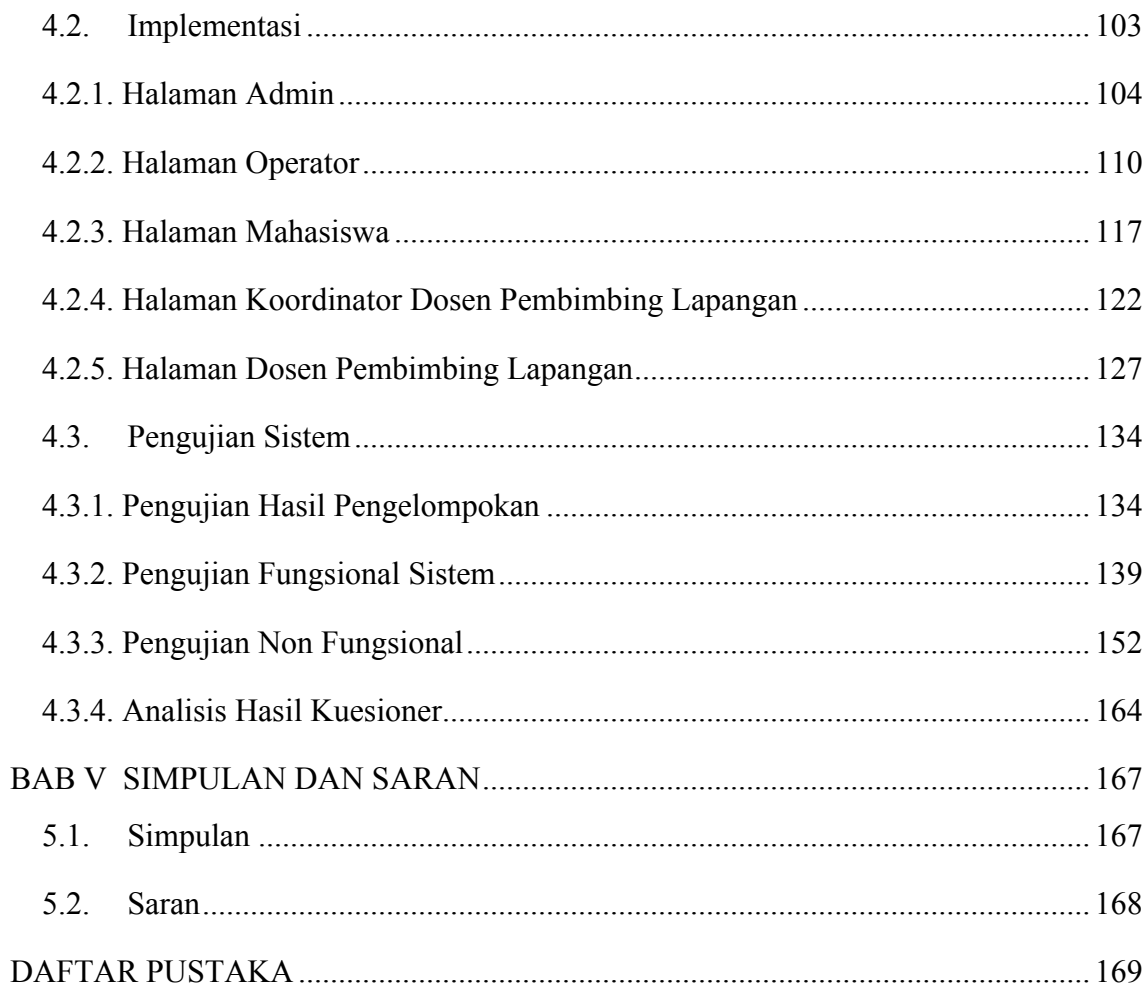

# **DAFTAR TABEL**

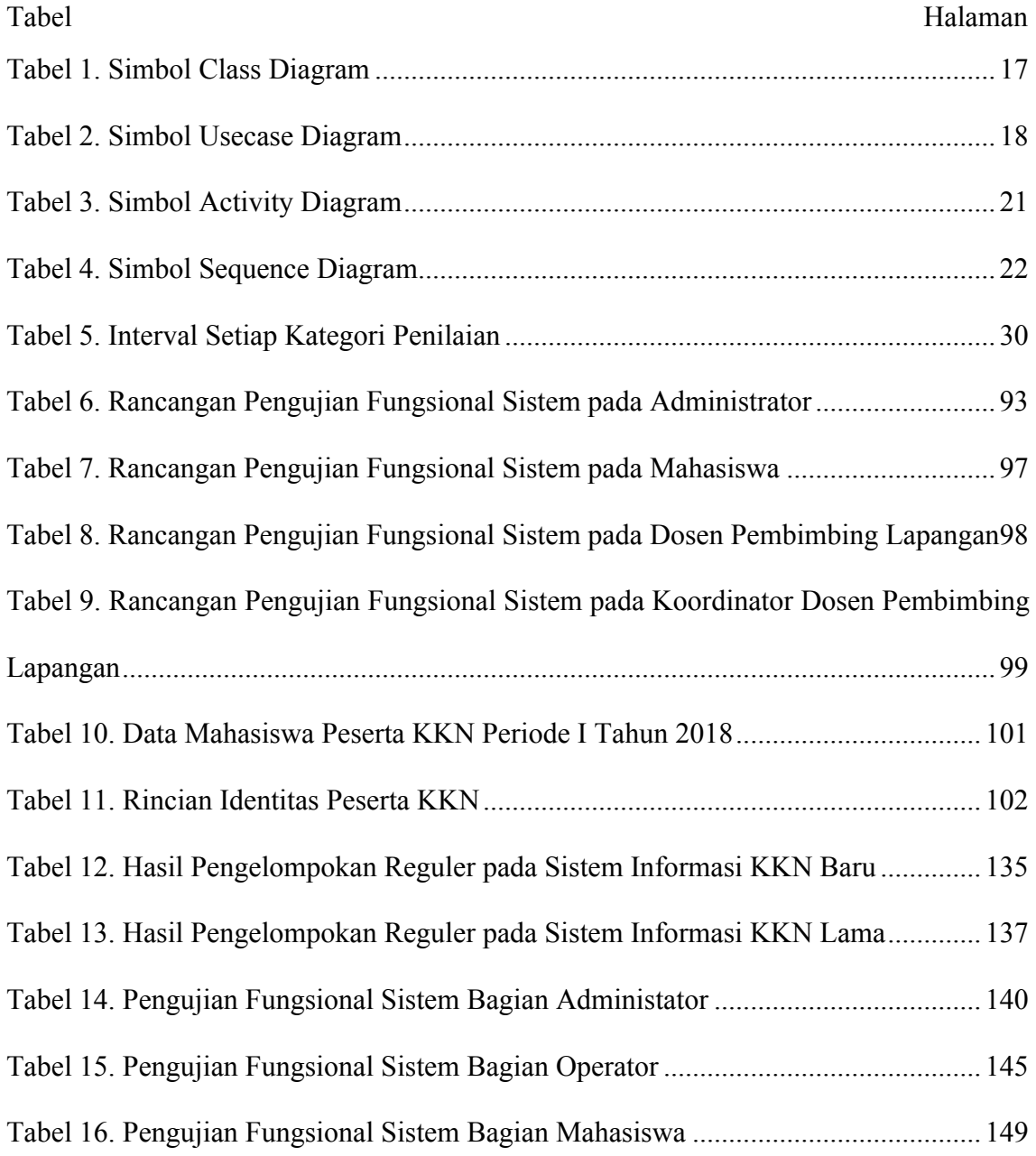

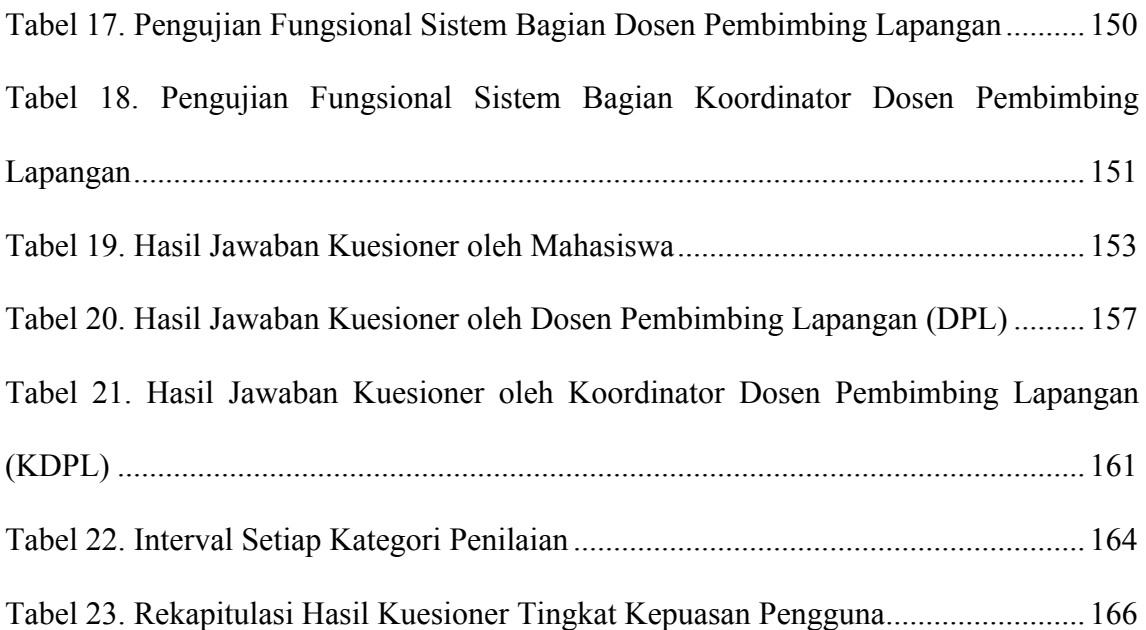

# **DAFTAR GAMBAR**

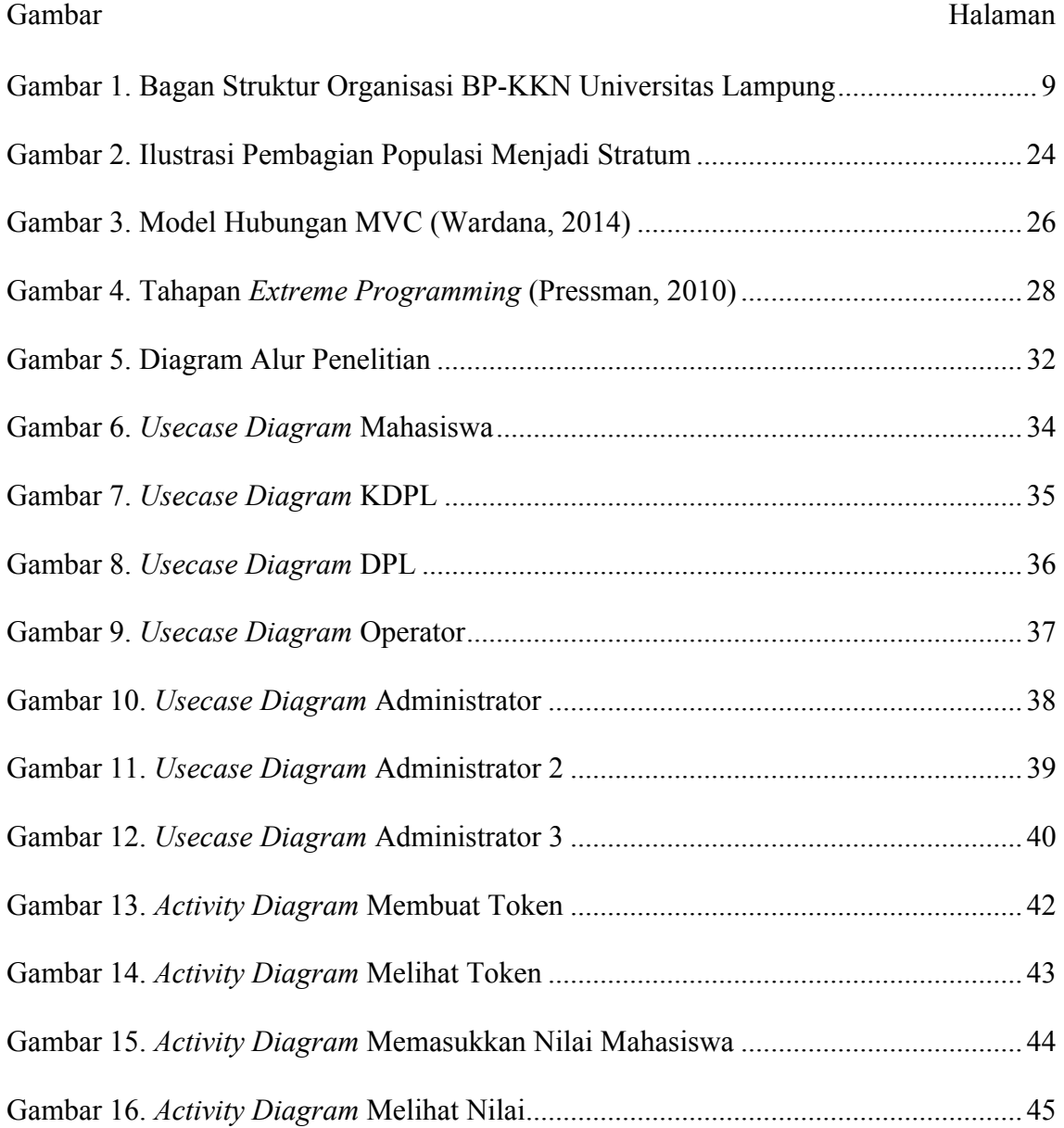

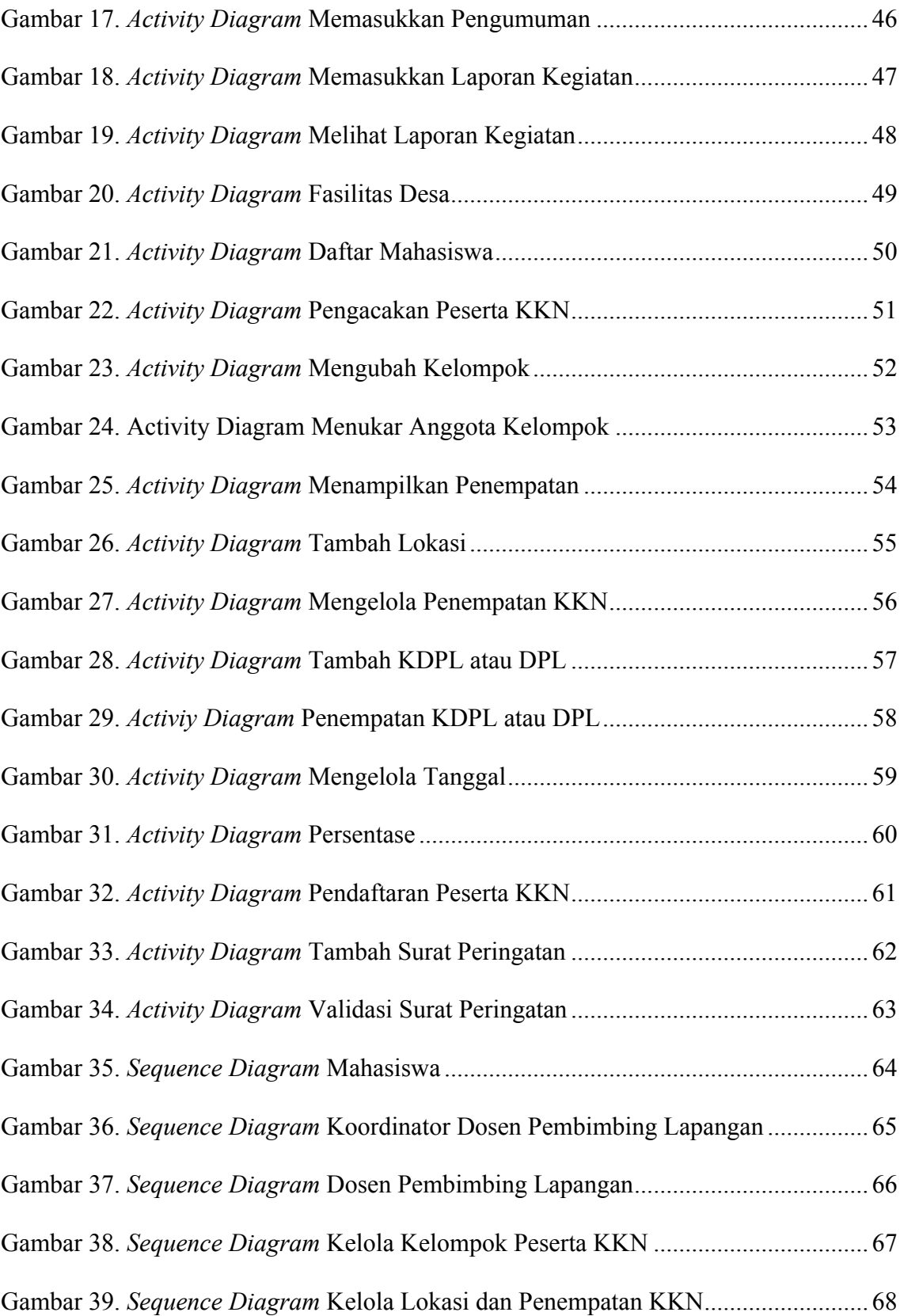

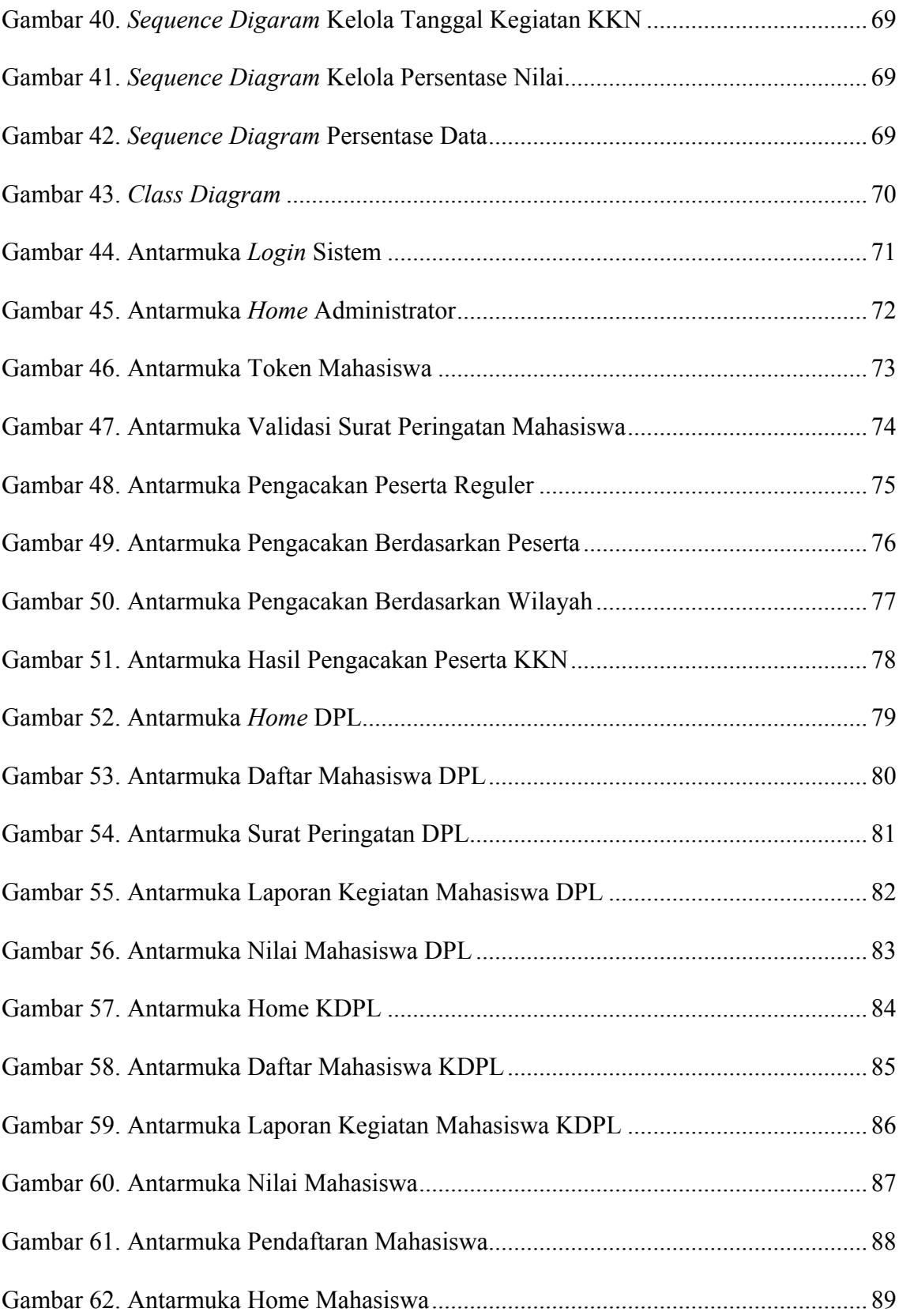

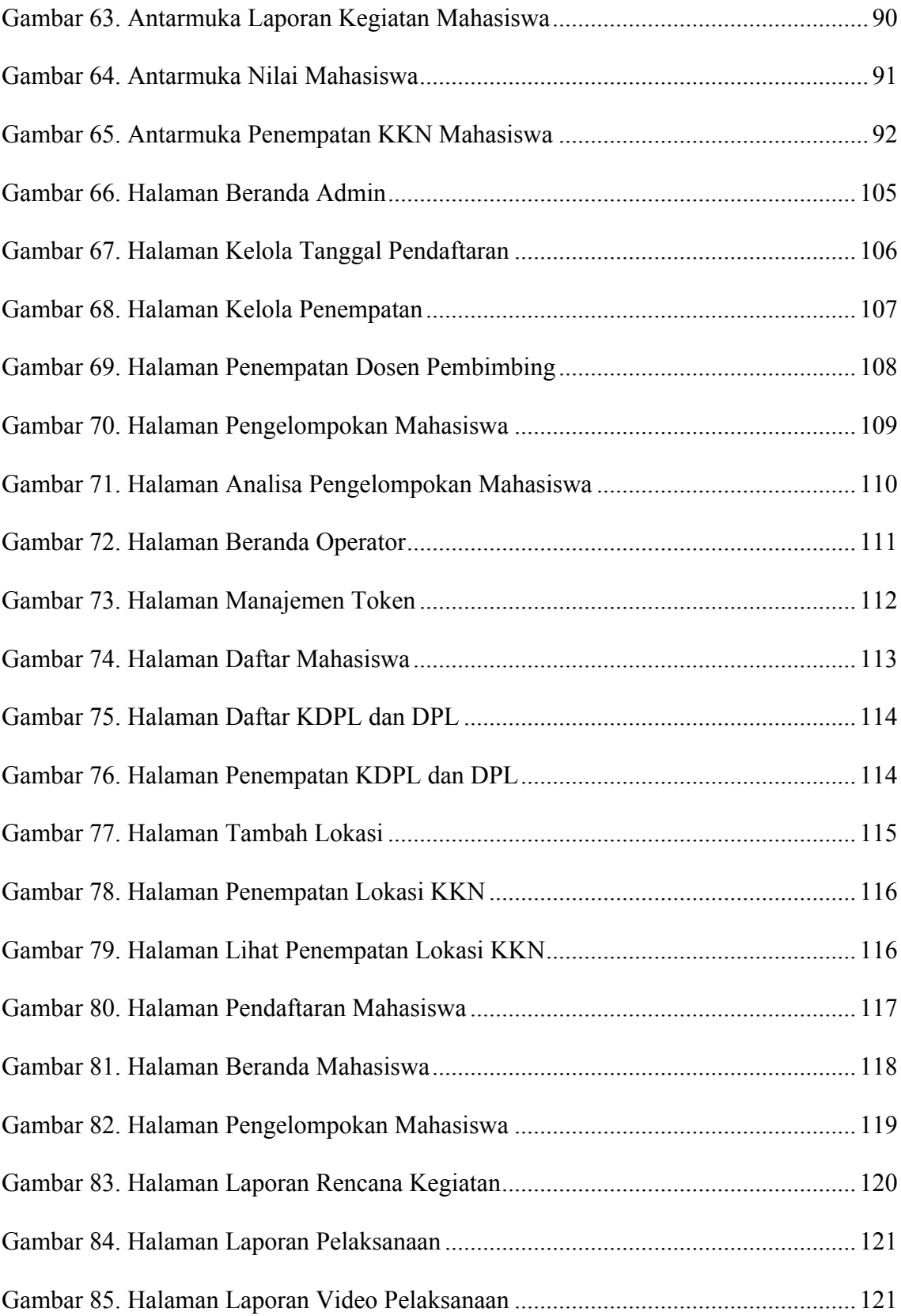

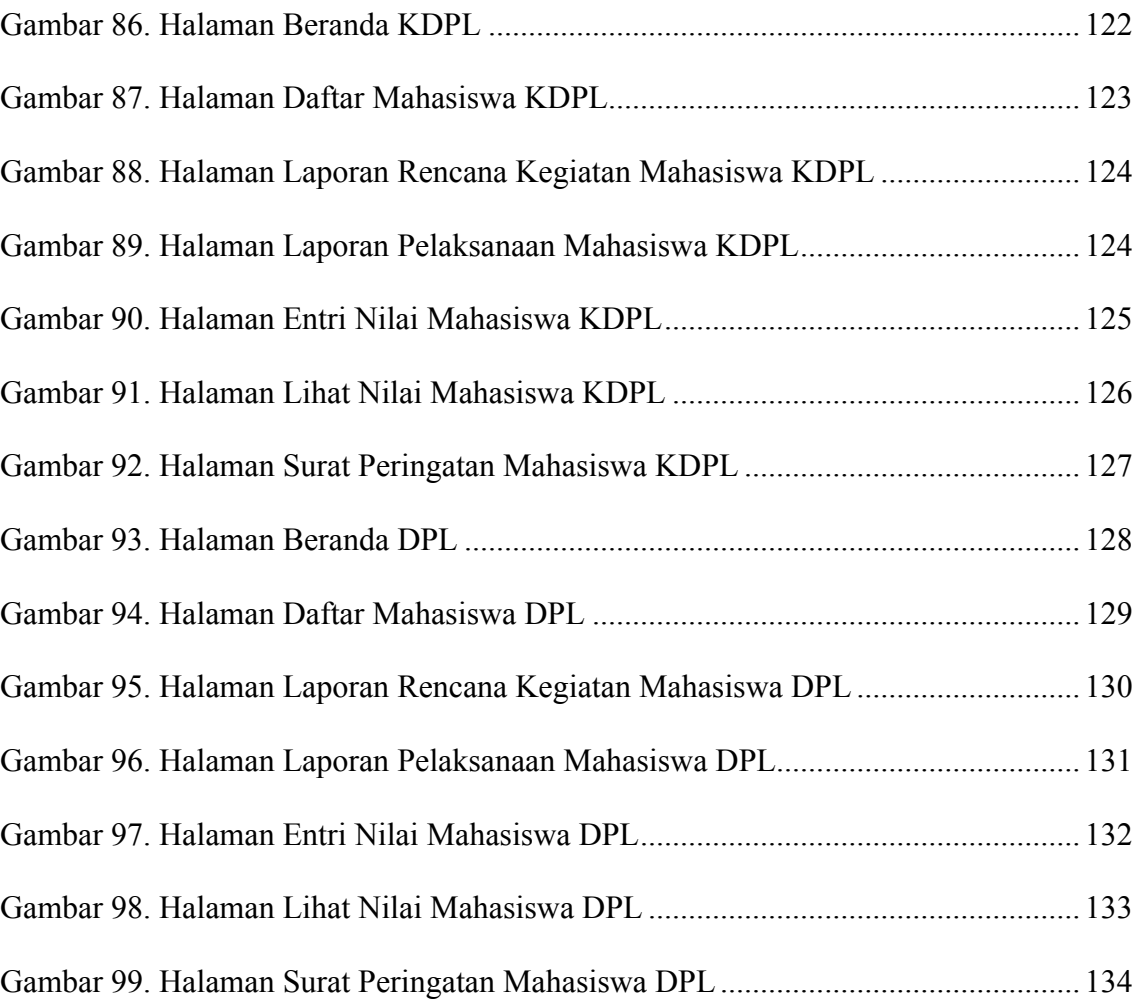

## **BAB I**

## **PENDAHULUAN**

#### **1.1. Latar Belakang**

Pendidikan memiliki peran utama dalam upaya peningkatan kualitas sumber daya manusia menjadi lebih baik. Pendidikan diharapkan mampu untuk membentuk karakter seseorang untuk dapat mengembangkan sikap, prilaku, keterampilan dan kecerdasan. Pendidikan terbagi menjadi dua bidang yaitu pendidikan akademik dan non akademik. Pendidikan akademik meliputi penguasaan dan pengembangan disiplin ilmu pengetahuan, teknologi dan seni. Pendidikan akademik lebih diutamakan sebagai penerapan ilmu pengetahuan yang diarahkan menjadi sebuah profesi. Pendidikan nonakademik meliputi sesuatu hal yang bersifat ilmiah tetapi tidak terikat pada teori tertentu, kemampuan non-akademik tidak dapat diukur secara pasti seperti pendidikan akademik, karena tidak terdapat benar maupun salah didalam pelaksanaanya.

Perguruan tinggi merupakan satuan penyelenggara pendidikan sebagai tingkat lanjut dari jenjang pendidikan menegah atas dengan dasar landasan visi dan misi. Visi merupakan gambaran dan tujuan suatu perguruan tinggi di masa depan, sedangkan misi bagaimana cara untuk mencapai masa depan tersebut. Tri Dharma Perguruan Tinggi merupakan satu diantara misi diseluruh perguruan tinggi di Indonesia. Tri Dharma Perguruan Tinggi menjadi tujuan pencapaian yang dilakukan setiap perguruan tinggi, yang terdiri dari 3 poin, yaitu: 1. Pendidikan dan Pengajaran, yang mana pendidikan menjadi sebuah aktifitas pengembangan diri melalui pengalaman, sedangkan pengajaran aktifitas mengarahkan bagaimana pengembangan diri dengan pengalaman yang dimiliki; 2. Penelitian, Penelitian dalam ruang lingkup mahasiswa merupakan penerapan sebuah teori tertentu untuk mencari jalan keluar sebuah masalah, hal ini menjadi unsur sebuah tugas akhir mahasiswa dari pendidikan di perguruan tinggi; 3. Pengabdian kepada Masyarakat, dalam perguruan tinggi pengabdian kepada masyarakat merupakan kegiatan yang menerapkan ilmu pengetahuan untuk memajukan kesejahteraan masyarakat dan mencerdaskan kehidupan bangsa. Salah satu kegiatan pengabdian kepada masyarakat yang dilakukan perguruan tinggi adalah Kuliah Kerja Nyata (KKN). Menurut Wiranata (2017), Kuliah Kerja Nyata (KKN) merupakan bentuk kegiatan pengabdian kepada masyarakat oleh mahasiswa dengan pendekatan lintas keilmuan dan sektoral pada waktu dan daerah tertentu, selain itu KKN merupakan wadah dalam penerapan serta pengembangan ilmu dan teknologi, dilaksanakan di luar kampus dalam jangka waktu, mekanisme kerja dan persyaratan tertentu. Pada tahun 1980 Universitas Lampung secara resmi meyelenggarakan KKN sebagai mata kuliah wajib. Menurut Abdulkarim (2006), Pengabdian merupakan hasrat keras untuk menjalankan tugas-tugas pekerjaan dengan semua tenaga (pikiran, otot, mental, dan fisik), seluruh semangat kegairahan, penuh perhatian, dan tanpa pamrih.

Pelaksanaan KKN di Universitas Lampung dikelola oleh Badan Pelaksana Kuliah Kerja Nyata (BP-KKN). BP-KKN memegang amanah untuk mengelola seluruh pelaksanaan KKN di Universitas Lampung, dimulai dari pendaftaran mahasiswa, pengelompokan mahasiswa, pelaksanaan KKN, ujian, dan tahap pemberian nilai kepada mahasiswa atas kegiatan selama pelaksanaan KKN. Proses pendaftaran dimulai dari mahasiswa menyerahkan berkas surat pernyataan kesediaan mengikuti dan mentaati peraturan KKN dengan syarat seperti Indeks Prestasi Kumulatif (IPK) lebih atau sama dengan 2.0 dan jumlah Satuan Kredit Semester (SKS) yang ditempuh lebih atau sama dengan 110 SKS, dalam lingkup waktu tujuh hari atau lebih mahasiswa diberikan informasi untuk mengambil berkas kembali beserta hak akses sistem untuk melakukan pendaftaran secara online sebagai penanda bahwa berkas telah lolos seleksi berkas. Kegiatan yang dilakukan oleh mahasiswa selanjutnya mendaftar online pada sistem informasi KKN untuk mengisi biodata lengkap beserta foto untuk memudahkan BP-KKN monitoring mahasiswa. Setelah pendaftaran telah dilakukan, BP-KKN bertugas untuk membentuk kelompok mahasiswa dengan jenjang dan karakteristik seperti pembagian jumlah peserta kelompok jenis kelamin yang adil dan dalam satu kelompok diusahakan tidak terdapat jurusan yang sama. Proses pengelompokan pada awalnya dilakukan dengan manual menggunakan bantuan perangkat lunak Microsoft Excel sebagai alat untuk membentuk kelompok dengan cara ini membutuhkan waktu lebih dari satu minggu untuk membentuk suatu kelompok, kemudian dikembangkannya sistem informasi pengelompokan menggunakan algoritma *greedy* (Septariani, 2015). Dengan menggunakan sistem informasi, kegiatan pengelompokan yang awalnya butuh waktu lebih dari satu minggu dapat dipercepat dalam waktu tiga menit, tentu kegaitan pengelompokan menjadi lebih mudah dan cepat. Pengembangan sistem dilanjutkan dengan memasukkan sistem analisis hasil pengelompokan untuk melihat idealkah dan sesuaikah pengelompokkan yang dilakukan oleh sistem dengan penelitian analisis pengelompokan mahasiswa kkn berdasarkan kriteria jenis kelamin, fakultas, dan sekolah (Muwisnawangsa, 2017). Setelah dilakukannya kegiatan pengelompokan dilakukannya pelaksanaan KKN, dalam pelaksanaan KKN terdiri dari dua periode dalam satu tahun yaitu periode bulan Januari dan bulan Juli yang diikuti oleh seluruh mahasiswa Universitas Lampung. Kegiatan pelaksanaan KKN dilakukan selama 40 hari yang dibimbing oleh Dosen Pembimbing Lapangan (DPL) dan Dosen Koordinator Pembimbing Lapangan (KDPL) yang mana mahasiswa wajib mengikuti seluruh tata tertib pelaksanaan KKN, pelanggaran terhadap tata tertib pun dapat dikenakan sangsi berupa Surat Peringatan. Surat Peringatan dapat diberikan oleh DPL atas persetujuan KDPL atau BP-KKN. Setelah dilaksanakannya kegiatan KKN selama 40 hari, tim BP-KKN selaku KDPL melakukan kegiatan ujian pelaksanaan KKN dalam istilah pendadaran yang dilaksanakan per-desa atau kelompok. Dilakukannya pendadaran sebagai bentuk pemaparan tanggung jawab oleh peserta KKN kepada tim BP-KKN dalam pelaksanaan, sehingga dengan adanya kegiatan pendadaran tim BP-KKN dapat memberi menilai kepada peserta dengan adil.

Sistem Informasi KKN yang digunakan oleh Badan Penyelenggara Kuliah Kerja Nyata (BP-KKN) saat ini sudah berjalan optimal dan sesuai dengan proses bisnis yang ditentukan. Sistem Informasi KKN yang telah ada masih dikembangkan dengan *native*, yang mana sistem informasi yang dikembangkan secara *native* perlu perhatian khusus terutama pada keamanan, kualitas, dan efisien untuk pengembangan sistem. Sistem Informasi KKN yang telah ada untuk aspek keamanan masih ada kelemahan terutama pada fungsi *season logout* yang tidak sukses atau tidak berhasil sehingga saat pengguna sistem memberhentikan sesi penggunaan sistem, pengguna dapat masuk kembali kedalam sistem tanpa memasukkan *username* dan *password* lagi. Format penyimpanan basisdata *password* pengguna yang masih tanpa enkripsi sehingga perlingungan terhadap informasi yang sangat rahasia rentan dicuri. Aspek kualitas sangat penting diperhatikan dalam pengembangan sistem terutama sistem tersebut perlu memproses data yang banyak. Sistem Informasi KKN pada saat ini untuk menampilkan data yang banyak masih mengandalkan *datatable*, untuk data yang masih terbilang di bawah 2000 data sistem masih sanggup untuk melakukan pemprosesan data, apabila sistem sudah digunakan cukup lama tentu data yang tersimpan juga cukup banyak sehingga dapat menyebabkan beratnya *server* hanya untuk memproses data tersebut. Mekanisme *login* sistem informasi KKN pada saat ini masih menggunakan metode beda halaman, sehingga untuk pengguna Administrasi, DPL, KDPL, dan Mahasiswa berbeda lokasi pengaksesan untuk *login* kesistem. Tampilan sistem yang masih kurang maksimal dan kefisienan untuk pengembangan sistem masih kurang karena perlunya mengubah semua tampilan apabila terdapat pembaharuan pengembangan sistem. Pengembangan sistem perlu memperhatikan beberapa aspek tersebut maka diperlukan untuk pengembangan sistem menggunakan *framework* agar aspek keamanan, kualitas dan efisien dalam pengembangan sistem lebih terarah dan mudah untuk dikembangkan. Pengembangan Sistem Informasi KKN menggunakan *framework* juga merupakan salah satu langkah agar sistem lebih mudah dalam perawatan dan pengembangan sistem kedepannya.

#### **1.2. Rumusan Masalah**

Rumusan masalah dalam penelitian ini sebagai berikut:

1. Bagaimana merancang dan mengembangkan Sistem Informasi KKN berbasis web menggunakan *framework* Laravel.

2. Bagaimana menerapkan metode *stratified sampling* dalam pengelompokan peserta KKN.

## **1.3. Tujuan Penelitian**

Tujuan Penelitian ini sebagai berikut:

- 1. Merancang dan mengembangkan Sistem Informasi KKN berbasis web menggunakan *framework* Laravel.
- 2. Menerapkan metode *strarified sampling* dalam pengelompokan peserta KKN.

## **1.4. Batasan Masalah**

Batasan masalah dalam penelitian ini adalah metode yang digunakan dalam pengelompokan peserta KKN menggunakan metode *stratified sampling*.

## **1.5. Manfaat Penelitian**

Manfaat dalam penelitian ini adalah:

- 1. Pengelolaan kegiatan KKN menjadi lebih optimal karena didukung sistem informasi yang lebih baik.
- 2. Sistem informasi KKN menjadi lebih aman dan mudah untuk pengembangan selanjutnya.
- 3. Memudahkan Mahasiswa dalam proses pendaftaran dan pelaporan pelaksanaan KKN.
- 4. Memudahkan Koordinator Dosen Pembimbing Lapangan (KDPL) dan Dosen Pembimbing Lapangan (DPL) dalam melihat data mahasiswa, memantau laporan mahasiswa dan penilaian kepada mahasiswa.
- 5. Memudahkan Tim BP-KKN dalam mengelola data mahasiswa, data dosen pembimbing, data lokasi penempatan dan pengelompokan mahasiswa penempatan lokasi KKN.

## **BAB II**

## **TINJAUAN PUSTAKA**

#### **2.1.Kuliah Kerja Nyata (KKN)**

Kuliah Kerja Nyata (KKN) merupakan bentuk kegiatan pengabdian kepada masyarakat oleh mahasiswa dengan pendekatan lintas keilmuan dan sectoral pada waktu dan daerah tertentu (Wiranata, 2017). KKN merupakan kegiatan intrakulikuler yang memadukan pelaksanaan Tri Dharma Perguruan Tinggi dengan metode pemberian pengalaman belajar dan bekerja kepada mahasiswa dalam kegiatan pemberdayaan masyarakat. Dengan tingkat Pendidikan dan intelektual yang tinggi yang dimiliki, mahasiswa dituntut memiliki moral baik yang dapat penggerak perbaikan moral bangsa. Kemampuan intelektual yang tinggi, mahasiswa dituntut untuk memiliki kepekaan social dan sikap kritis terhadap lingkungan sekitarnya (Sumardja & Waluyo, 2017).

Kegiatan KKN didasari pada Undang-Undang Republik Indonesia Nomor 20 Tahun 2003 tentang Sistem Pendidikan Nasional pada Pasal 20 Ayat 2 dinyatakan bahwa: "Perguruan tinggi berkewajiban menyelenggarakan pendidikan, penelitian, dan pengabdian masyarakat". Begitu pula pada Pasal 24 Ayat 2 disebutkan: "Perguruan tinggi memiliki otonomi untuk mengelola sendiri lembaga sebagai pusat penyelenggaraan pendidikan tinggi, penelitian ilmiah dan pengabdian kepada masyarakat" (Sumardja & Waluyo, 2017).

## **2.1.1. Bagan Struktur Organisasi BP-KKN Universitas Lampung**

Bagan struktur organisasi pada Badan Pelaksana Kuliah Kerja Nyata Universitas Lampung dapat dilihat pada Gambar 1.

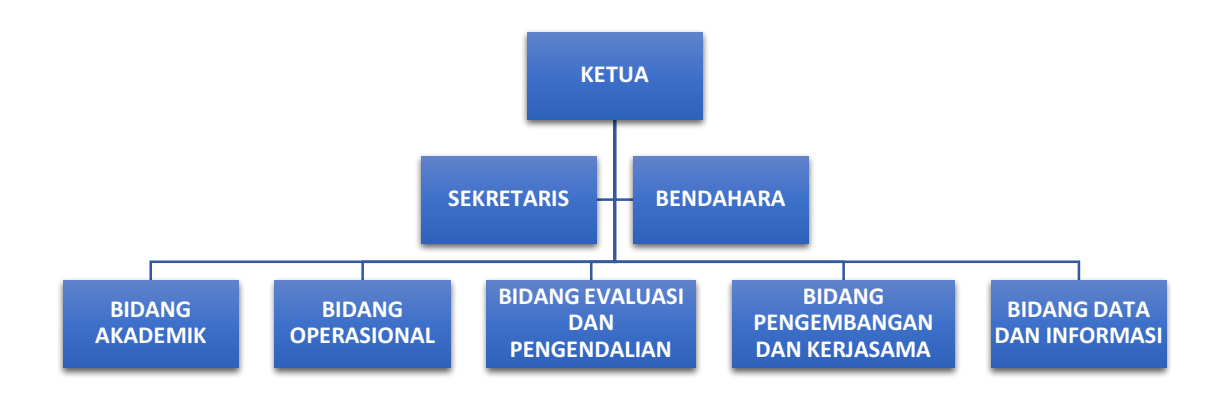

Gambar 1. Bagan Struktur Organisasi BP-KKN Universitas Lampung

## **2.1.2.Deskripsi Pekerjaan BP-KKN Universitas Lampung**

Deskripsi Pekerjaan BP-KKN Universitas Lampung sebagai berikut:

1. Ketua / Wakil Ketua

Berikut ini tugas dan fungsi dari Ketua/Wakil Ketua:

- a. Bertanggungjawab atas seluruh aktivitas BP-KKN.
- b. Bertindak sebagai koordinator dalam pelaksanaan KKN.
- c. Merencanakan membuat keputusan, mengarahkan mengkoordinasikan mengawasi, mengevaluasi dan mengembangkan pelaksanan KKN.
- d. Mengkoordinir penyusunan laporan pelaksanaan setiap periode KKN.
- e. Dalam menjalankan tugasnya, Ketua/wakil ketua bertanggung jawab kepada Rektor Universitas Lampung melalui Wakil Rektor Bidang Akademik.
- 2. Sekretaris / Wakil Sekretaris

Berikut ini tugas dan fungsi dari Sekretaris/Wakil Sekretaris:

- a. Bertanggungjawab terhadap administrasi surat menyurat, baik surat masuk maupun surat keluar.
- b. Membuat absensi, notulen rapat tim dan mengarsipkannya.
- c. Menyiapkan dokumen administrasi yang terkait dengan penganggaran.
- d. Mengarsipkan dokumen administrasi sesuai dengan kaidah yang berlaku.
- e. Membuat atribut KKN dan inventarisasi sarana, prasarana serta sumberdaya yang dimiliki unit kerja.
- f. Membuat rancangan RKA-KL, Rencana Operasional, kemudian melokakaryakannya dan mendokumentasikannya.
- g. Menyiapkan Term of Reference (TOR) untuk setiap kegiatan yang dilakukan oleh unit kerja setiap tahun anggaran.
- h. Memantapkan penempatan lokasi KKN sebelum diumumkan dan Berkoordinasi dengan bidang lain untuk kelancaran tugas yang diberikan.
- i. Membuat SK Rektor tentang penetapan Lokasi KKN Unila setiap Kabupaten.
- j. Membuat SK Rektor tentang penetapan Nilai mata kuliah KKN (Lulus/Tidak Lulus) berkoordinasi dengan bidang akademik.
- k. Membuat laporan tertulis kepada Ketua dalam lingkup tugas yang diberikan untuk menjamin tertib administrasi.

### 3. Bendahara

Berikut ini tugas dan fungsi dari Bendahara:

- a. Merencanakan anggaran tahunan seluruh tahapan kegiatan KKN.
- b. Bertanggung jawab atas pelaksanaan anggaran dam pengeluaran pelaksanaan KKN.
- c. Menyusun laporan pertanggungjawaban pengunaan keuangan setiap periode pelaksanaan KKN.
- d. Melakukan koordinasi dengan ketua/sekretaris Tim Pengelola KKN dalam setiap pengeluaran anggara kegiatan KKN.
- e. Mempersiapkan dokumen-dokumen pendukung yang diperlukan di dalam sistem pencairan, penggunaan, dan pelaporan keuangan untuk ketertiban administrasi, seperti Surat Perjalanan Dinas dan dokumen kontrak.
- f. Melakukan pembukuan keuangan unit kerja (*cash flow*).
- g. Membuat laporan tertulis pertanggungjawaban keuangan sesuai dengan peraturan yang berlaku disampaikan kepada Ketua/Sekertaris.
- 4. Bidang Pendidikan dan Pelatihan

Berikut ini tugas dan fungsi dari Bidang Pendidikan dan Penelitian:

- a. Menyusun materi pembekalan dan pelatihan untuk calon mahasiswa KKN dan Dosen Pembimbing Lapangan.
- b. Melakukan pembekalan dan pelatihan bagi mahasiswa dan DPL sebelum turun lapang.
- c. Berkoordinasi dengan Tim BP-KKN untuk kelancaran tugas-tugas yang diberikan seperti peminjaman gedung Lokasi Pembekalan, Materi Pembekalan, dan narasumber untuk pembekalan dan pelatihan mahasiswa dan DPL.
- d. Mengecek absensi pembekalan KKN dan memberikan Surat Peringatan (SP 1) bagi yang tidak hadir atau tidak mengikuti pembekalan dan memberikan tugas pengganti pembekalan.
- e. Menerima laporan dari wilayah kerja DPL tentang Pelanggaran pelaksanaan KKN di lapangan.
- f. Memberikan sangsi Akademik (Lulus/Tidak Lulus) bagi yang melakukan pelanggaran selama pelaksanaan KKN berdasarkan hasil rapat dengan Tim BP-KKN.
- g. Memberikan laporkan tertulis kepada Ketua atau Sekertaris tentang hasilhasil pelaksanaan kegiatan yang telah dilakukan.
- 5. Bidang Operasional

Berikut ini tugas dan fungsi dari Bidang Operasional:

- a. Melakukan survei lokasi dan perencanaan lokasi penempatan mahasiswa KKN.
- b. Proaktif melakukan komunikasi terhadap pihak-pihak (stakeholders) yang terkait dalam pelaksanaan KKN
- c. Berkoordinasi dengan bidang lain di BP-KKN untuk kelancaran tugas-tugas yang diberikan.
- d. Melaporkan hasil-hasil kegiatan yang telah dilakukan lisan dan tertulis kepada Ketua.

### 6. Bidang Evaluasi dan Pengendalian

Berikut ini tugas dan fungsi dari Bidang Evaluasi dan Pengendalian:

- a. Melakukan evaluasi terhadap pelaksanaan kegiatan Pembekalan, Pelaksanaan di Lapangan, dan pendadaran KKN secara umum.
- b. Melakukan evaluasi terhadap metode KKN, efektivitas capaian visi, misi, dan tujuan KKN sebagaimana terumus di dalam Rencana Strategis KKN Unila dan kesesuaiannya dengan SOP yang sudah disepakati.
- c. Memberikan laporan secara lisan maupun tertulis kepada Ketua/Wakil Ketua tentang hasil evaluasi yang dilakukan.
- d. Melakukan evaluasi capaian kinerja program BP-KKN terhadap Renstra dan Rencana Operasional.
- e. Memberikan laporan kepada Ketua tentang kegiatan KKN yang telah dilaksanakan dan rekomendasi untuk perbaikan di masa mendatang.
- 7. Bidang Pengembangan dan Kerjasama

Berikut ini tugas dan fungsi dari Bidang Pengembangan dan Kerjasama:

- a. Membuat tata pamong. tugas, wewenang dan fungsi masing-masing bidang.
- b. Mengembangan standard operating procedure (SOP) kegiatan KKN dan kegiatan lain yang relevan dengan tugas dan fungsi BP-KKN.
- c. Mengembangkan konsep dan model KKN khas Universitas Lampung yang sesuai dengan kondisi perkembangan dan kebutuhan masyarakat dan pembangunan.
- d. Melakukan evaluasi dan pengembangan strategi program untuk efektivitas pencapaian kinerja BP-KKN.
- e. Mengembangkan borang, standard operational procedure dan tolak ukur kinerja.
- f. Mengembangan kuisioner yang komprehensif untuk memperoleh feed back dari stakeholders (mahasiswa, pemerintah daerah, DPL) tentang kepuasan pelaksanaan kegiatan.
- g. Mengembangkan kuesioner untuk mengukur pemahaman Pengurus BP-KKN dan DPL tentang Visi, Misi, Tujuan, dan Sasaran BP-KKN.
- h. Mengembangan borang yang dapat mengukur capaian keberhasilan program KKN mahasiswa di lapangan,
- i. Membangun kerjasama yang saling menguntungkan dengan pihak-pihak yang terkait dengan kegiatan KKN, seperti: pemerintah (pusat dan daerah), swasta, dan **BUMN**
- j. Membuat sistem kerjasama dengan pihak luar sehingga prinsip-prinsip kerjasama dapat tercapai.
- k. Membuat laporan tertulis kepada Ketua tentang pelaksanaan tugas yang diberikan.
- 8. Bidang Sekretariatan Data dan Informasi

Berikut ini tugas dan fungsi dari Bidang Sekretariatan Data dan Informasi:

- a. Melakukan kompilasi data yang dihasilkan dari kegiatan KKN.
- b. Mengembangkan sistem basis data secara elektronik terhadap sumberdaya manusia BP-KKN (DPL dan Tim Ahli/Pakar.).
- c. Mengembangkan sistem kearsipan yang berbasis IT.
- d. Mengarsipkan data yang diperoleh secara elektornik.
- e. Membangun basis data untuk kemanfaatan di dalam mengembangkan kerjasama dengan pihak luar.
- f. Mengembangkan sistem pemanfaatan data untuk pengembangan dan penguatan tridarma perguruan tinggi.

#### **2.2.** *Unifed Modelling Language* **(UML)**

*Unified Modelling Language* (UML) adalah salah satu alat bantu yang sangat handal dalam dunia pengembangan sistem berorientasi obyek karena UML menyediakan bahasa pemodelan visual yang memungkinkan bagi pengembang sistem untuk membuat cetak biru atas visi mereka ke bentuk baku, mudah dipahami lengkap dengan mekanisme efektif untuk berbagi dan mengkomunikasikan rancangan mereka dengan yang lain.

UML merupakan kesatuan dari bahasa pemodelan yang dikembangkan oleh: Grady Booch OOD (*Object-Oriented Design*), Jim Rumbaugh OMT (*Object Modeling Technique*), dan Ivar Jacobson OOSE (*Object-Oriented Software Engineering*). Metode dari ketiganya digabungkan dengan membuang elemen yang tidak praktis ditambah dengan elemen-elemen dari metode lain yang lebih efektif dan elemen-elemen baru yang belum ada pada metode terdahulu sehingga UML lebih ekspresif dan seragam daripada metode lainnya. Pendekatan-pendekatan yang dipakai dalam analisa berorientasi obyek antara lain:

- a. Pendekatan *top down* yaitu memecahkan masalah ke dalam bagian- bagian terkecil atau per *level* sehingga mudah untuk diselesaikan.
- b. Pendekatan modul yaitu membagi sistem ke dalam modul modul yang dapat beroperasi tanpa ketergantungan.
- c. Pengunaan alat-alat bantu dalam bentuk grafik dan teks sehingga mudah untuk mengerti serta dikoreksi apabila terjadi perubahan.
- d. Pendekatan dalam analisa berorientasi obyek dilengkapi dengan alat–alat dan tehnik yang dibutuhkan dalam pengembangan sistem, sehingga hasil akhir dari sistem yang dikembangkan akan didapatkan sistem yang dapat terdefinisi dengan baik dan jelas. Maka analisa berorientasi obyek akan dilengkapi dengan alat dan tehnik di dalam mengembangkan sistem.

#### *2.2.1. Class Diagram*

Menurut (Munawar, 2005), *Class* adalah deskripsi kelompok obyek-obyek dengan properti, perilaku dan relasi yang sama. *Class diagram* bisa memberikan pandangan global atas sebuah sistem. Hal tersebut tercermin dari *class-class* yang ada dan relasi satu dengan lainnya.

Menurut (Triandini, 2012), *Class* adalah sebuah spesifikasi yang jika diinstanisasi akan menghasilkan sebuah objek dan merupakan inti dari pengembangan dan desain berorientasi objek. *Class* menggambarkan keadaan (*attribute/property*) suatu sistem sekaligus menawarkan layanan untuk memanipulasi keadaan tersebut (*method/fun*ction). *Class* Diagram menggambarkan struktur dan deskripsi *class, package* dan objek beserta hubungan satu sama lain seperti *containment*, pewarisan, asosiasi, dan lain-lain.

*Class* memiliki tiga area pokok:

- a. Nama (*Stereotype*)
- b. *Attribute*

c. Metoda (*Operation*)

*Attribute* dan *operation* dapat memiliki salah satu sifat berikut:

- a. *Private*, tidak dapat dipanggil dari luar class yang bersangkutan.
- b. *Protected*, hanya dapat dipanggil oleh class yang bersangkutan dan anak-anak yang mewarisinya.
- c. *Public*, dapat dipanggil oleh siapa saja.

Hubungan Antar Class:

- a. Asosiasi, yaitu hubungan statis antar *class*. Umumnya menggambarkan class yang memiliki atribut berupa *class* lain, atau class yang harus mengetahui eksistensi *class* lain. Panah *navigability* menunjukkan arah *query* antar *class*.
- b. Agregasi, yaitu hubungan yang menyatakan bagian ("terdiri atas.").
- c. Pewarisan, yaitu hubungan hirarki antar *class*. *Class* dapat diturunkan dari *class* lain dan mewarisi semua atribut dan metoda *class* asalnya dan menambahkan fungsionalitas baru, sehingga ia disebut anak dari *class* yang diwarisinya. Kebalikan dari pewarisan adalah generalisasi.
- d. Hubungan dinamis, yaitu rangkaian pesan (*message*) yang dipassing dari satu *class* kepada *class* lain. Hubungan dinamis dapat digambarkan dengan menggunakan *sequence diagram* yang akan dijelaskan kemudian.

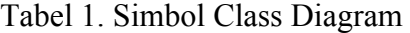

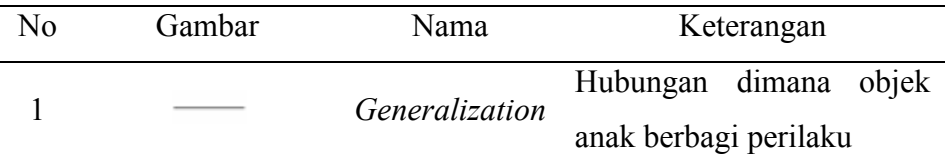

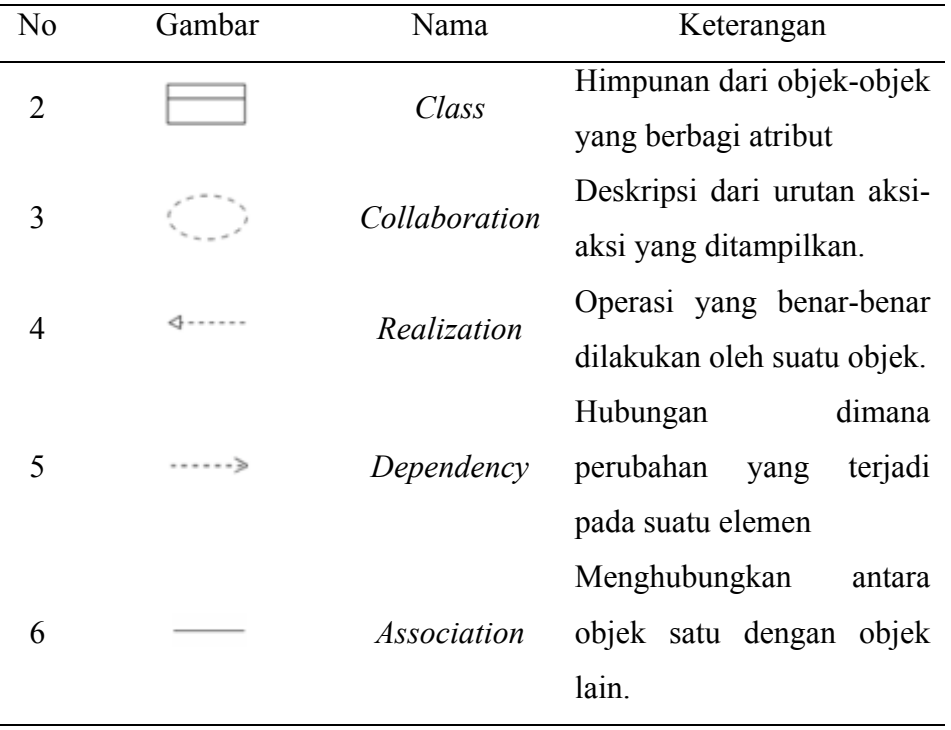

# *2.2.2. Usecase Diagram*

Menurut (Triandini, 2012), Diagram *usecase* menunjukan tiga aspek dari *system* yaitu *actor*, *usecase* dan *system* atau *sub system boundary*. *Actor* mewakili peran orang, *syste*m yang lain atau alat ketika berkomunikasi dengan *usecase*.

Tabel 2. Simbol Usecase Diagram

| N <sub>0</sub> | Simbol | Keterangan                                           |  |
|----------------|--------|------------------------------------------------------|--|
|                |        | Mewakili User.                                       |  |
|                |        | Abstraksi dari interaksi antara<br>sistem dan aktor. |  |

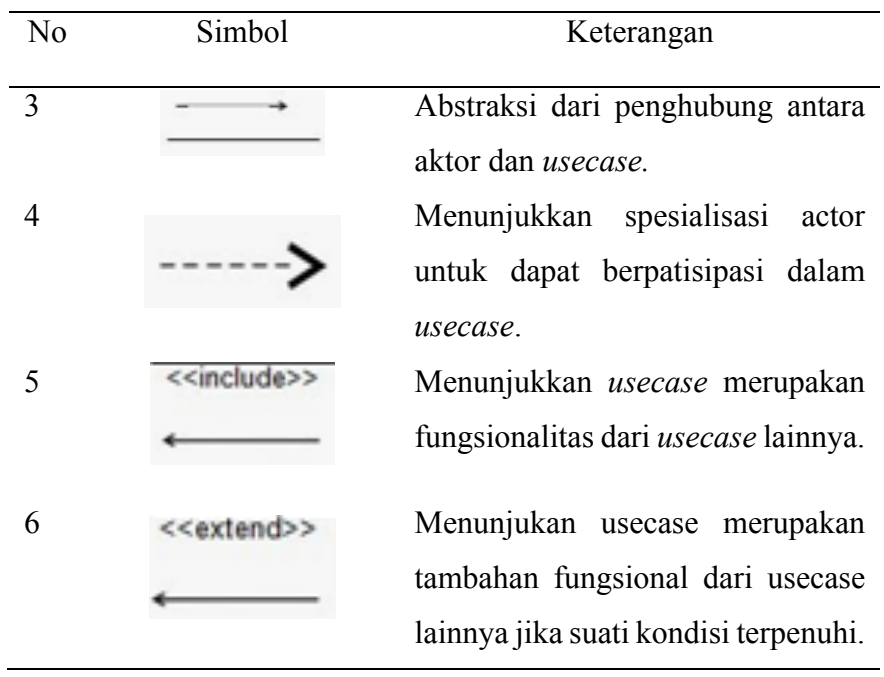

*Usecase diagram* terdiri dari:

a. *Actor*

*Actor* adalah *abstraction* dari orang dan *system* yang lain yang mengaktifkan fungsi dari target *system*. Orang atau *system* bisa muncul dalam beberapa pesan.

b. *Usecase*

*Usecase diagram* menggambarkan fungsionalitas yang diharapkan dari sebuah sistem. Yang ditekankan adalah "apa" yang diperbuat sistem dan bukan "bagaimana". Sebuah *usecase* merepresentasikan sebuah interaksi antara *actor* dengan sistem. Setiap *usecase* harus diberi nama yang menyatakan apa hal yang dicapai dari hasil interaksinya dengan *actor*. Nama *usecase* boleh terdiri dari beberapa kata dan tidak boleh ada dua *usecase* yang memiliki nama yang sama. Sementara hubungan generalisasi antar *usecase* menunjukkan bahwa *usecase* yang satu merupakan spesialisasi dari yang lain.

### *2.2.3. Activity Diagram*

Menurut (Triandini, 2012), *Activity diagram* memodelkan *workflow* proses bisnis dan urutan aktivitas dalam sebuah proses. Diagram ini sangat mirip dengan *flowchart* karena memodelkan *workflow* dari satu aktivitas ke aktivitas lainnya atau dari aktivitas ke status. Menguntungkan untuk membuat *activity diagram* pada awal pemodelan proses untuk membantu memahami keseluruhan proses. *Activity diagram* juga bermanfaat untuk menggambarkan interaksi antara beberapa *usecase*.

Definisi *activity diagram*:

- a. Menggambarkan proses bisnis dan urutan aktivitas dalam sebuah proses.
- b. Dipakai pada *business modeling* untuk memperlihatkan urutan aktifitas proses bisnis.
- c. Struktur diagram ini mirip *flowchart* atau Data Flow Diagram pada perancangan terstruktur.
- d. Sangat bermanfaat apabila kita membuat diagram ini terlebih dahulu dalam memodelkan sebuah proses untuk membantu memahami proses secara keseluruhan.
- e. *Activity diagram* dibuat berdasarkan sebuah atau beberapa *usecase* pada *usecase diagram*.

| N <sub>o</sub> | Gambar | Nama                          | Keterangan                                                                                                    |
|----------------|--------|-------------------------------|----------------------------------------------------------------------------------------------------|
| $\mathbf{1}$   |        | Swimlame                      | Menunjukan<br>yang<br>bertanggun jawab dalam<br>melakukan aktivitas suatu<br>diagram.                                          |
| $\overline{2}$ |        | <b>Action</b>                 | Langkah-langkah<br>dalam<br>activity.                                                                                          |
| 3              |        | <b>Initial State</b>          | Menunjukkan<br>dimana<br>alran kerja dimulai.                                                                                  |
| 4              |        | <b>Activity Final</b><br>Node | Menunjukkan<br>dimana<br>aliran kerja diakhiri.                                                                                |
| 5              |        | <b>Decision Node</b>          | Menunjukkan<br>suatu<br>keputusan<br>yang<br>mempunyai<br>satu<br>atau<br>lebih<br>transisi<br>sesuai<br>dengan suatu kondisi. |
| 6              |        | <b>Control Flow</b>           | Menujukkan<br>bagaimana<br>kendali<br>suati<br>aktivitas<br>terjadi pada aliran kerja<br>dalam tindakan tertentu.              |

Tabel 3. Simbol Activity Diagram

# *2.2.4. Sequence Diagram*

Menurut (Triandini, 2012), *Sequence diagram* menggambarkan interaksi antar objek di dalam dan di sekitar sistem termasuk pengguna, *display* dan sebagainya berupa *message* yang digambarkan terhadap waktu. *Sequence diagram* terdiri atas dimensi *vertical* (waktu) dan dimensi *horizontal* (objek-objek yang terkait). *Sequence diagram* biasa digunakan untuk menggambarkan skenario atau rangkaian langkah-langkah yang dilakukan sebagai respons dari sebuah *event* untuk menghasilkan *output* tertentu. Diawali dari apa yang menggerakan aktivitas tersebut, proses dan perubahan apa saja yang terjadi secara internal dan *output* apa yang dihasilkan. Masing-masing objek, termasuk *actor*, memiliki *lifeline vertikal*. *Message* digambarkan sebagai garis berpanah dari satu objek ke objek lainnya. Pada fase desain berikutnya, *message* akan dipetakan menjadi operasi atau metoda dari *class*. *Activation bar* menunjukkan lamanya eksekusi sebuah proses, biasanya diawali dengan diterimanya sebuah *message*.

Menurut (Munawar, 2005), *Sequence Diagram* digunakan untuk menggambarkan perilaku pada sebuah skenario. Diagram ini menunjukkan sejumlah contoh obyek dan *message* (pesan) yang diletakkan di antara obyek-obyek ini di dalam *usecase*. Menunjukkan interaksi yang terjadi antar objek. Diagram ini menekankan pada basis keberurutan waktu dari pesan-pesan yang terjadi.

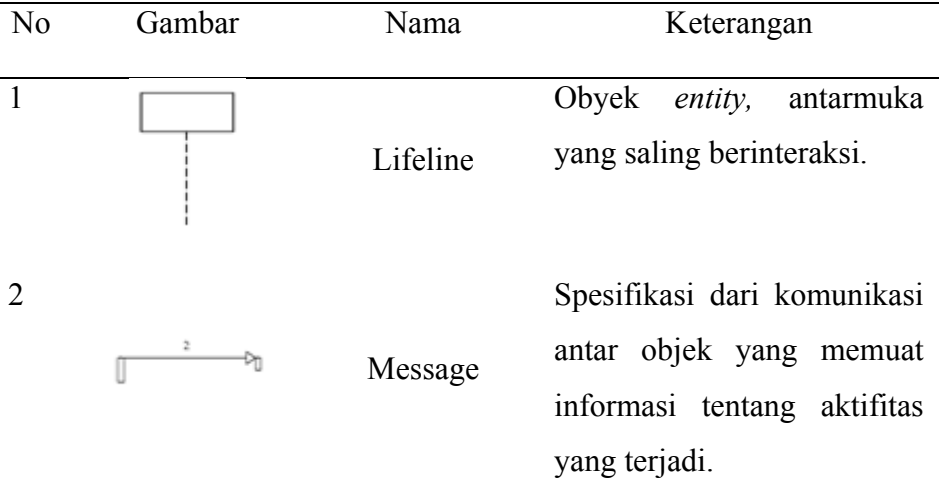

Tabel 4. Simbol Sequence Diagram

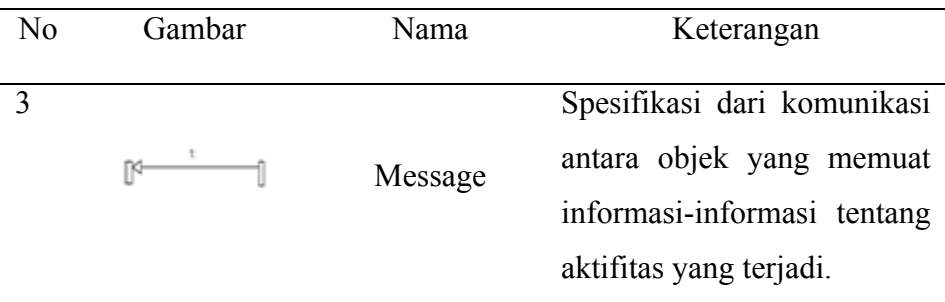

## **2.3. PHP:***Hypertext Preprocessor* **(PHP)**

Menurut (Andre, 2014), PHP adalah *bahasa pemrograman script server-side yang didesain untuk pengembangan web. Selain itu, PHP juga bisa digunakan sebagai bahasa pemrograman umum* (Wikipedia). PHP di kembangkan pada tahun 1995 oleh Rasmus Lerdorf, dan sekarang dikelola oleh *The PHP Group*. PHP disebut bahasa pemrograman *server side* karena PHP diproses pada komputer server. Hal ini berbeda dibandingkan dengan bahasa pemrograman *client-side* seperti *JavaScript* yang diproses pada *web browser (client)*.

### **2.4.** *Stratified Random Sampling*

Menurut (Thompson, 2012), *Stratified Random Sampling* merupakan Teknik pengambilan dimana populasi dikelompokan dalam strata tertentu kemudian diambil sampel secara acak dengan proporsi yang seimbang sesuai dengan posisi dalam populasi. Dalam stratified random sampling elemen populasi dikelompokkan pada tingkatantingkatan tertentu dengan tujuan pengambilan sampel akan merata pada seluruh tingkatan dan sampel mewakili karakter seluruh elemen populasi yang seimbang.

Dalam *stratified random sampling* setiap kelompok di dalam populasi yang dibentuk untuk tujuan penelitian tersebut disebut sebagai stratum.

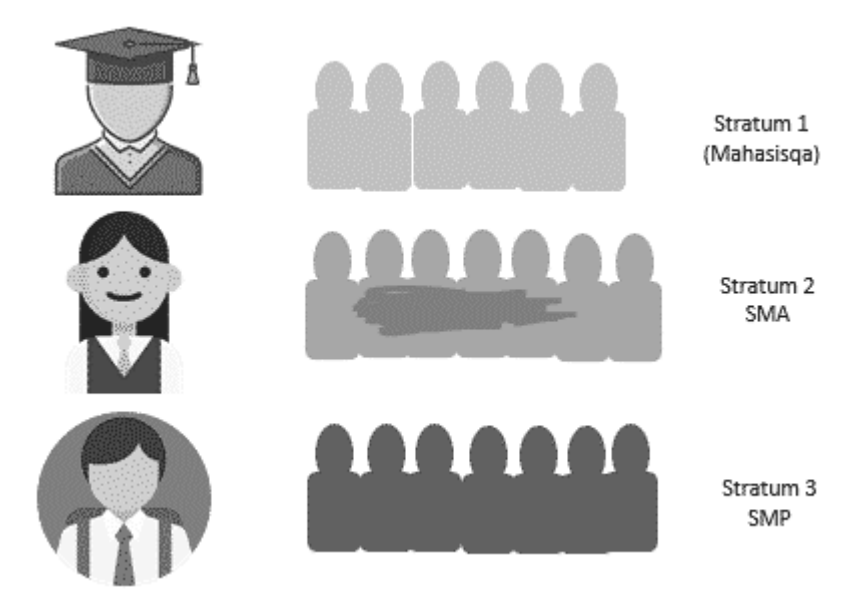

Gambar 2. Ilustrasi Pembagian Populasi Menjadi Stratum

## **2.5. MySQL**

Menurut (Aryanto, 2016), *MySQL* adalah sebuah perangkat lunak sistem manajemen basis data SQL (*Database Management System*) atau DBMS yang *multithread*, *multiuser,*dengan sekitar 6 juta instalasi di seluruh dunia. MySQL AB membuat *MySQL* tersedia sebagai perangkat lunak gratis di bawah lisensi GNU *General Public License* (GPL), tetapi mereka juga menjual dibawah lisensi komersial untuk kasus-kasus dimana penggunaannya tidak cocok dengan penggunaan GPL.

#### **2.6. Laravel**

Menurut (Pribadi, 2016), Laravel adalah sebuah *framework* PHP yang dirilis di bawah lisensi MIT, dibangun dengan konsep MVC (*model view controller*). Laravel adalah pengembangan website berbasis MVP yang ditulis dalam PHP yang dirancang untuk meningkatkan kualitas perangkat lunak dengan mengurangi biaya pengembangan awal dan biaya pemeliharaan, dan untuk meningkatkan pengalaman bekerja dengan aplikasi dengan menyediakan sintaks yang ekspresif, jelas dan menghemat waktu.

Menurut (Wardana, 2014), Model View Controller (MVC) adalah sebuah pola pemrogramman yang bertujuan memisahkan logika bisnis, logika data dan logika tampilan (*interface*), atau secara sederhana memisahkan antara proses, data, dan tampilan. MVC mengatur arsitektur sebuah aplikasi, umumnya aplikasi yang dibangun dengan konsep MVC adalah aplikasi yang cukup besar, karena salah satu keuntungan menggunakan konsep MVC adalah kemudahan untuk *maintenance* dan pengembangan aplikasi tersebut. Laravel menggunakan konsep MVC, yang mana anda harus memisahkan kode database ke folder model, kode proses ke folder controller dan kode tampilan ke folder view. Alurnya dapat dilihat pada Gambar 3.

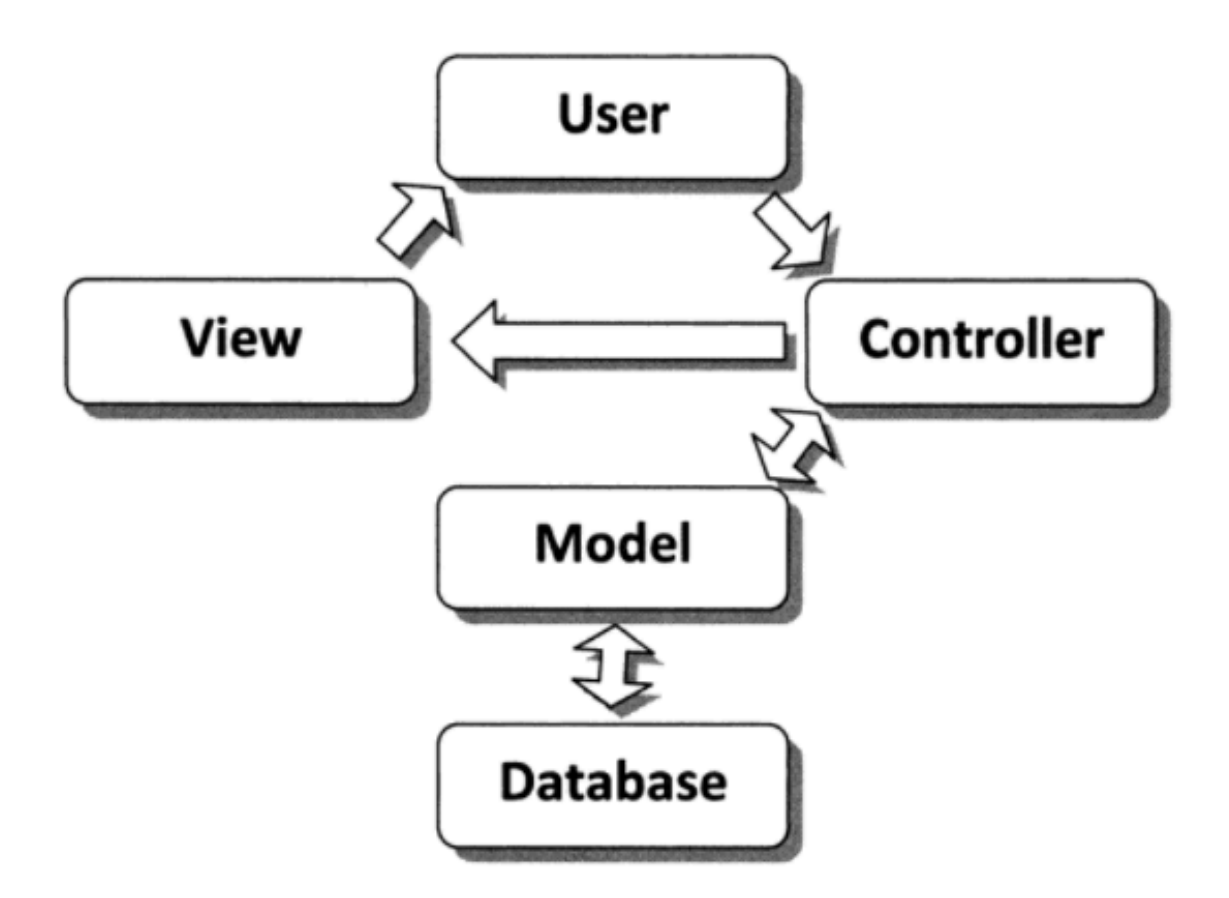

Gambar 3. Model Hubungan MVC (Wardana, 2014)

MVC adalah sebuah pendekatan perangkat lunak yang memisahkan aplikasi logika dari presentasi. MVC memisahkan aplikasi berdasarkan komponen-komponen aplikasi, seperti: manipulasi data, *controller*, dan *user interface*.

• View adalah komponen dari MVC yang bertugas menampilkan apa yang harus ditampilkan ke pengunjung website. Isinya dapat berupa form, table, gambar, animasi ataupun lainnya yang dapat berupa form, table, gambar, animasi ataupun lainnya yang boleh dilihat oleh user (pengguna). Jadi, view mengatur bagaimana suatu data yang diperoleh dari controller ditampilkan untuk user. View mencakup semua proses yang terkait layout output. Tempat menaruh template interface website atau aplikasi. View merupakan informasi yang ditampilkan kepada pengunjung dari website.

- Model adalah komponen MVC yang bertugas menambil data dari database dan juga memasukkan data ke database. Isi utamanya berupa perintah SQL. Hasilnya dikirimkan ke Controller.
- Controller adalah komponen MVC yang bertugas mengirim perintah ke model untuk mendapatkan data yang diinginkan. Controller tidak mengetahui bagaimana data tersebut diambil dari database, karena Controller tidak berisi kode perintah SQL. Karena itu adalah tugas modal, Controller mengolah data dari inputan user dan data dari modal kemudian data olahan tersebut dikirmkan ke view untuk ditampilkan sesuai aturan controller. Controller merupakan penghubung antara model dan view dan mengatur hubungan tersebut.

### *2.7. Extreme Programming*

Menurut (Widodo, 2008), Extreme Programming merupakan metode *agile* yang paling populer saat ini. XP digunakan untuk mengatasi masalah requirements yang tidak jelas dan sering berubah-ubah. XP pertama kali diperkenalkan menjadi metodologi pengembangan perangkat lunak oleh Kent Beck. XP dimunculkan untuk mengatasi berbagai perubahan yang biasa terjadi pada saat pengembangan berlangsung.

Menurut (Pressman, 2010), terdapat 4 tahapan pada pengembangan perangkat lunak yang menggunakan XP yaitu *planning*, *design*, *coding*, dan *testing*. Gambar 4 merupakan penggambaran dari tahapan-tahapan yang ada pada *extreme programming*.

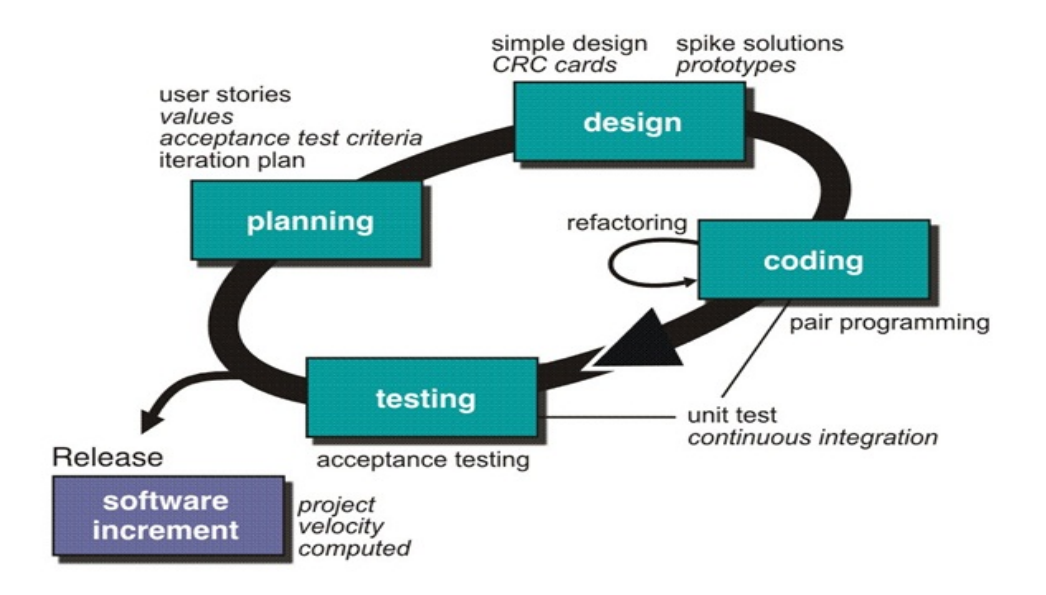

Gambar 4. Tahapan Extreme Programming (Pressman, 2010)

*Planning* merupakan aktivitas yang dimulai dengan membentuk *user stories*, *developer* menilai setiap *story* dan menentukan *cost* untuk diukur dalam *development week*. Disain merupakan fase dimana *user stories* yang diperoleh dirancang ke dalam desain-desain. Coding merupakan fase pembangunan sistem kedalam bentuk kode-kode program. Pada fase coding, apabila sistem akan dirilis ke dalam bentuk kecil dan ditunjukkan kepada customer. Apabila terjadi perubahan, maka akan dilakukan pengkodean ulang. Testing merupakan fase pengujian terhadap sistem yang telah dibuat, apabila sistem telah disetujui oleh customer maka selanjutnya sistem akan dirilis.

#### *2.8. Black Box Testing*

Menurut (Indriasari, 2012) Pengujian black box merupakan teknik pengujian perangkat lunak yang berfokus pada domain informasi dari perangkat lunak tersebut. Dengan kata lain, pengujian black box adalah metode pengujian yang menguji fungsionalitas sistem.

Metode ini dilakukan untuk memastikan apakah fungsi perangkat lunak berjalan dengan benar jika diberikan masukan yang bervariasi.

Menurut (Paramarta, 2013) Salah satu teknik pengujian *black box* adalah *equivalence partitioning*. *Equivalence partitioning* dilakukan dengan cara pengembang sistem mengidentifikasi kelas data yang mungkin dimasukkan pengguna sistem ke dalam antarmuka yang disediakan baik kelas data yang benar maupun kelas data yang salah. Kelas data yang sudah diidentifikasi kemudian diujicobakan ke dalam antarmuka yang ada agar terlihat apakah fungsional sistem yang sudah disediakan berjalan dengan baik atau tidak. Dari hasil pengujian ini didapat hasil bahwa seluruh fungsional yang dibangun sudah bisa melayani dengan benar baik untuk kelas data yang benar ataupun kelas data yang salah.

## **2.9. Skala Likert**

Menurut (Putra, dkk, 2014) Skala Likert merupakan metode pengukuran yang digunakan untuk mengukur sikap, pendapat dan persepsi seseorang atau kelompok orang tentang fenomena sosial. Skala pengukuran untuk tingkat kepuasan 1 (Sangat Baik), 2 (Baik), 3 (Cukup Baik), 4 (Kurang Baik) dan 5 (Tidak Baik). Perhitungan interval dilakukan menggunakan persamaan berikut:

$$
I = \frac{100\%}{K}
$$

Keterangan:

I : Interval

# K : Banyaknya kategori

Berikut adalah perhitungan menggunkan persamaan tersebut:

$$
I = \frac{100\%}{5}
$$

$$
I = 20\%
$$

Dari hasil persamaan di atas maka rentang skala letak penilaian setiap spesifikasi responden dapat dilihat seperti Tabel 5.

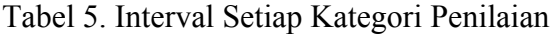

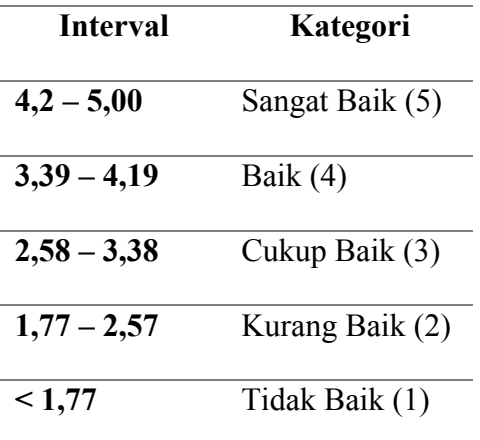

# **BAB III**

# **METODE PENELITIAN**

### **3.1.Tempat dan Waktu Penelitian**

Penelitian dilakukan di Laboratorium Skripsi Jurusan Ilmu Komputer Fakultas Matematika dan Ilmu Pengetahuan Alam (FMIPA) dan Sekretariat Badan Pelaksana Kuliah Kerja Nyata (BP-KKN). Waktu penelitian dilaksanakan pada semester ganjil tahun pelajaran 2017/2018.

## **3.2.Alat Pendukung Penelitian**

Penelitian ini dilakukan dengan menggunakan alat untuk mendukung dan menunjang pelaksanaan penelitian.

### 1. Perangkat Keras (*Hardware*)

Perangkat keras yang digunakan dalam pengembangan sistem informasi ini adalah 1 unit Netbook dengan spesifikasi:

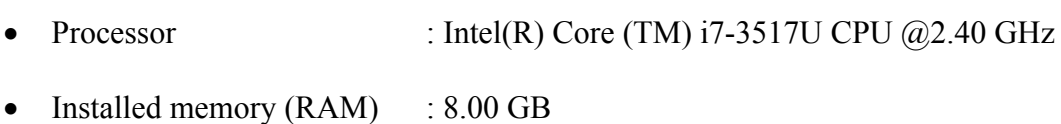

• System type : 64 bit Operating System

# 2. Perangkat Lunak (*Software*)

Perangkat lunak yang digunakan dalam pengembangan sistem ini adalah:

- Sistem Operasi Windows 10 Pro
- Sublime Text 3
- Web Browser (Google Chrome)

# **3.3.Tahapan Penelitian**

Tahapan penelitian ini dilakukan dengan beberapa tahap yaitu studi literature, perancangan sistem, pengembangan sistem, pengujian sistem, dan penulisan laporan. Alur langkah tersebut dapat dilihat pada Gambar 5.

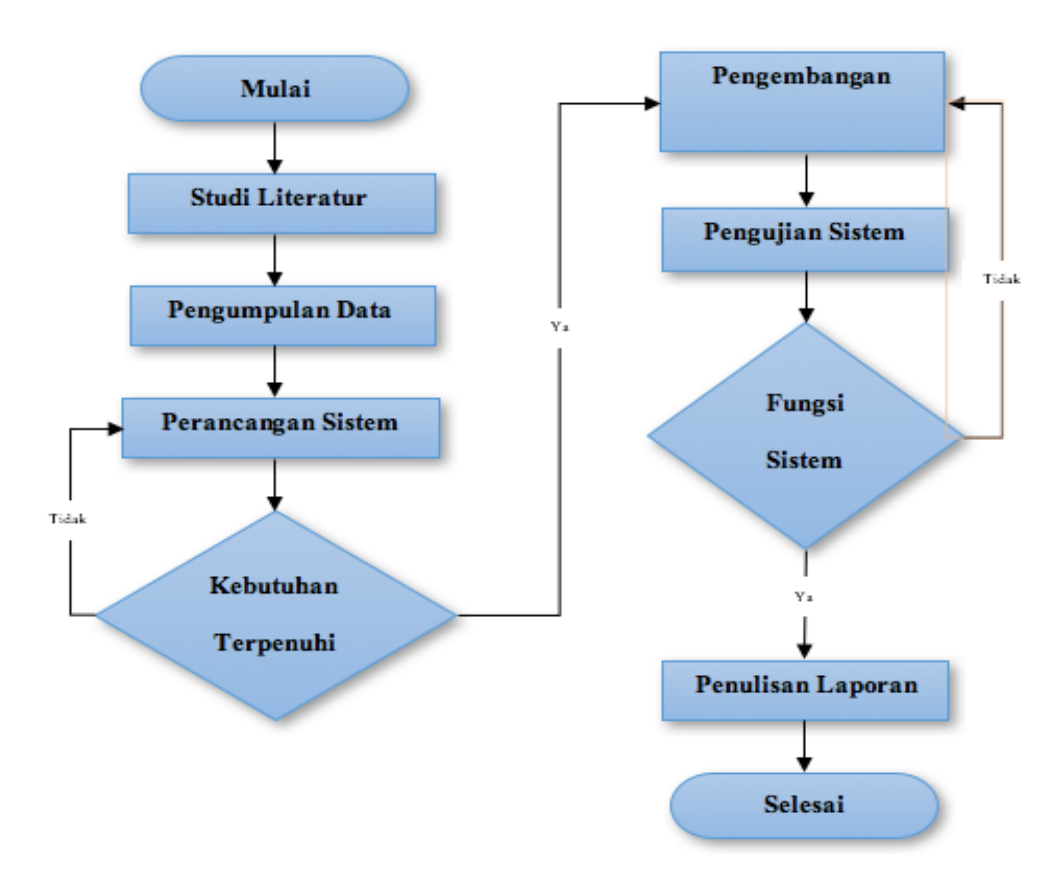

Gambar 5. Diagram Alur Penelitian

#### **3.3.1. Studi Literatur**

Studi literatur dilakukan dengan mengumpulkan data-data yang dibutuhkan sistem. Data yang dibutuhkan sistem diperoleh dari hasil wawancara dan diskusi dengan Badan Pelaksana Kuliah Kerja Nyata (BP-KKN) Universitas Lampung.

Melalui wawancara dengan BP-KKN Universitas Lampung, data yang diperoleh digunakan untuk menganalisis alur pelaksanaan kegiatan KKN mulai dari proses pendaftaran yang dilakukan oleh mahasiswa, pengelompokan, laporan kegiatan, penilaian oleh Dosen Pembimbing Lapangan (DPL) dan Koordinator Dosen Pembimbing Lapangan (KDPL), mengetahui kinerja sistem yang sudah ada, mengetahui kelemahan sistem yang masih belum bisa ditangani, dan menemukan solusi dalam menangani kelemahan sistem.

#### **3.3.2. Perancangan Sistem**

Perancangan sistem merupakan tahapan rencana pengembangan sistem ke dalam bentuk desain yang digunakan untuk memudahkan pengguna melihat rancangan sistem yang dibuat. Langkah-langkah yang digunakan untuk merancang sistem yaitu merancang *usecase diagram*, *activity diagram*, *sequence diagram*, dan *class diagram*.

Langkah pertama dalam perancangan sistem adalah menentukan alur dari sistem yang akan dikembangkan. Perancangan sistem dijelaskan menggunakan diagram agar pengguna dapat membaca dan memahami alur proses sistem.

### *3.3.2.1. Usecase Diagram*

Sistem Informasi KKN Universitas Lampung dibagi menjadi lima pengguna, yaitu Mahasiswa, Dosen Pembimbing Lapangan (DPL), Koordinator Dosen Pembimbing Lapangan (KDPL), Administrator, dan Operator.

# a. *Usecase Diagram* Mahasiswa

Usecase Diagram Sistem Informasi KKN Universitas Lampung sebagai mahasiswa ditunjukkan pada Gambar 6.

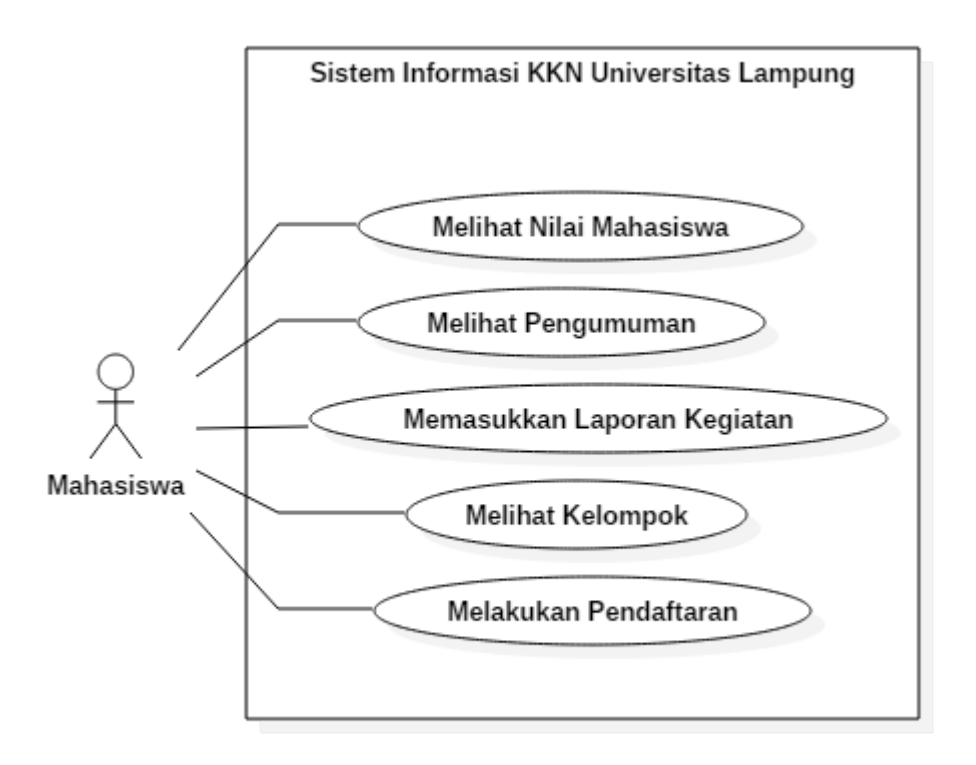

Gambar 6. *Usecase Diagram* Mahasiswa

Peran Mahasiswa pada Sistem Informasi KKN Universitas Lampung dapat melakukan pendaftaran KKN Universitas Lampung, melihat pengumuman dari DPL, melihat anggota kelompok, memasukkan laporan kegiatan KKN, dan melihat nilai yang diberikan DPL dan KDPL.

b. Usecase Diagram KDPL

Usecase Diagram Sistem Informasi KKN Universitas Lampung sebagai KDPL ditunjukkan pada Gambar 7.

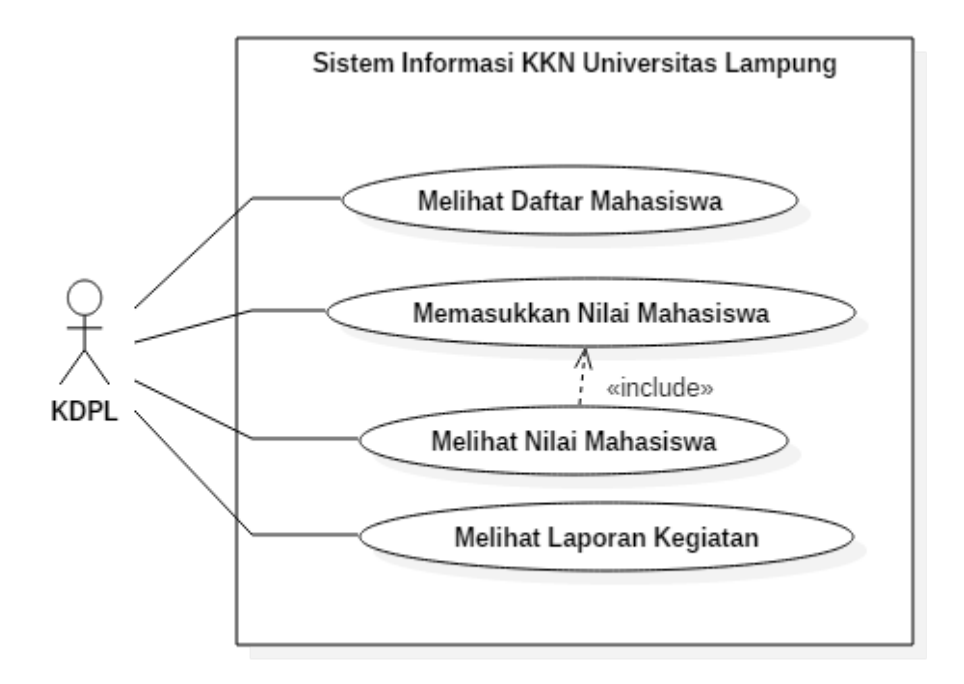

Gambar 7. *Usecase Diagram* KDPL

Peran KDPL pada Sistem Informasi KKN Universitas Lampung dapat melakukan melihat daftar mahasiswa, memasukkan nilai mahasiswa dengan persentase yang diatur oleh Administrator, melihat nilai mahasiswa, dan melihat laporan kegiatan mahasiswa.

c. Usecase Diagram DPL

Usecase Diagram Sistem Informasi KKN Universitas Lampung sebagai DPL ditunjukkan pada Gambar 8.

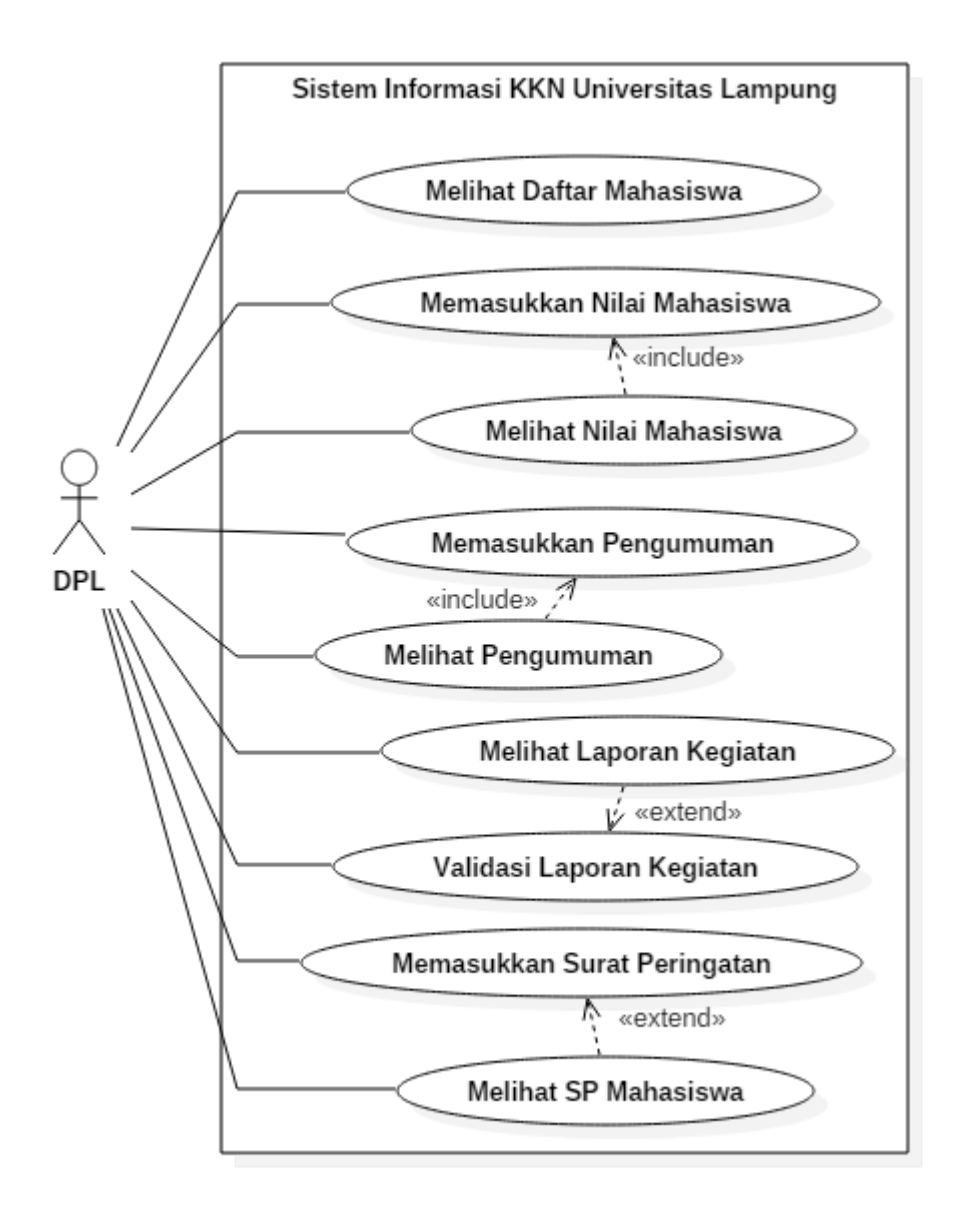

Gambar 8. Usecase Diagram DPL

Peran DPL pada Sistem Informasi KKN Universitas Lampung dapat melakukan melihat daftar mahasiswa, memberikan pengumuman kepada mahasiswa, melihat pengumman yang sudah dimasukkan, melihat laporan kegiatan yang dimasukkan oleh mahasiswa, memvalidasi laporan kegaitan mahasiswa, memasukkan nilai mahasiswa, dan melihat nilai mahasiswa.

# d. Usecase Diagram Operator

Usecase Diagram Sistem Informasi KKN Universitas Lampung sebagai DPL ditunjukkan pada Gambar 9.

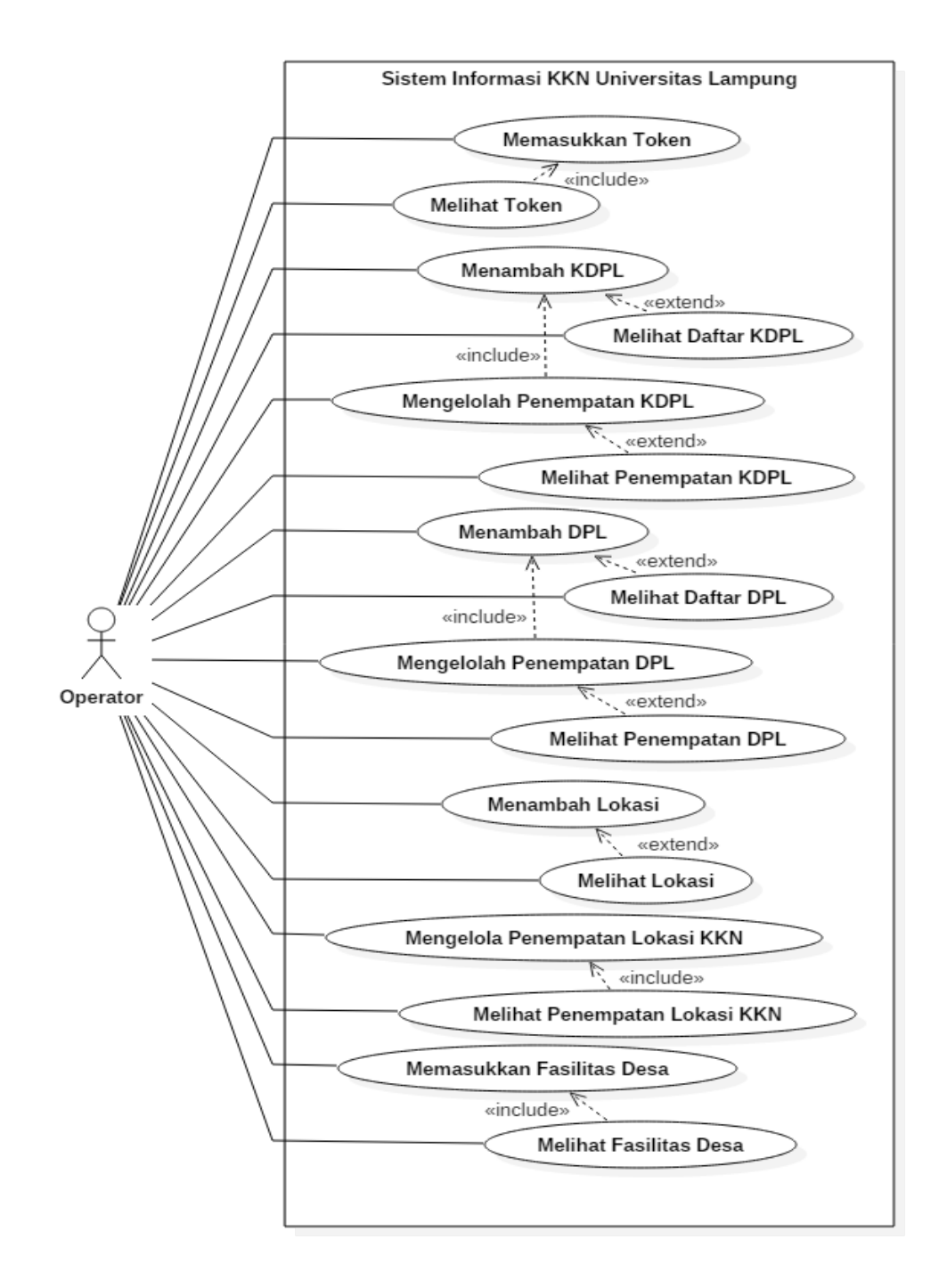

Gambar 9. Usecase Diagram Operator

Peran Operator pada Sistem Informasi KKN Universitas Lampung dapat melakukan memasukkan token login mahasiswa, melihat token login mahasiswa, menambah data DPL dan KDPL, melihat daftar data DPL dan KDPL, mengelolah penempatan lokasi KKN DPL dan KDPL, melihat penempatan lokasi KKN DPL dan KDPL, menambah lokasi KKN, melihat lokasi KKN, mengelolah penempatan lokasi KKN, melihat penempatan lokasi KKN, memasukkan fasilitas desa, dan melihat fasilitas desa.

#### e. Usecase Diagram Administrator

Usecase Diagram Sistem Informasi KKN Universitas Lampung sebagai Administrator ditunjukkan pada Gambar 10, Gambar 11, dan Gambar 12.

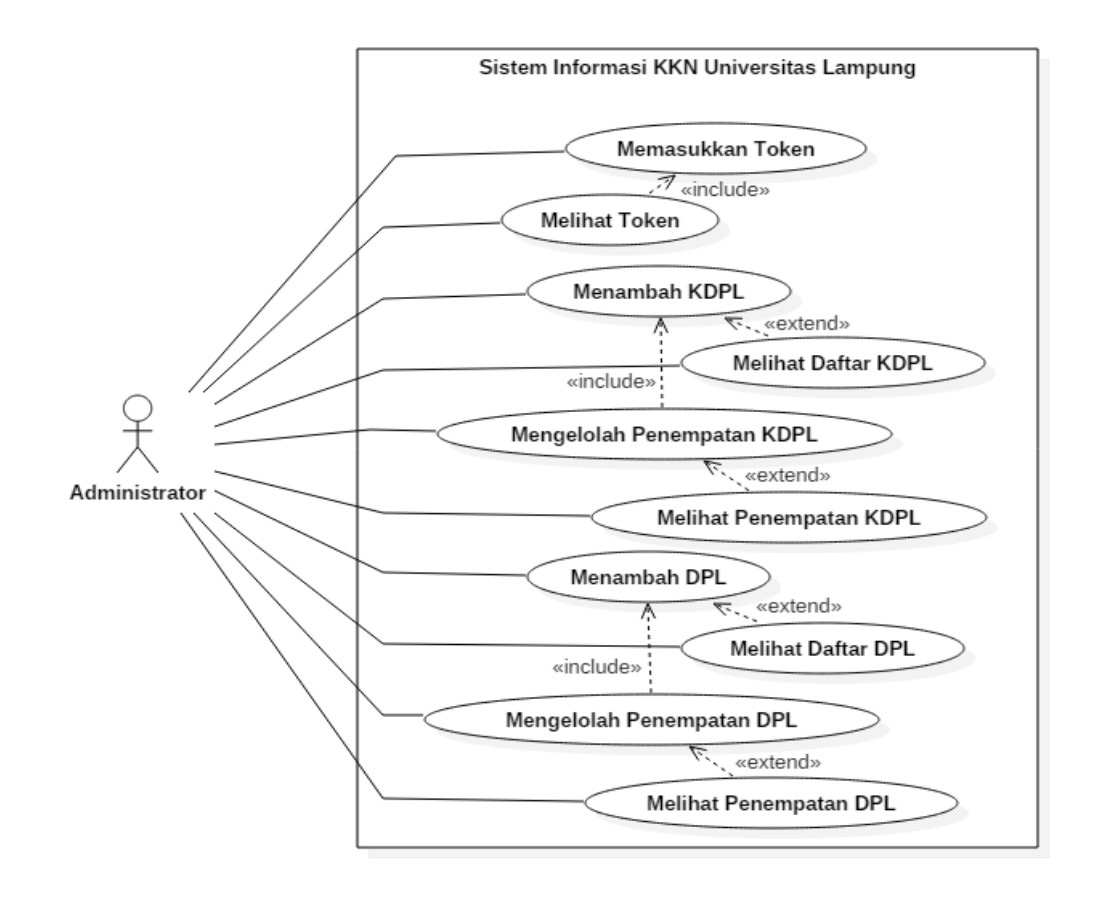

Gambar 10. Usecase Diagram Administrator

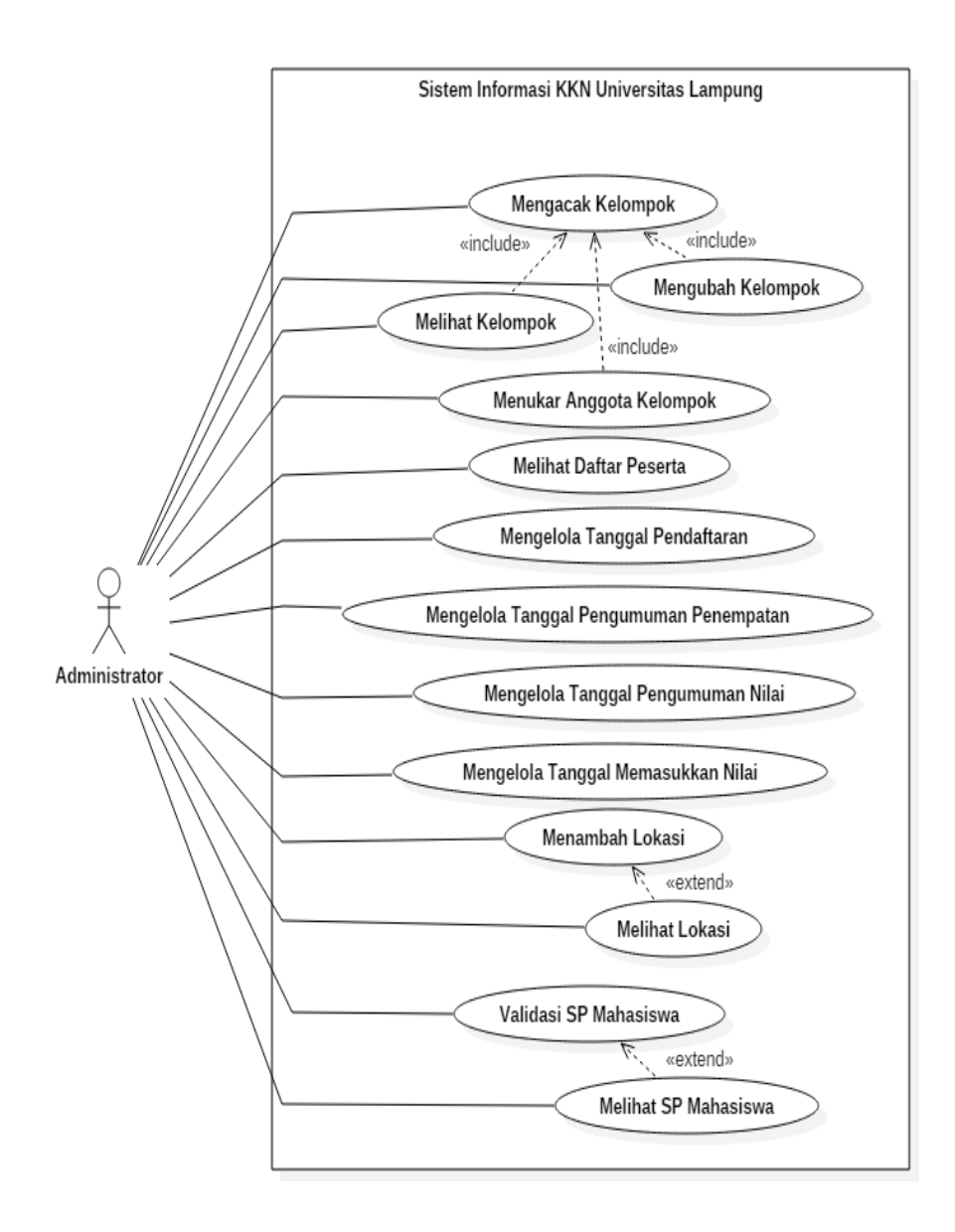

Gambar 11. Usecase Diagram Administrator 2

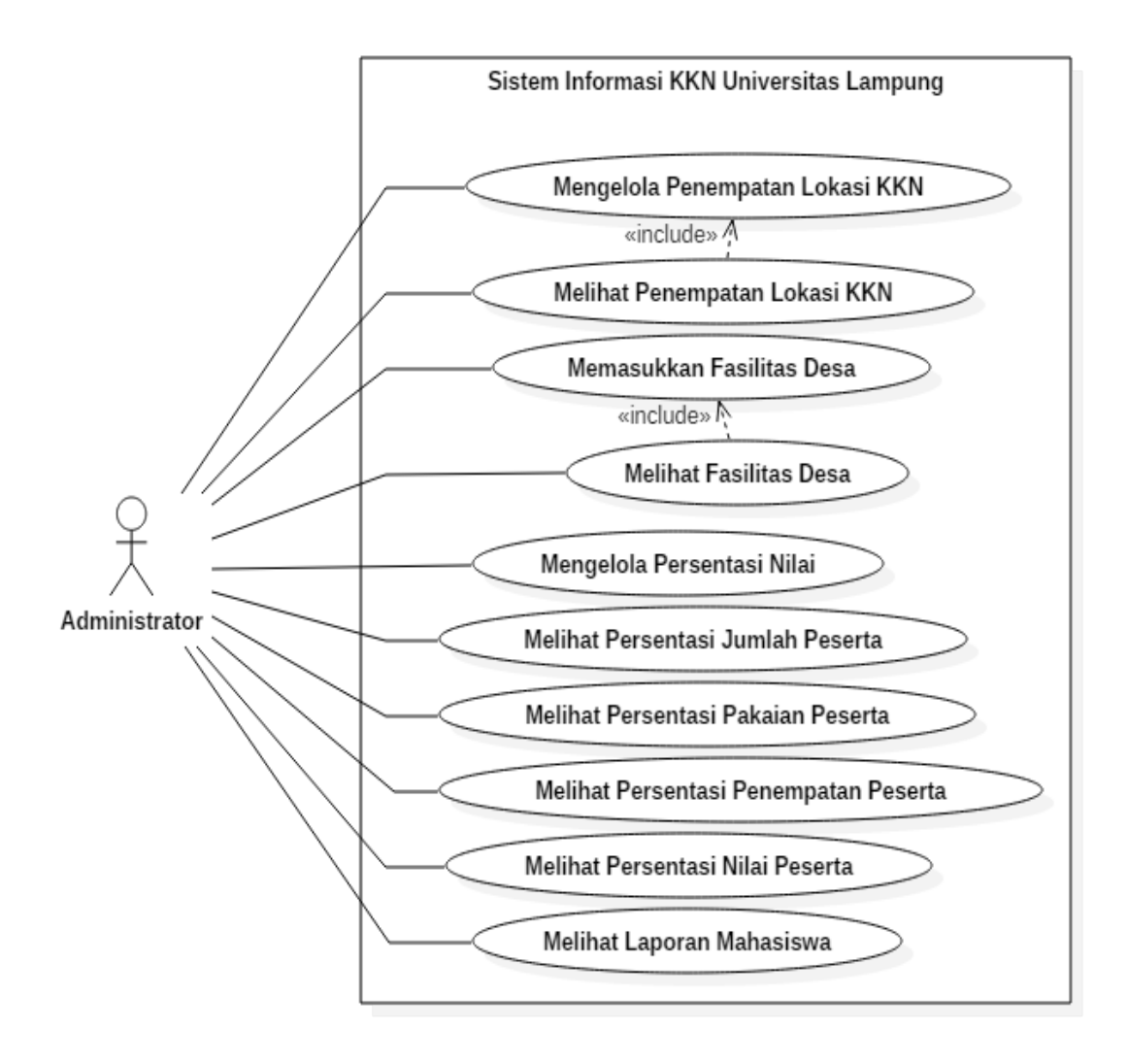

Gambar 12. Usecase Diagram Administrator 3

Peran Administrator pada Sistem Informasi KKN Universitas Lampung dapat melakukan memasukkan token login mahasiswa, melihat token login mahasiswa, menambah data DPL dan KDPL, melihat daftar data DPL dan KDPL, mengelolah penempatan lokasi KKN DPL dan KDPL, melihat penempatan lokasi KKN DPL dan KDPL, menambah lokasi KKN, melihat lokasi KKN, mengelolah penempatan lokasi KKN, melihat penempatan lokasi KKN, memasukkan fasilitas desa, melihat fasilitas desa, mengacak kelompok peserta KKN, mengubah kelompok KKN, menukar angota kelompok, melihat daftar peserta, mengelolah tanggal, melihat persentase peserta, dan melihat laporan mahasiswa.

#### **3.3.2.2.** *Activity Diagram*

Sistem Informasi KKN Universitas Lampung memiliki beberapa fungsi. *Activity Diagram* yang dibuat untuk menjelaskan jalannya fungsi sistem dibagi sesuai dengan *usecase diagram*.

# a. *Activity Diagram* Membuat Token

Token merupakan akses masuk Sistem Informasi KKN Universitas Lampung yang bersifat rahasia. Mahasiswa dapat melakukan login sistem apabila mahasiswa sudah terdaftar dan mendapatkan token dari BP-KKN. Token dapat dilakukan oleh Administrator dan Operator yang kemudian sistem akan melakukan pengacakan kombinasi huruf dengan angka sebagai token atau password login sistem. Pembuatan token oleh Administrator dan Operator dapat dilihat alur proses dari sistem informasi yang dibuat ditunjukkan pada Gambar 13.

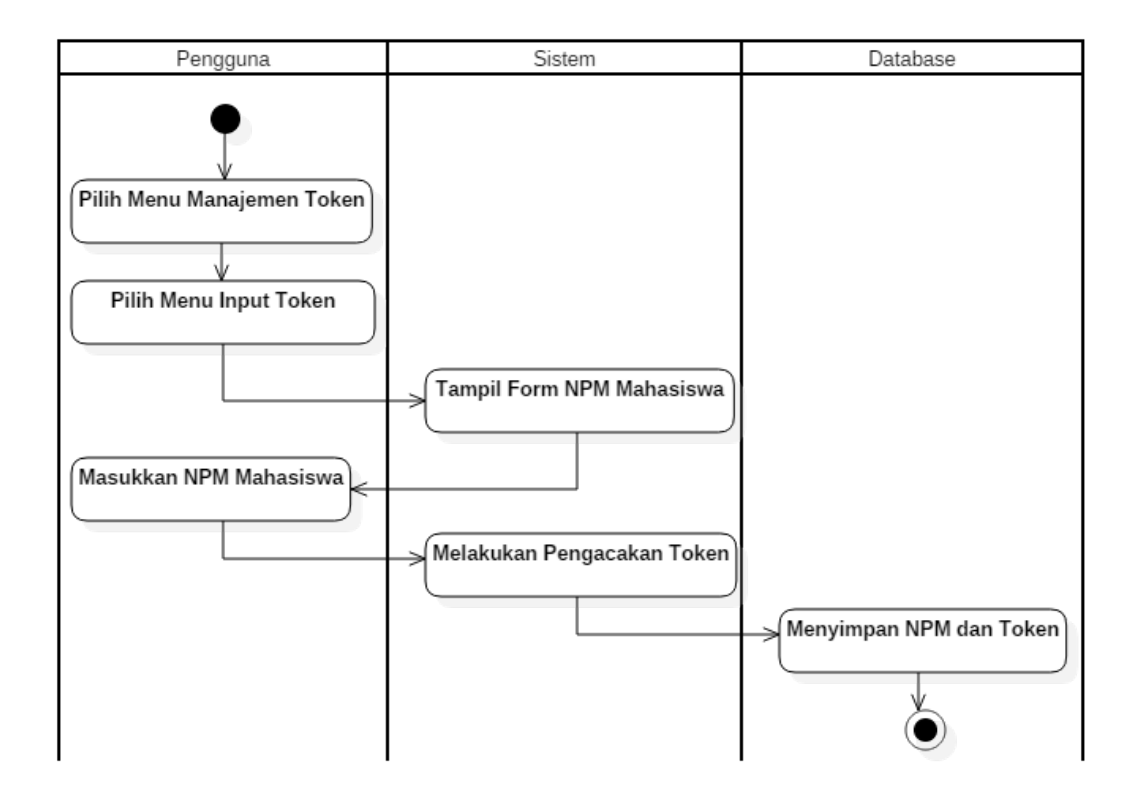

Gambar 13. *Activity Diagram* Membuat Token

Pembuatan token dapat dilakukan oleh Administrator dan Operator. Penginputan token dapat dilakukan masuk menu manajemen token, kemudian pilih menu input token maka sistem akan menampilkan formulir masukkan NPM mahasiswa, kemudian sistem akan mengacak kombinasi sebagai sandi untuk masuk sistem, kemudian disimpan pada *database*.

# b. *Activity Diagram* Melihat Token

Melihat token yang telah dimasukkan dapat dilakukan dengan membuka menu lihat token. Alur proses lihat token ditunjukkan pada Gambar 14.

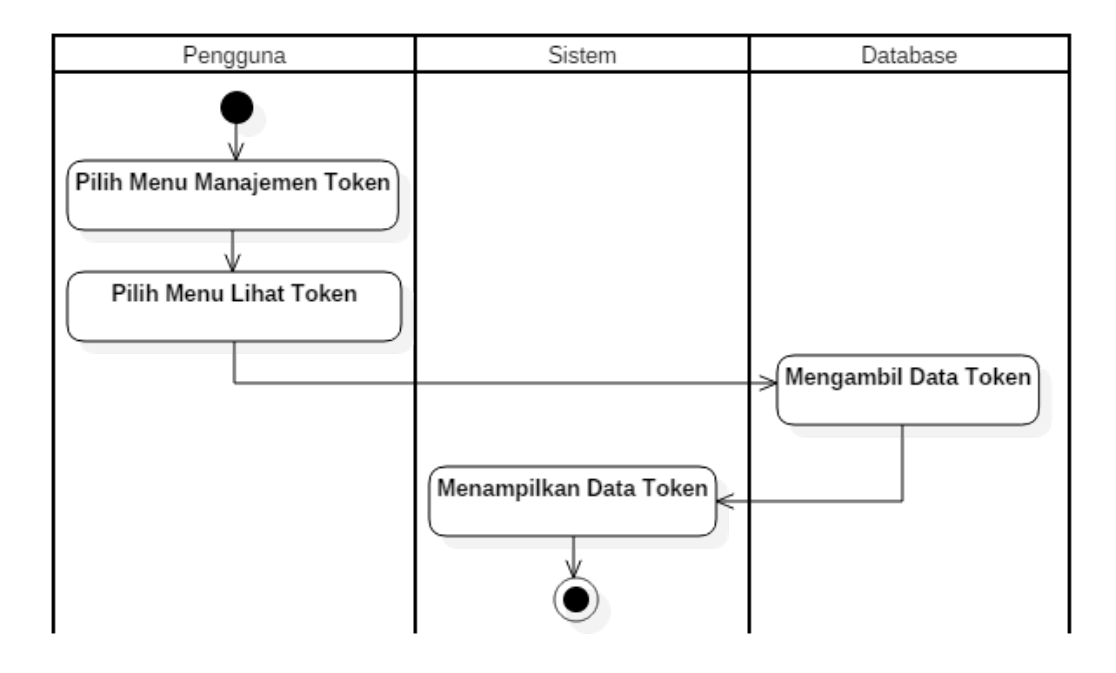

Gambar 14. *Activity Diagram* Melihat Token

Lihat token dapat dilakukan dengan membuka menu manajemen token kemudian pilih menu lihat token, sistem akan mengambil data token dari database, kemudian akan ditampilkan pada halaman data token.

## c. *Activity Diagram* Memasukkan Nilai

*Activity Diagram* memasukkan nilai akan menjelaskan alur memberikan nilai kepada mahasiswa. Memasukkan nilai dapat dilakukan oleh DPL dan KDPL dengan persentase yang ditentukan oleh Administrator. Memasukkan nilai juga dilihat pada tanggal batas kelola nilai. Berikut *activity diagram* memasukkan nilai ditunjukkan pada Gambar 15.

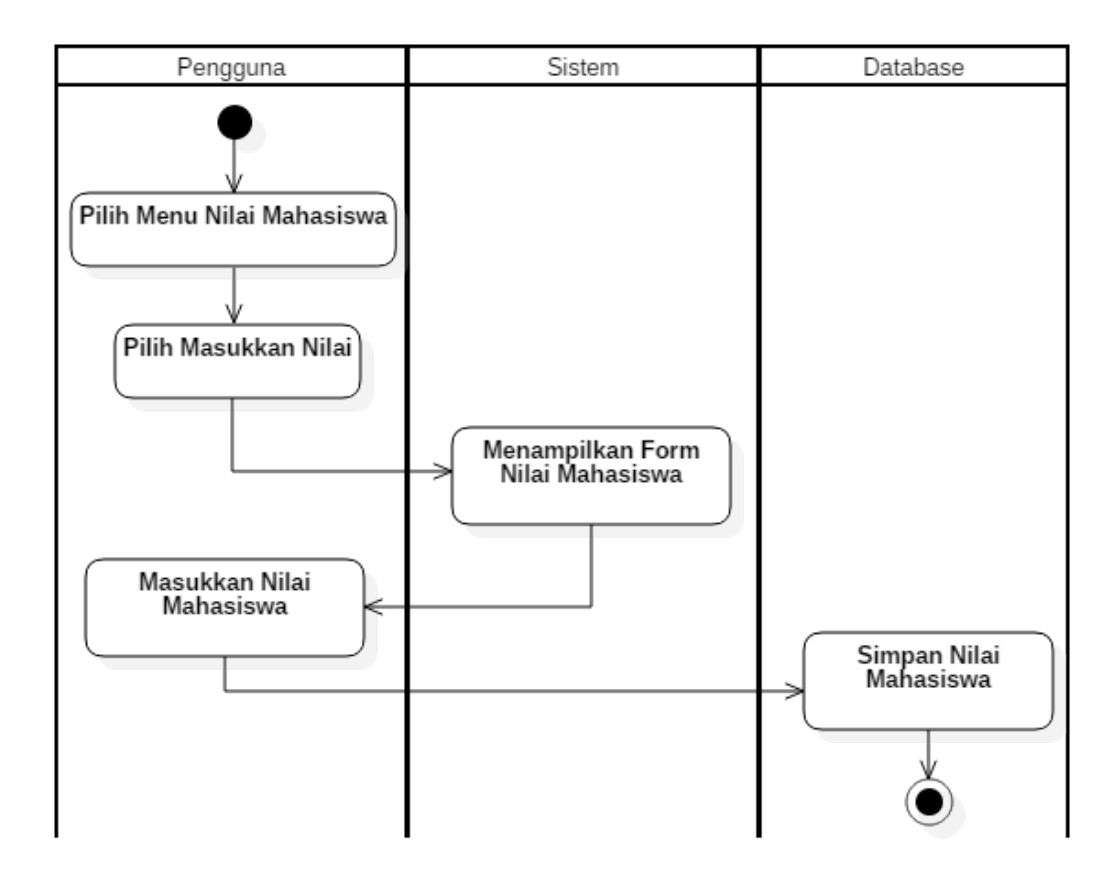

Gambar 15. *Activity Diagram* Memasukkan Nilai Mahasiswa

Memasukkan nilai dapat dilakukan dengan membuka menu masukkan nilai, kemudian sistem akan menampilkan form beserta nama mahasiswa, DPL atau KDPL dapat memasukkan nilai, dan nilai disimpan didatabase.

## d. *Activity Diagram* Melihat Nilai

Melihat nilai hanya dapat dilakukan oleh mahasiswa. Melihat nilai juga dapat jika DPL atau KDPL sudah memberikan nilai kepada mahasiswa. *Activity diagram* melihat nilai ditunjukkan pada Gambar 16.

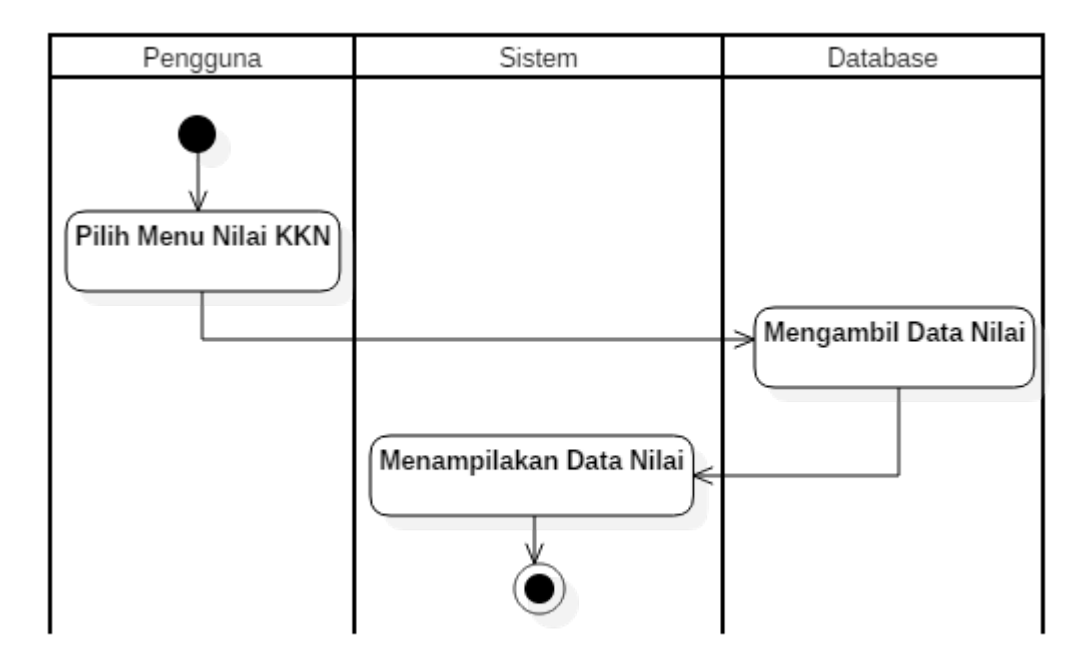

Gambar 16. *Activity Diagram* Melihat Nilai

Melihat nilai dapat dilakukan dengan membuka menu lihat nilai, kemudian sistem akan mengambil data nilai sesuai dengan data mahasiswa, nilai akan ditampilkan pada halaman tampi nilai.

# e. *Activity Diagram* Memasukkan Pengumuman

Memberikan pengumuman untuk mahasiswa dapat dilakukan oleh DPL. Pengumuman akan ditampilkan pada halaman utama pada mahasiswa. *Activity Diagram* memasukkan pengumuman dapat dilihat pada Gambar 17.
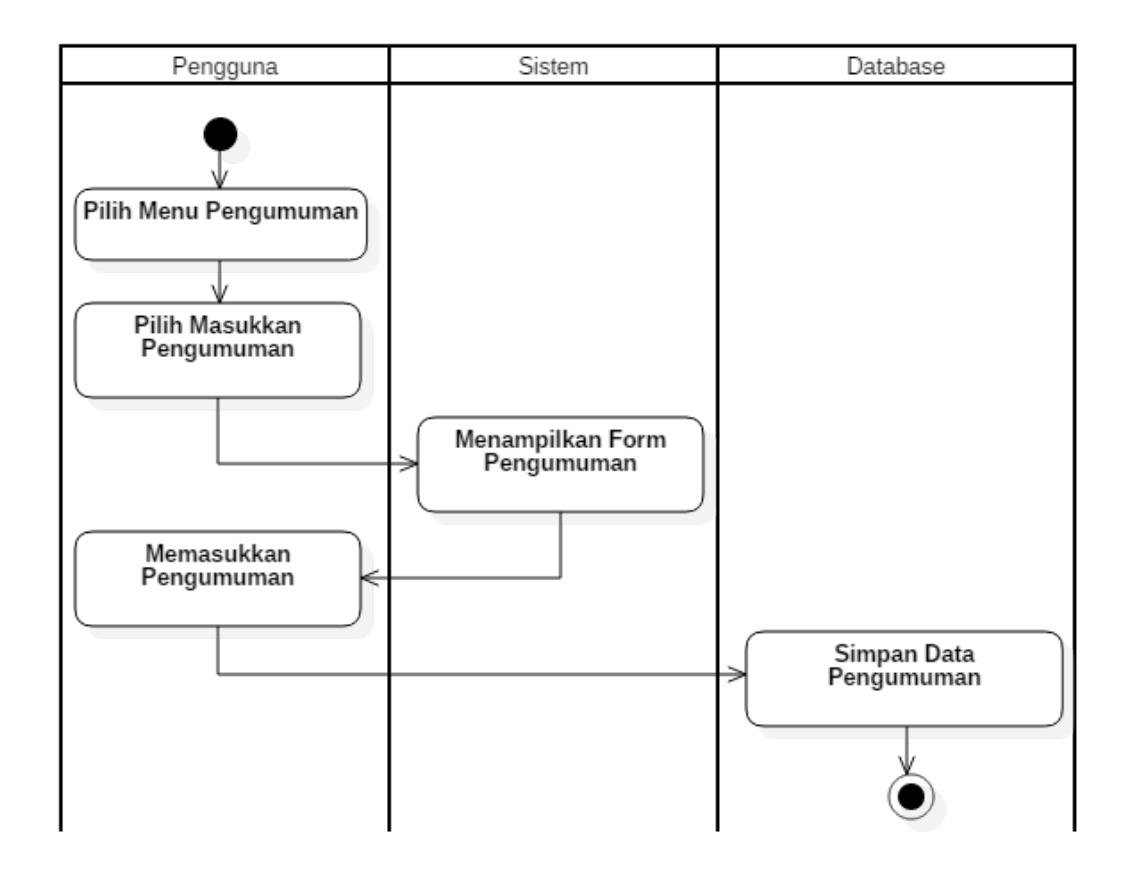

Gambar 17. *Activity Diagram* Memasukkan Pengumuman

Memasukkan pengumuman dapat dilakukan dengan membuka menu kelolah pengumuman, kemudian sistem akan menampilkan pengumuman yang telah kita masukkan, pengguna diarahkan untuk membuka menu tambah pengumuman, kemudian sistem akan menampilkan halaman tambah pengumuman, kemudian pengguna memasukkan pengumuman dan data disimpan didatabase.

# f. *Activity Diagram* Laporan Kegiatan

Laporan kegiatan dapat dilakukan oleh mahasiswa apabila waktu *input* laporan telah ditetapkan oleh administrator. Laporan kegiatan dapat dilihat oleh DPL dan KDPL sebagai acuan penilaian keaktifan mahasiswa selama KKN. *Activity diagram* memasukkan laporan dapat dilihat pada Gambar 18.

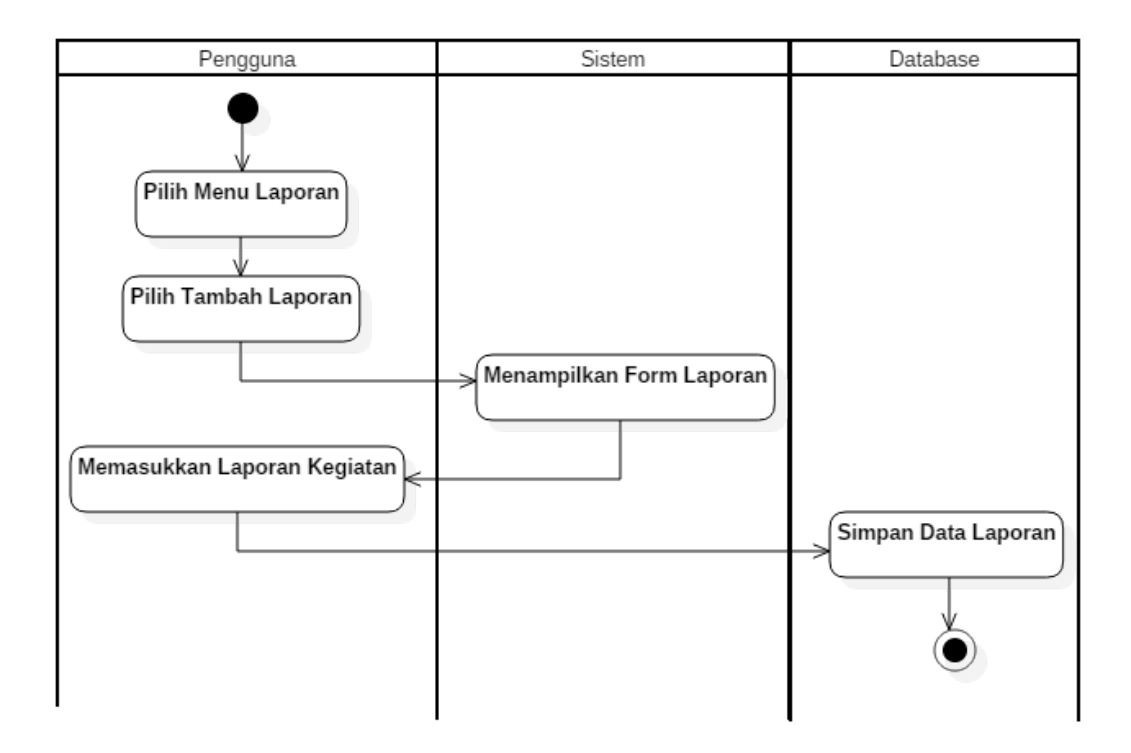

Gambar 18. *Activity Diagram* Memasukkan Laporan Kegiatan

Laporan kegiatan dapat dilakukan dengan membuka menu laporan, kemudian sistem akan menampilkan formulir masukkan laporan kegiatan, pengguna diarahkan untuk mengisi formulir tersebut, dan data akan disimpan didatabase.

## g. *Activity Diagram* Melihat Laporan Kegiatan

Melihat laporan kegiatan dapat dilakukan oleh DPL dan KDPL, sebagai bahan acuan untuk menilai keaktifan mahasiswa. DPL memiliki tugas khusus yaitu mevalidasi laporan kegiatan sebagai bentuk diterimanya laporan kegiatan mahasiswa tersebut. *Activity diagram* melihat laporan dapat dilihat pada Gambar 19.

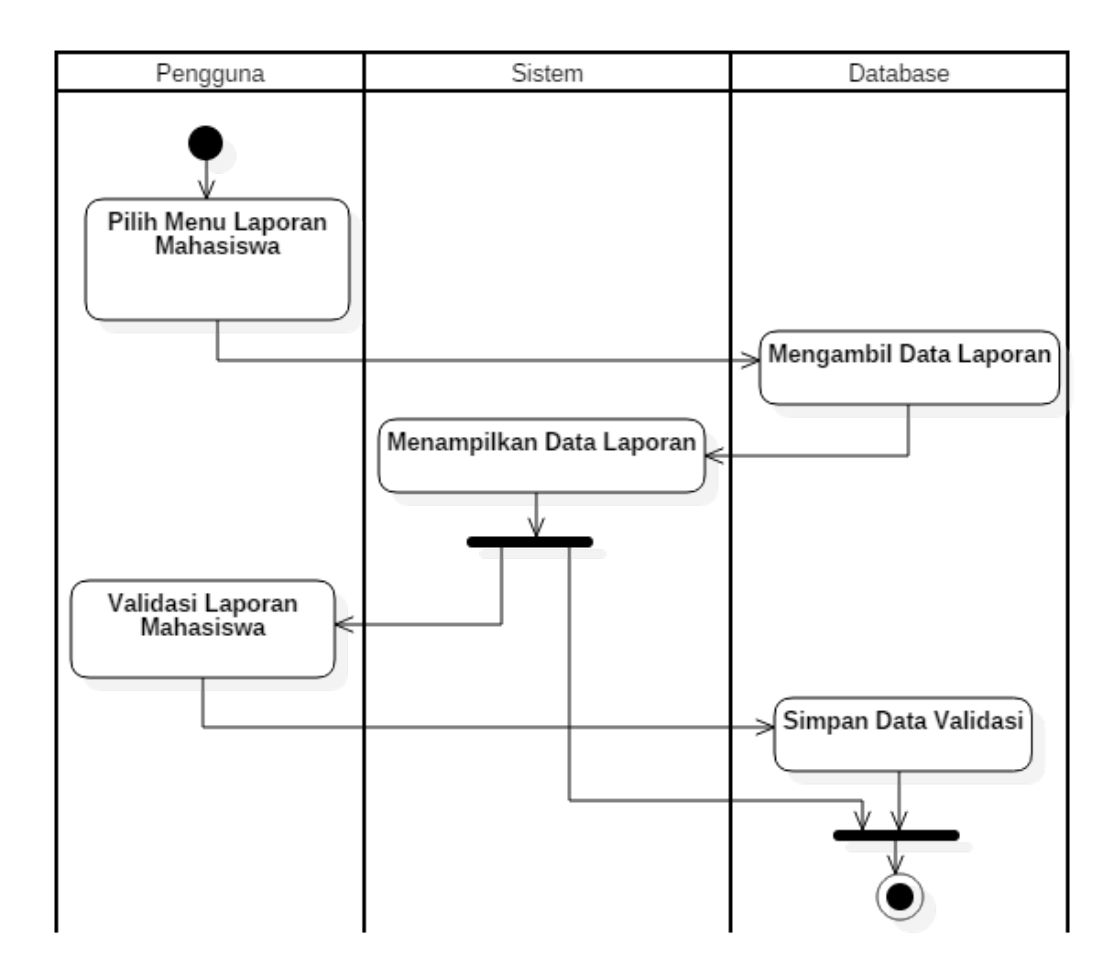

Gambar 19. *Activity Diagram* Melihat Laporan Kegiatan

Melihat laporan kegiatan dapat dilakukan dengan membuka menu lihat laporan, kemudian sistem akan mengambil data laporan mahasiswa dari database, sistem akan menampilkan laporan mahasiswa. Sebagai DPL memiliki tugas khusus yaitu mevalidasi laporan mahasiswa.

#### h. *Activity Diagram* Fasilitas Desa

Fasilitas desa dapat dikelolah oleh Operator dan Administrator. Fasilitas desa dalam sistem dapat sebagai acuan pengacakan pada fakultas keguruan dan ilmu Pendidikan (FKIP). *Activity Diagram* Fasilitas Desa dapat dilihat pada Gambar 20.

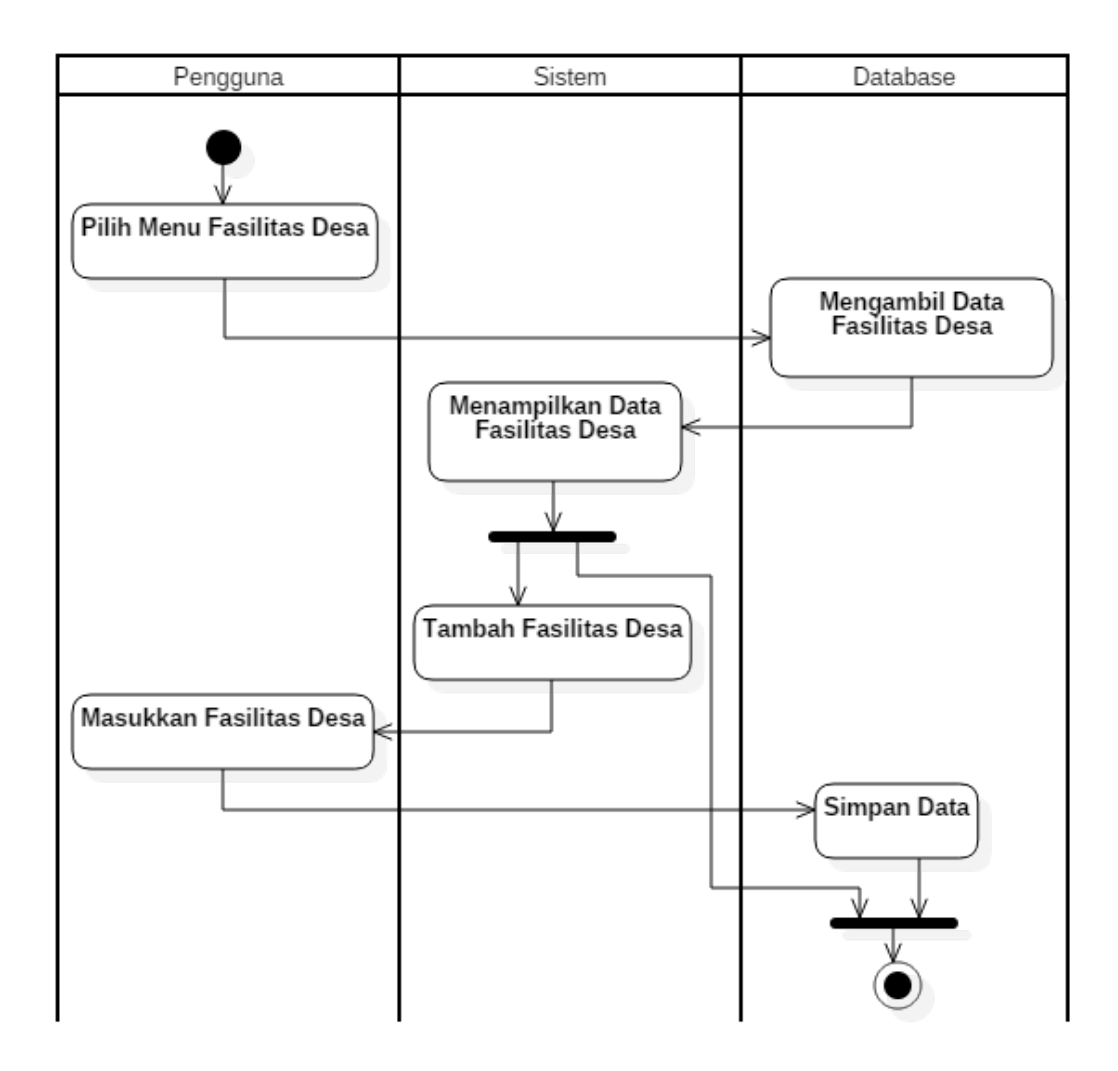

Gambar 20. *Activity Diagram* Fasilitas Desa

Fasilitas desa dapat dikelolah oleh Administrator dan Operator dengan melakukan membuka menu fasilitas desa, kemudian sistem akan menampilkan data fasilitas desa. Sistem juga akan menampilkan tombol untuk menambah data fasilitas, apabila pengguna memilih tambah fasilitas maka sistem akan menampilkan formulir tambah fasilitas, dan sistem akan menyimpan data tersebut didatabase.

## i. *Activity Diagram* Daftar Mahasiswa

Daftar mahasiswa merupakan proses bisnis pada sistem untuk melihat mahasiswa yang sudah terdaftar disistem. Daftar mahasiswa hanya dapat dilakukan oleh Administrator. *Activity Diagram* daftar mahasiswa ditunjukkan pada Gambar 21.

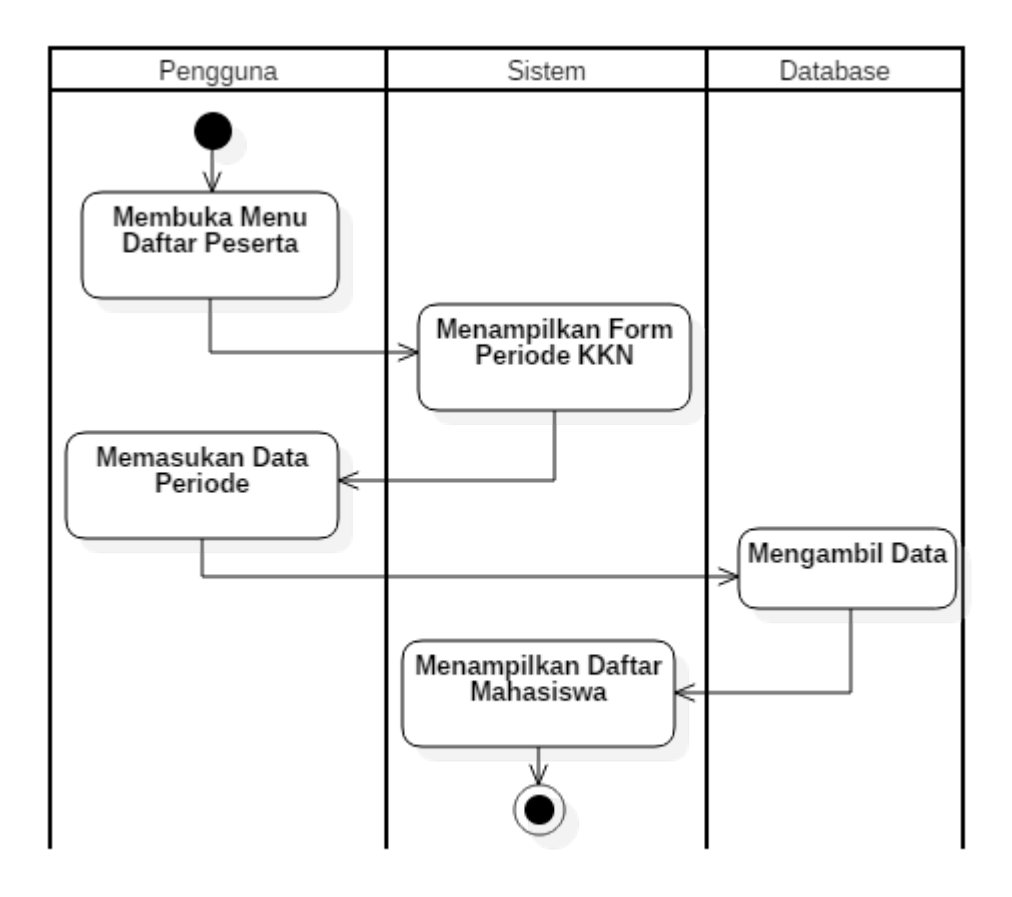

Gambar 21. *Activity Diagram* Daftar Mahasiswa

Daftar mahasiswa dapat diakses dengan cara membuka menu daftar mahasiswa, kemudian sistem akan menampilkan formulir untuk menentukan daftar mahasiswa periode keberapa untuk ditampilkan, sistem akan mengambil data dari database, dan akan ditampilkan pada halaman daftar mahasiswa.

## j. *Activity Diagram* Pengacakan Mahasiswa

Pengacakan mahasiswa merupakan proses bisnis dari pengelompokan peserta KKN yang dilakukan secara acak oleh sistem. Pengacakan hanya dapat dilakukan oleh administrator. Terdapat tiga jenis pengacakan yaitu pengacakan biasa, pengacakan prioritas mahasiswa yang kemudian baru dilakukan pengacakan kedua untuk mengelolah penempatan dari kelompok. *Activity diagram* pengacakan mahasiswa dapat dilihat pada Gambar 22.

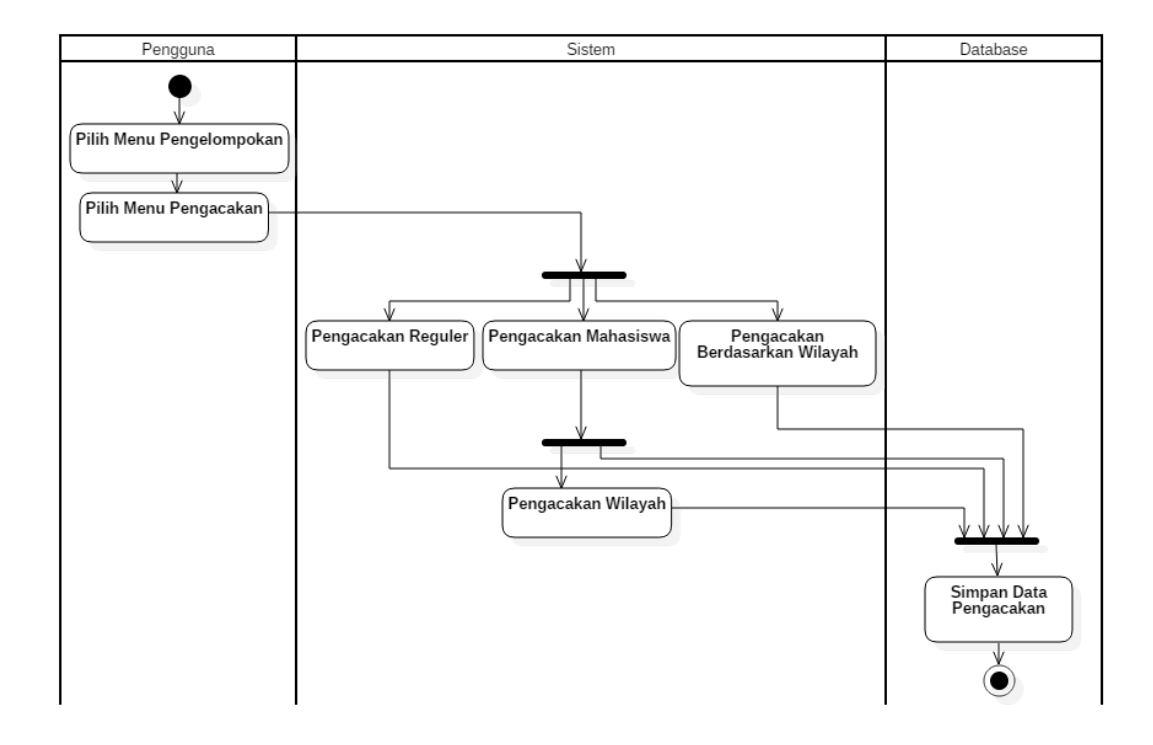

Gambar 22. *Activity Diagram* Pengacakan Peserta KKN

Pengacakan dapat dilakukan dengan membuka menu pengelompokkan dan memilih menu pengacakan peserta KKN. Pengacakan dibagi menjadi tiga jenis yaitu pengacakan biasa yaitu dengan memasukkan jumlah peserta yang diinginkan sistem akan mengacak dengan jumlah kelompok berbanding dengan seluruh peserta terdaftar KKN, kedua dengan memprioritaskan mahasiswa terlebih dahulu membentuk kelompok kemudian terdapat pengacakan kedua sebagai pengacak penempatan lokasi KKN, ketiga pengacakan dengan memprioritaskan jumlah wilayah yang dipilih sebagai penempatan KKN.

#### k. *Activity Diagram* Mengubah Kelompok

Mengubah kelompok merupakan proses bisnis yang hanya dapat dilakukan oleh Administrator. Mengubah kelompok yaitu mengubah atau mengganti kelompok suatu peserta KKN. *Activity Diagram* mengubah kelompok ditunjukkan pada Gambar 23.

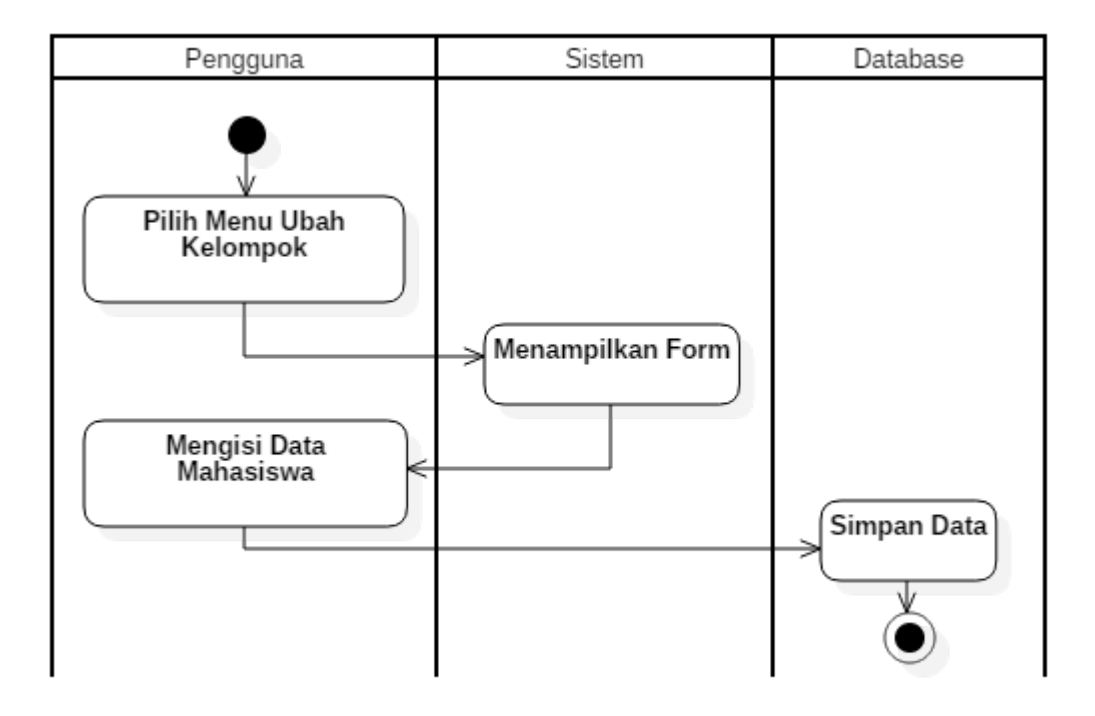

Gambar 23. *Activity Diagram* Mengubah Kelompok

Mengubah kelompok dapat dilakukan dengan cara membuka menu pengelompokan dan membuka menu mengubah kelompok. Sistem akan menampilkan formulir masukkan NPM mahasiswa yang akan dipindah dan pilih lokasi penempatan tujuan, sistem akan menyimpan data terbaru ke *database*.

l. *Activity Diagram* Menukar Anggota Kelompok

Menukar anggota kelompok merupakan proses bisnis yang dapat dilakukan oleh Administrator. Menukar kelompok suatu proses menukar anggota kelompok A ke kelompok B sebaliknya. Menukar anggota kelompok ditunjukkan pada Gambar 24.

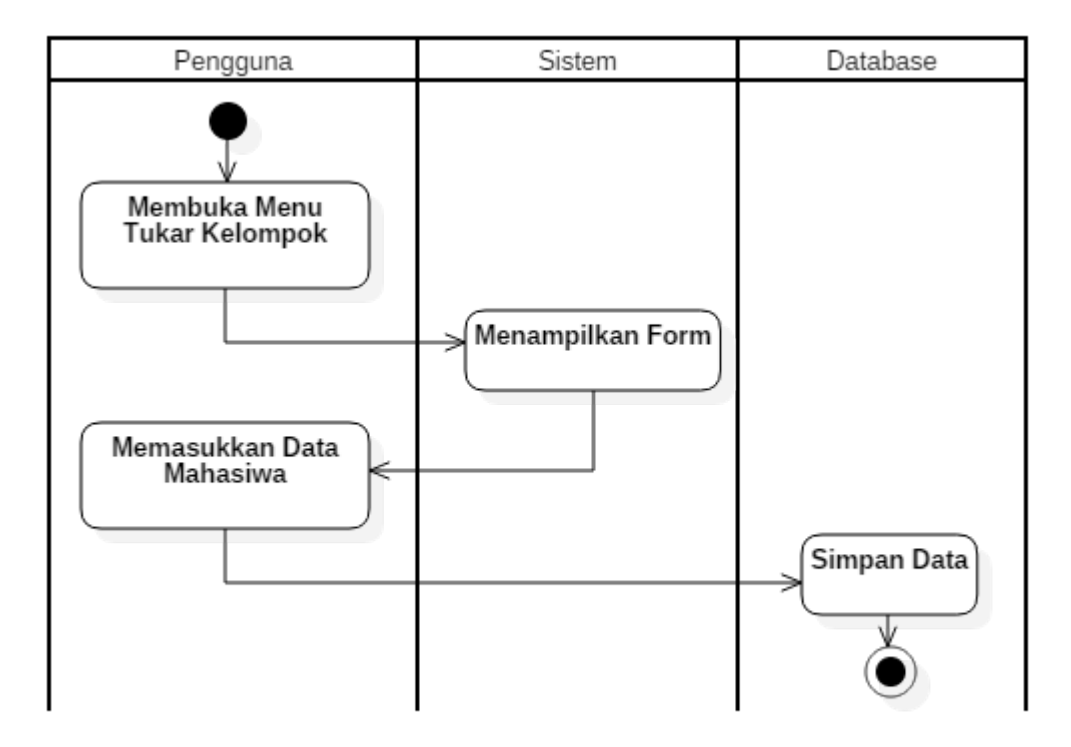

Gambar 24. Activity Diagram Menukar Anggota Kelompok

Menukar anggota kelompok dapat dilakukan dengan membukan menu tukar kelompok, selanjutnya sistem akan menampilkan dua jenis formulir yaitu formulir kelompok asal dan kelompok tujuan, kemudian pengguna mengisi formulir tersebut dan sistem akan menyimpan data didatabase.

## m. *Actvity Diagram* Menampilkan Penempatan

Menampilkan penempatan merupakan proses bisnis apabila pengacakan peserta kelompok sudah dilakukan. Menampilkan penemepatan ditunjukkan pada Gambar 25.

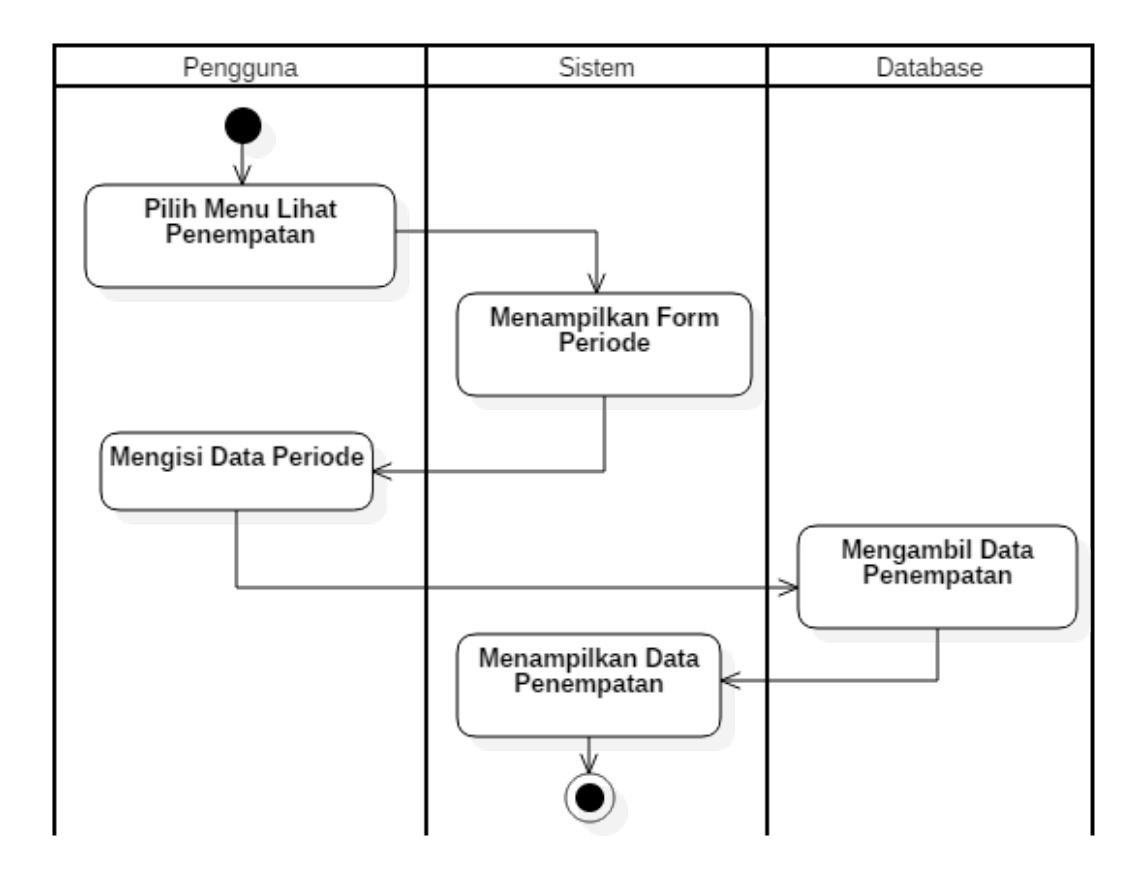

Gambar 25. *Activity Diagram* Menampilkan Penempatan

Menampilkan penempatan dapat dilakukan oleh Administrator dengan membuka menu lihat penempatan, kemudian sistem akan menampilkan formulir masukkan periode dan tahun pelaksanaan KKN. Sistem akan menampilkan data penempatan pada halaman tampil data.

#### n. *Activity Diagram* Tambah Lokasi

Tambah lokasi merupakan proses bisnis untuk menambah desa atau lokasi penempatan pelaksanaan KKN. *Activity diagram* tambah lokasi ditunjukkan pada Gambar 26.

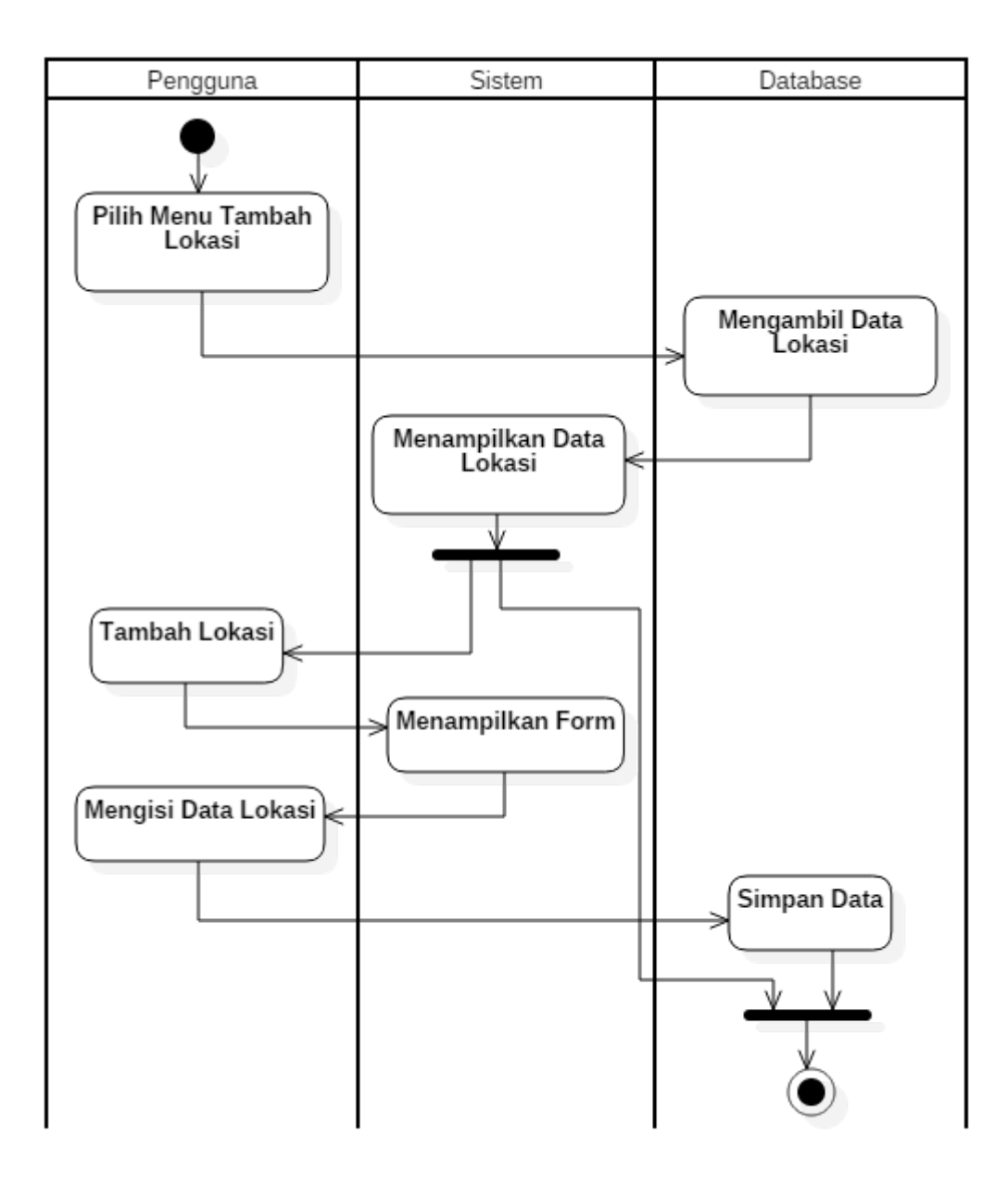

Gambar 26. *Activity Diagram* Tambah Lokasi

Tambah lokasi dapat dilakukan dengan mebuka menu data lokasi, sistem akan mengambil data dari database kemudian ditampilkan data tersebut dihalaman data lokasi. Pengguna juga dapat menambah data lokasi dengan membuka menu tambah lokasi kemudian pengguna juga diberikan formulir tambah lokasi dan sistem akan menyimpan data.

o. *Activity Diagram* Mengelola Penempatan KKN

Penempatan lokasi KKN perlu ditetapkan oleh Adminsitrator atau Operator. Penempatan KKN yang ditetapkan, data tersebut akan digunakan untuk pengacakan peserta KKN. Activity diagram mengelola penempatan KKN dapat dilihat pada Gambar 27.

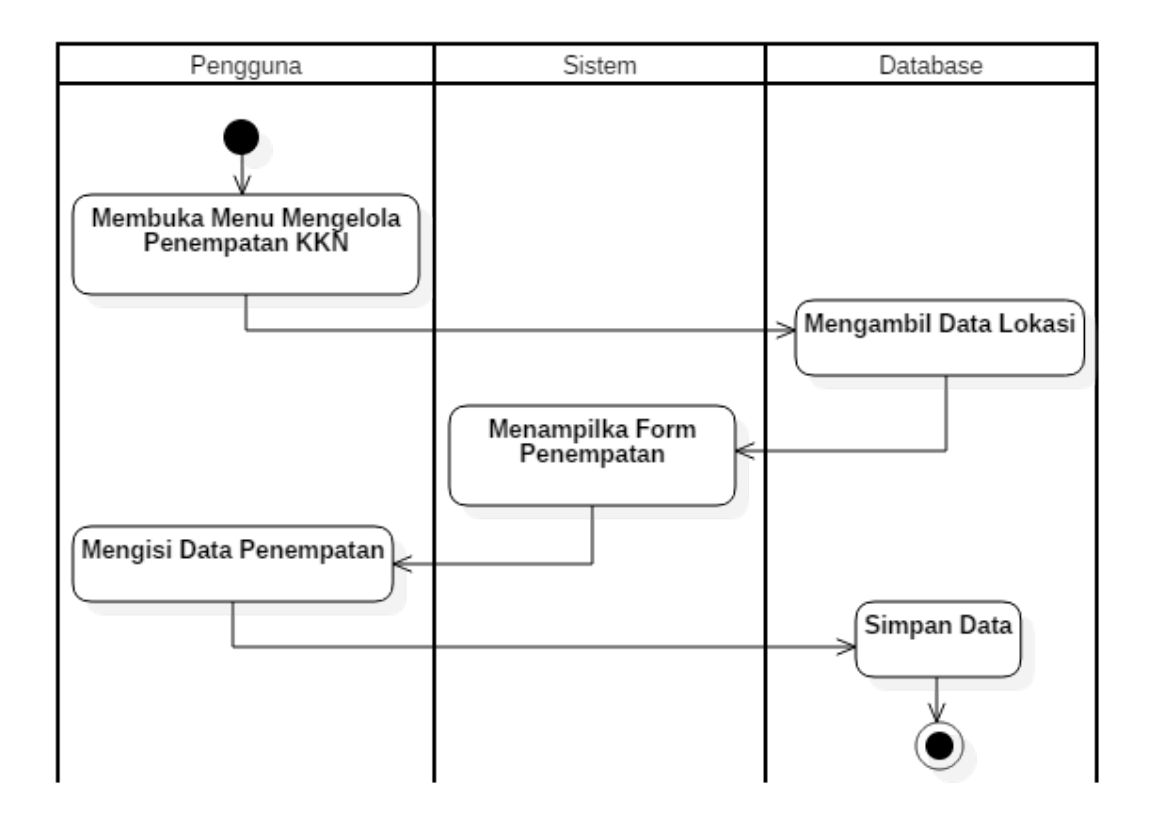

Gambar 27. *Activity Diagram* Mengelola Penempatan KKN

Penempatan KKN dapat dikelola oleh Administrator dan Operator. Penempatan KKN merupakan sebagai lokasi kegiatan KKN. Penempatan KKN merupakan fungsi yang wajib dijalankan sebelum dilakukan pengackaan kelompok. Penempatan KKN dapat dikelola dengan cara membuka menu kelola penempatan KKN, kemudian sistem akan menampilkan formulir beserta data desa yang akan dijadikan lokasi penempatan KKN. Pengguna sistem akan diminta untuk mengisi formulir kemudian apabila pengguna sudah melakukan pengisian data maka sistem akan menyimpan data.

p. *Activity Diagram* Tambah KDPL atau DPL

Anggota KDPL dan DPL merupakan dosen aktif Universitas Lampung. Pengelolaan akses KDPL dan DPL dapat dilakukan oleh Administrator dan Operator. Proses bisnis tambah KDPL dan DPL merupakan proses untuk menambah data anggota KDPL dan DPL sekaligus membuat akses penggunaan sistem KKN. *Activity diagram* tambah KDPL atau DPL dapat dilihat pada Gambar 28.

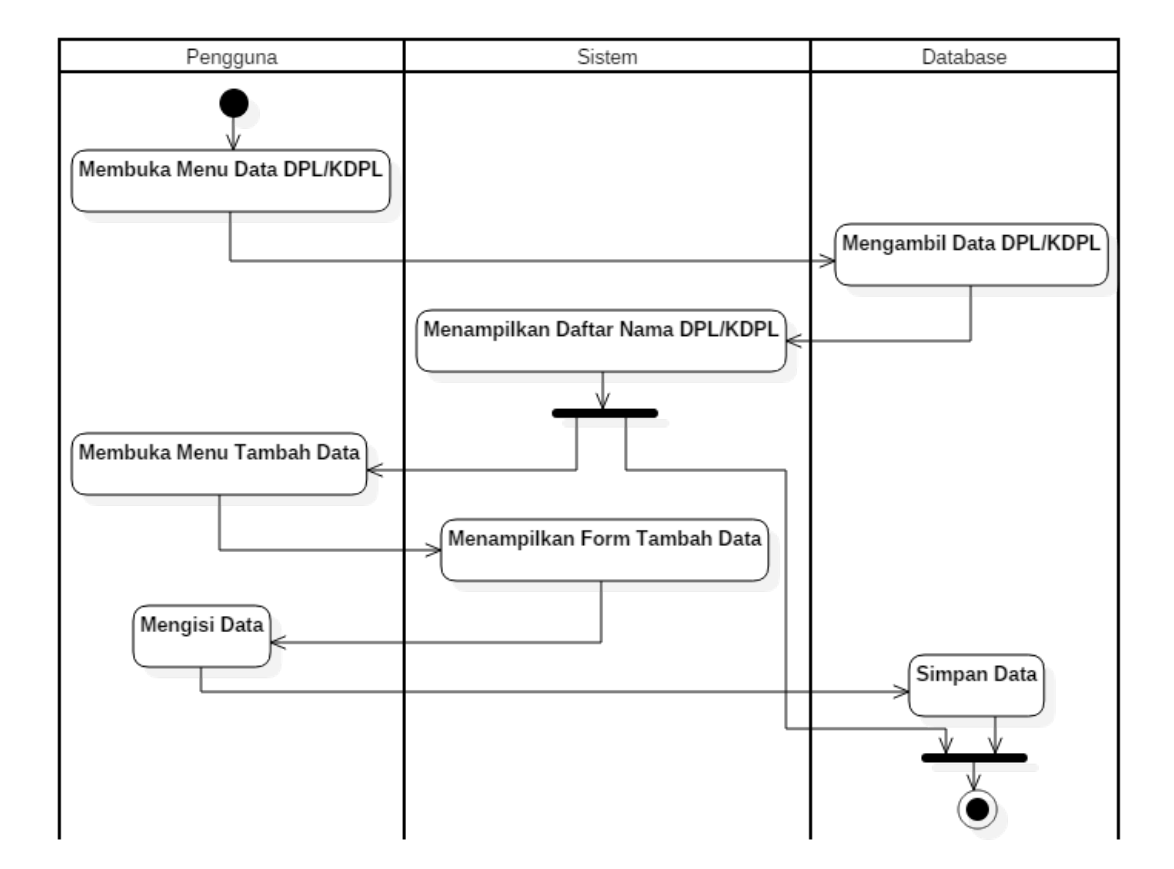

Gambar 28. *Activity Diagram* Tambah KDPL atau DPL

Proses bisnis tambah KDPL atau DPL memiliki kesamaan. Proses bisnis dimulai dengan membuka menu data KDPL atau DPL kemudian sistem akan menampilkan daftar KDPL atau DPL yang sudah terdaftar. Pengguna juga dapat menambah data KDPL atau DPL dengan membuka menu tambah KDPL atau DPL, kemudian sistem akan menampilkan formulir untuk pendataan KDPL atau DPL.

q. *Activity Diagram* Penempatan KDPL atau DPL

Kuliah kerja nyata tidak hanya melibatkan mahasiswa yang terjun kedesa, mahasiswa didampingi oleh KDPL dan DPL. KDPL dan DPL memiliki hak penuh untuk membimbing mahasiswa pada saat KKN berlangsung. KDPL dan DPL hanya membimbing mahasiswa yang lokasinya sama. Administrator dan Operator memiliki kewajiban untuk menjalankan proses bisnis mengelola penempatan KDPL dan DPL. *Activity diagram* kelola penempatan KDPL atau DPL dapat dilihat pada Gambar 29.

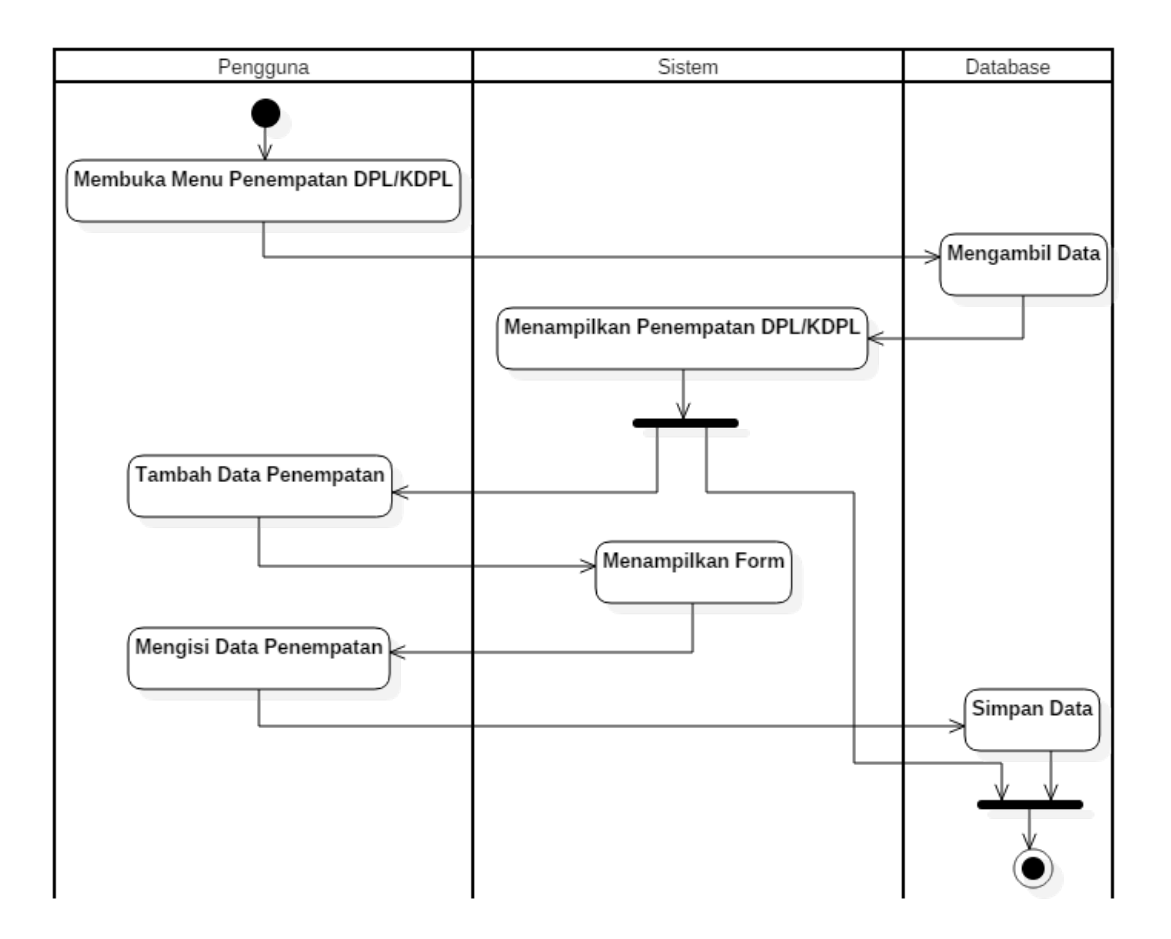

Gambar 29. *Activiy Diagram* Penempatan KDPL atau DPL

Penempatan KDPL atau DPL dalam kegiatan KKN dikelola oleh Administrator dan Operator dengan melakukan buka menu penempatan KDPL atau DPL kemudian sistem akan menampilkan daftar KDPL atau DPL. Administrator dan Operator dapat menambah data penempatan KDPL atau DPL dengan membuka menu tambah penempatan KDPL atau DPL, sistem akan menampilkan formulir pengisian data penempatan.

## r. *Activity Diagram* Mengelola Tanggal

Pengelolaan tanggal dapat dilakukan Administrator. Tanggal yang dikelola yaitu tanggal pendaftaran, tanggal pengumuman kelompok, tanggal memasukkan nilai oleh DPL dan KDPL, dan tanggal pengumuman nilai. *Activity diagram* mengelola tanggal dapat dilihat pada Gambar 30.

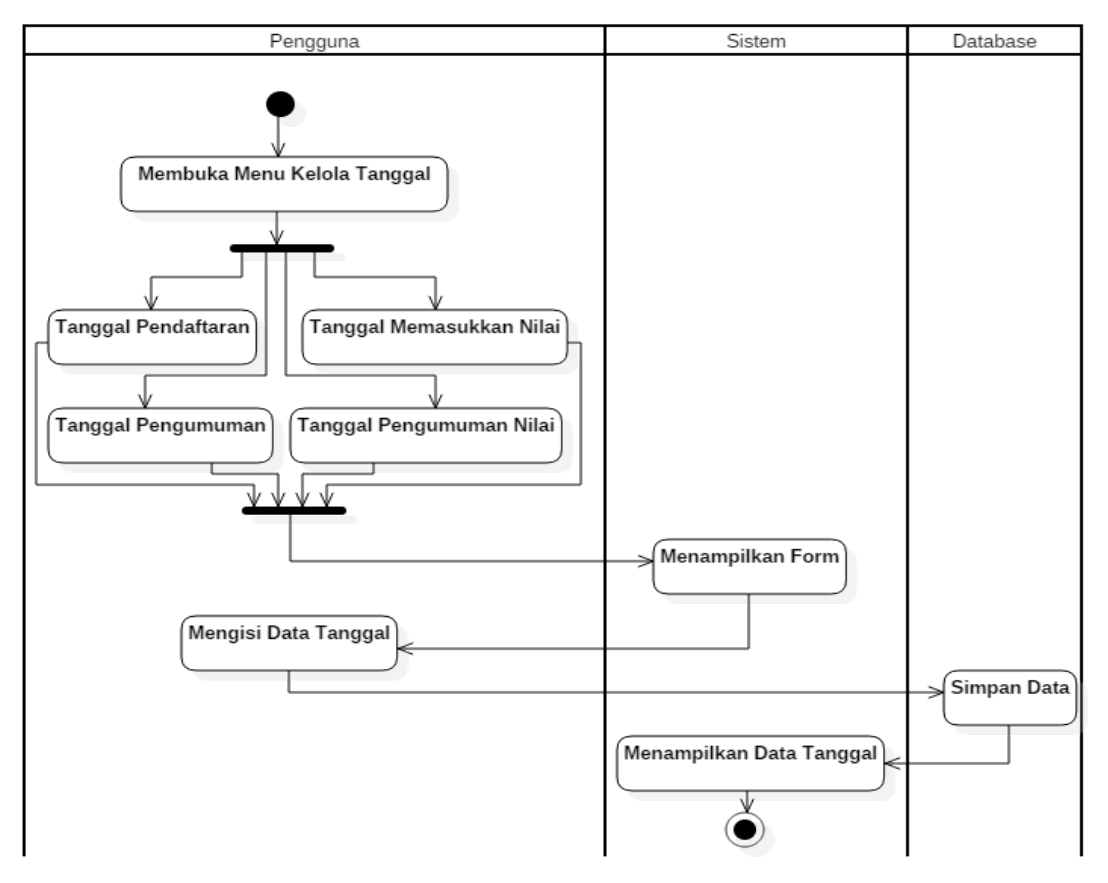

Gambar 30. *Activity Diagram* Mengelola Tanggal

Pengelolaan tanggal dapat dilakukan dengan membuka menu kelola tanggal, kemudian sistem akan menampilkan bagian dari tanggal yang ingin dikelola pengguna dapat memilih jenis tanggal yang ingin dikelola kemudian pengguna mengisi data tanggal.

## s. *Activity Diagram* Persentase

Proses bisnis melihat persentase merupakan fungsi yang berguna untuk memantau data. *Activity diagram* persentase dapat dilihat pada Gambar 31.

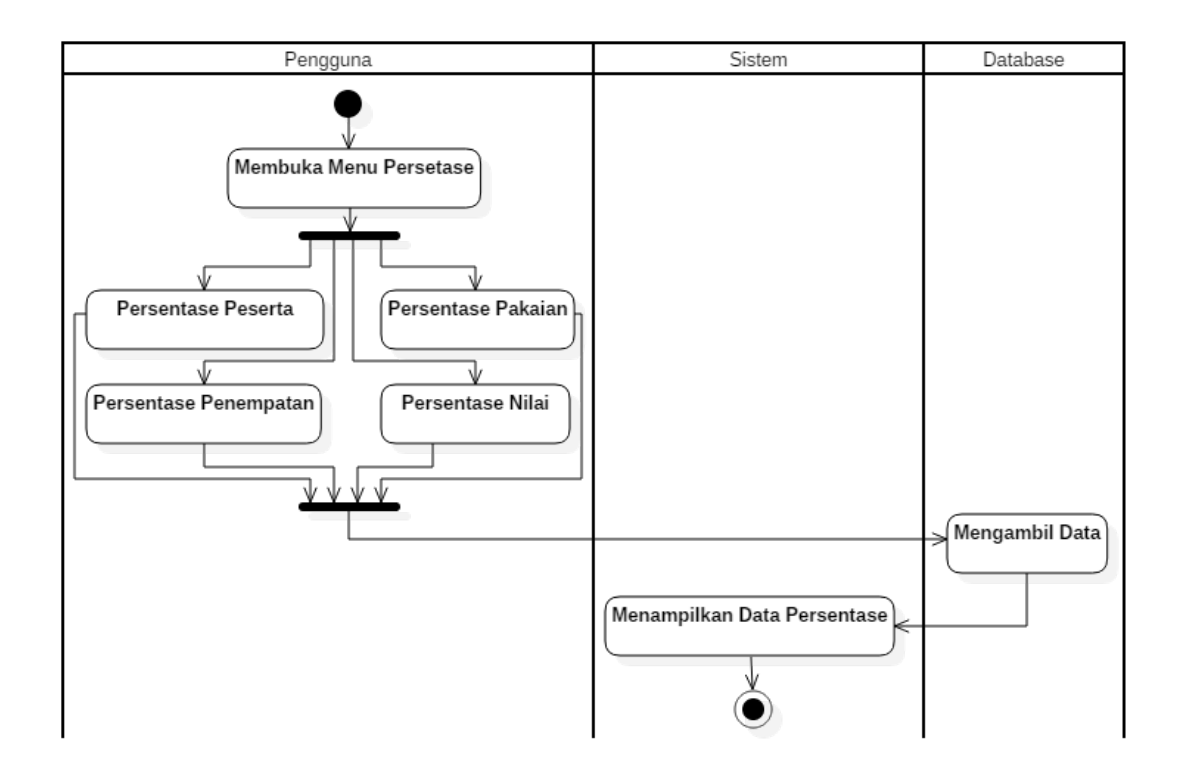

Gambar 31. *Activity Diagram* Persentase

Persentase dapat dipantau dengan cara membuka menu persentase kemudian pengguna diberikan pilihan untuk memilih jenis persentase, kemudian sistem akan menampilkan persentase dari menu yang dipilih oleh pengguna.

## t. *Activity Diagram* Pendaftaran Peserta KKN

Proses bisnis pendaftaran peserta KKN hanya dapat dilakukan bagi mahasiswa yang telah memiliki token akses sistem yang didapat dari BP-KKN. Peserta KKN diwajibkan untuk mendaftar ulang pada sistem sebagai bentuk persetujuan mahasiswa untuk mengikuti kegiatan KKN dengan disiplin. *Activity diagram* pendaftaran peserta dapat dilihat pada Gambar 32.

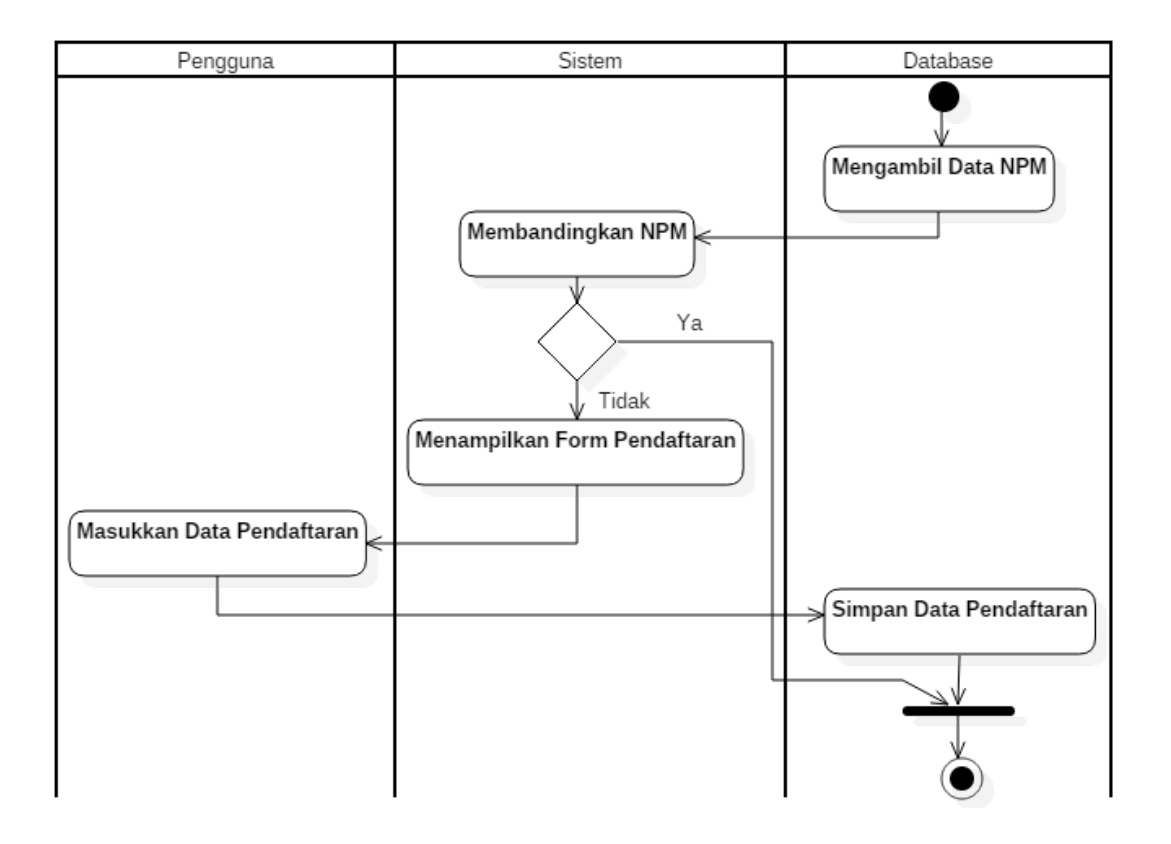

Gambar 32. *Activity Diagram* Pendaftaran Peserta KKN

Pendaftaran peserta KKN dapat dilakukan dengan memasukkan Nomor Pokok Mahasiswa (NPM) dan token pada halaman *login.* Sistem akan melakukan pengecekan pada NPM apakah sudah terdaftar pada sistem, apabila mahasiswa belum terdaftar maka mahasiswa akan diarahkan oleh sistem untuk mengisi formulir data.

u. *Activity Diagram* Tambah Surat Peringatan

Proses bisnis tambah surat peringatan (SP) hanya dapat dilakukan oleh Dosen Pembimbing Lapangan (DPL). DPL dapat memberikan SP kepada perorangan mahasiswa. SP terdiri dari tiga jenis yaitu SP 1, SP 2, dan SP 3 yang setiap jenis memiliki kriteria sangsi batas nilai KKN baik dari DPL maupun KDP, khusus untuk SP 3 mahasiswa dikenakan sangsi dipulangkan dari lokasi kegiatan KKN. *Activity diagram* tambah surat peringatan dapat dilihat pada Gambar 33.

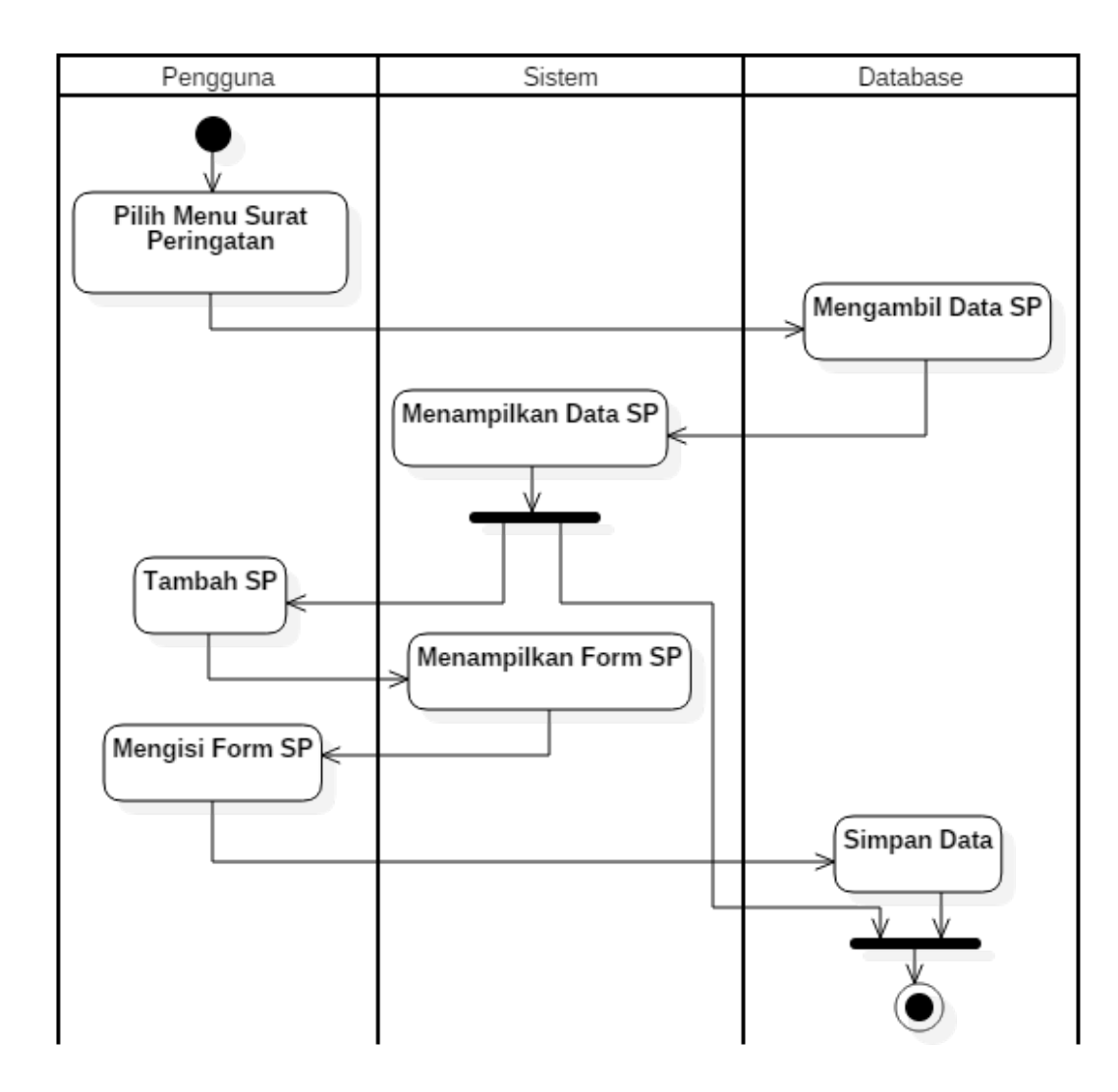

Gambar 33. *Activity Diagram* Tambah Surat Peringatan

Surat peringatan dapat ditambah dengan cara membuka menu surat peringatan, kemudian sistem akan menampilkan data mahasiswa yang pernah dikenakan SP, pengguna dapat membuka menu tambah SP dan pengguna akan diarahkan ke formulir.

v. *Activity Diagram* Validasi Surat Peringatan

Validasi SP merupakan lanjutan proses bisnis surat peringatan yang hanya dapat dilakukan oleh Administrator. Tujuan validasi pada SP merupakan menetapkan bahwasanya mahasiswa tersebut benar-benar dikenakan sangsi sesuai dengan batas pelanggaran. *Activity diagram* validasi surat peringatan dapat dilihat pada Gambar 34.

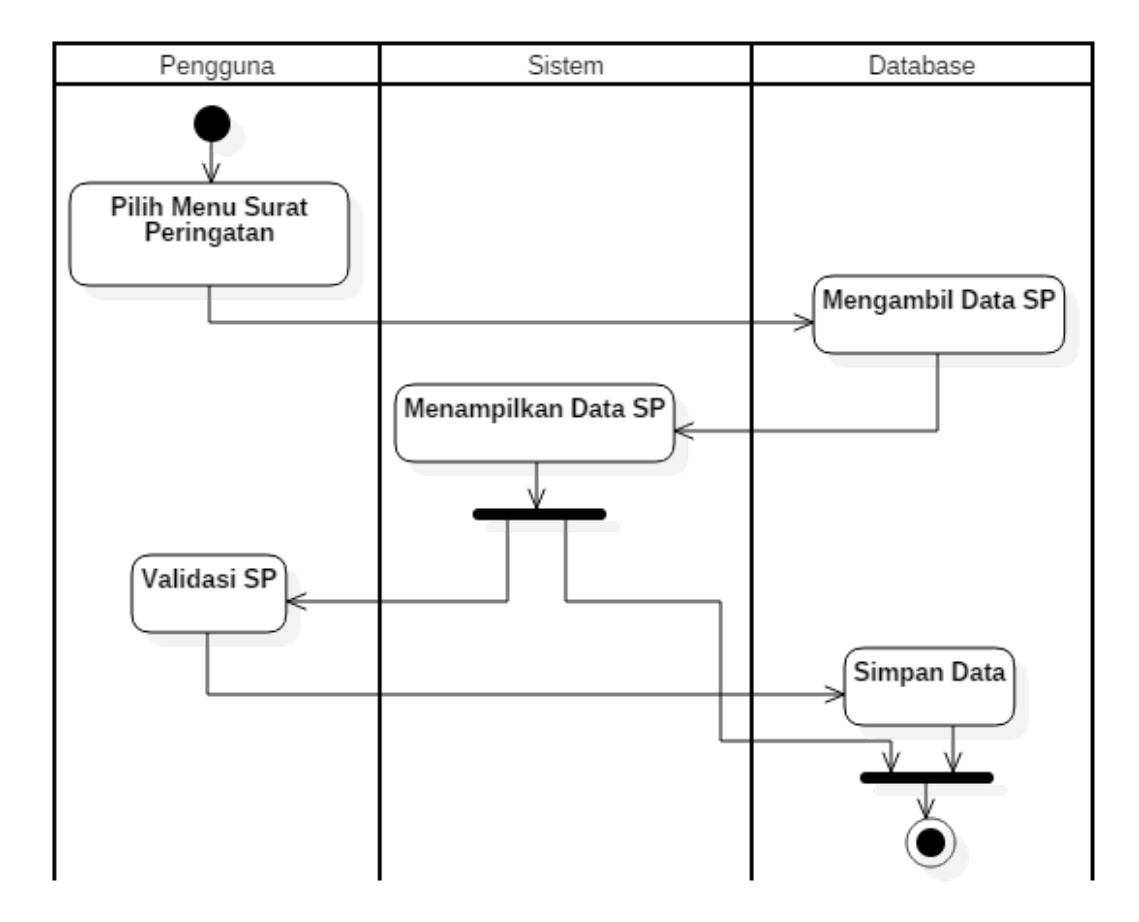

Gambar 34. *Activity Diagram* Validasi Surat Peringatan

## **3.3.2.3.** *Sequence Diagram*

*Sequence diagram* merupakan salah satu metode perancangan sistem yang berfungsi sebagai gambaran interaksi antara pengguna dan sistem. *Sequence diagram* yang dibuat berdasarkan pengguna sistem yaitu:

- 1. Administrator
- 2. Operator
- 3. Koordinator Dosen Pembimbing Lapangan
- 4. Dosen Pembimbing Lapangan
- 5. Mahasiswa

# a. *Sequence Diagram* Mahasiswa

*Sequence diagram* mahasiswa menggambarkan bagaimana proses bisnis dan interaksi pengguna dengan sistem sehingga berjalannya fungsi pada sistem. *Sequence diagram* pengguna sebagai mahasiswa dapat dilihat pada Gambar 35.

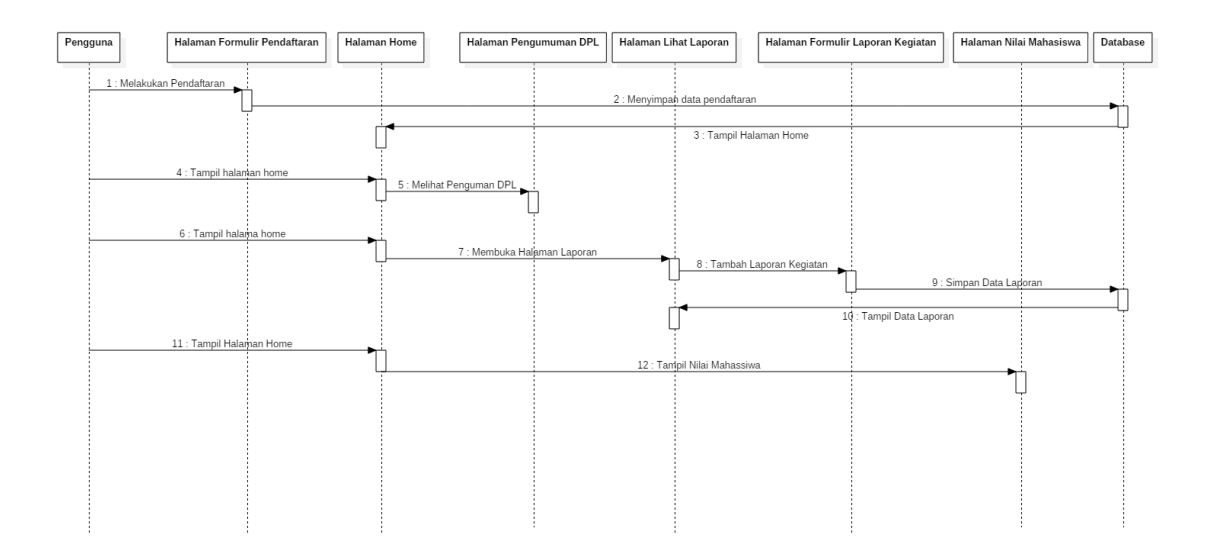

Gambar 35. *Sequence Diagram* Mahasiswa

Proses bisnis pada mahasiswa pertama dapat melakukan pendaftaran melalui sistem, mahasiswa diminta untuk melengkapi identitas diri sebagai biodata. Mahasiswa juga dapat melihat pengumuman yang diberikan oleh DPL. Kegiatan pada saat KKN juga perlu dipertanggungjawabkan dengan membuat laporan kegiatan yang kemudian dimasukkan dalam sistem. Lihat nilai juga dapat dilakukan oleh mahasiswa apabila DPL dan KDPL telah memberikan nilai dan waktu tampil nilai sudah dibuka.

b. *Sequence Diagram* Koordinator Dosen Pembimbing Lapangan

*Sequence diagram* Koordinator Dosen Pembimbing Lapangan (KDPL) dapat dilihat pada Gambar 36.

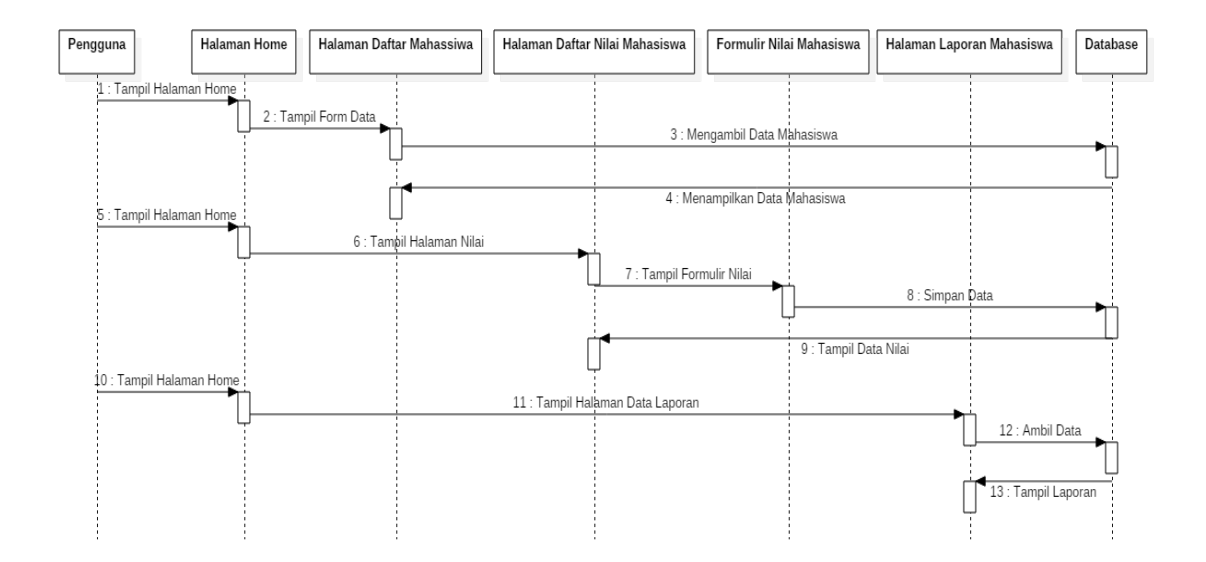

Gambar 36. Sequence Diagram Koordinator Dosen Pembimbing Lapangan

Proses bisnis pada KDPL dapat melihat daftar mahasiswa yang dibimbing selama kegiatan KKN, dapat melakukan penilaian kepada mahasiswa dengan persentase yang telah ditentukan oleh administrator, dan dapat melakukan melihat laporan kegiatan mahasiswa.

#### c. *Sequence Diagram* Dosen Pembimbing Lapangan

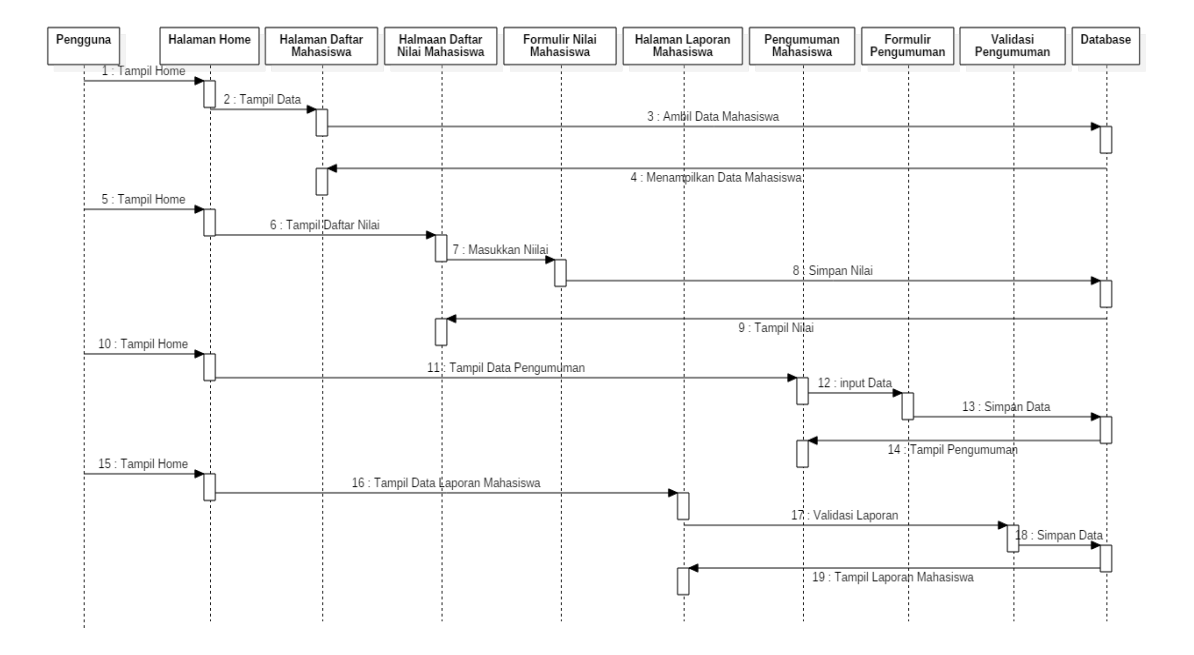

*Sequence diagram* Dosen Pembimbing Lapangan (DPL) dapat dilihat pada Gambar 37.

Gambar 37. *Sequence Diagram* Dosen Pembimbing Lapangan

*Sequence diagram* DPL menggambarkan interaksi pengguna dengan sistem. Proses bisnis DPL dapat melakukan melihat daftar mahasiswa yang dibimbing selama kegiatan KKN berlangsung, kemudian dapat melihat dan mevalidasi laporan kegiatan mahasiswa, DPL juga dapat memberi nilai kepada mahasiswa dengan persentase yang telah ditetapkan oleh BP-KKN. DPL dapat memberikan pengumuman yang ditujukan untuk mahasiswa.

d. *Sequence Diagram* Administrator dan Operator

*Sequence diagram* Administrator dan Operator memiliki beberapa kesamaan seperti dalam mengelola token mahasiswa, lokasi penempatan kegiatan KKN, dan pengelolaan data DPL atau KDPL. *Sequence diagram* dibagi menjadi enam bagian yaitu kelola kelompok, kelola lokasi penempatan kegiatan KKN, kelola tanggal pelaksanaan, persentase data, dan persentase nilai mahasiswa. Sequence diagram kelola kelompok peserta KKN dapat dilihat pada Gambar 38.

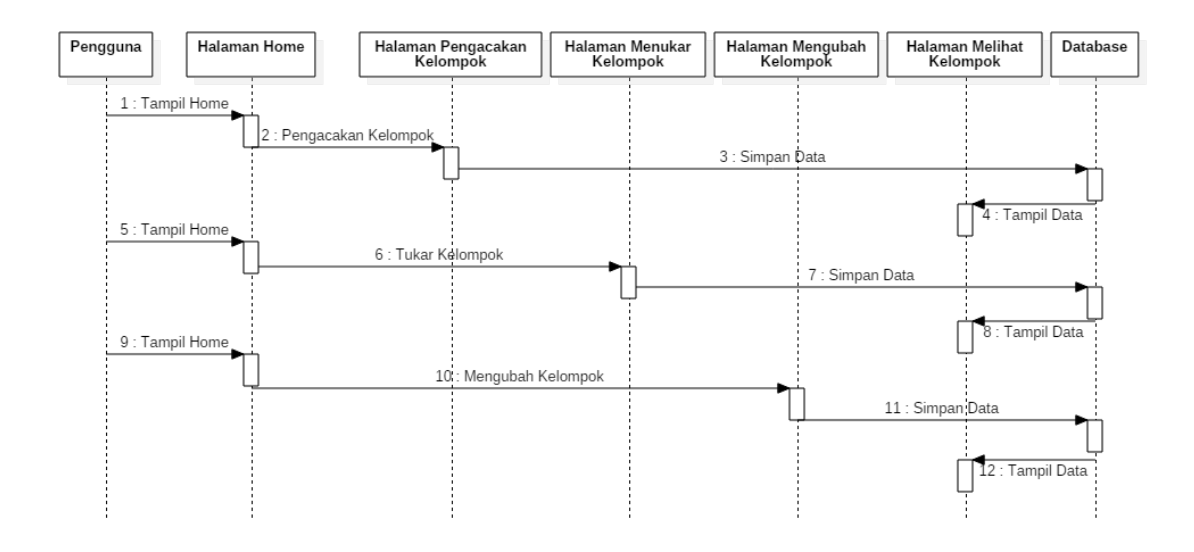

Gambar 38. *Sequence Diagram* Kelola Kelompok Peserta KKN

Proses bisnis kelola kelompok peserta KKN dapat melakukan pengacakan kelompok, tukar perserta KKN berdasarkan kelompok, dan mengubah anggota peserta KKN. Interaksi pengguna dengan sistem pada kelola kelompok sistem melakukan fungsi kemudian sistem akan menampilkan hasil proses fungsi tersebut pada halaman yang berbeda. *Sequence diagram* kelola lokasi dan penempatan kegiatan KKN dapat dilihat pada Gambar 39.

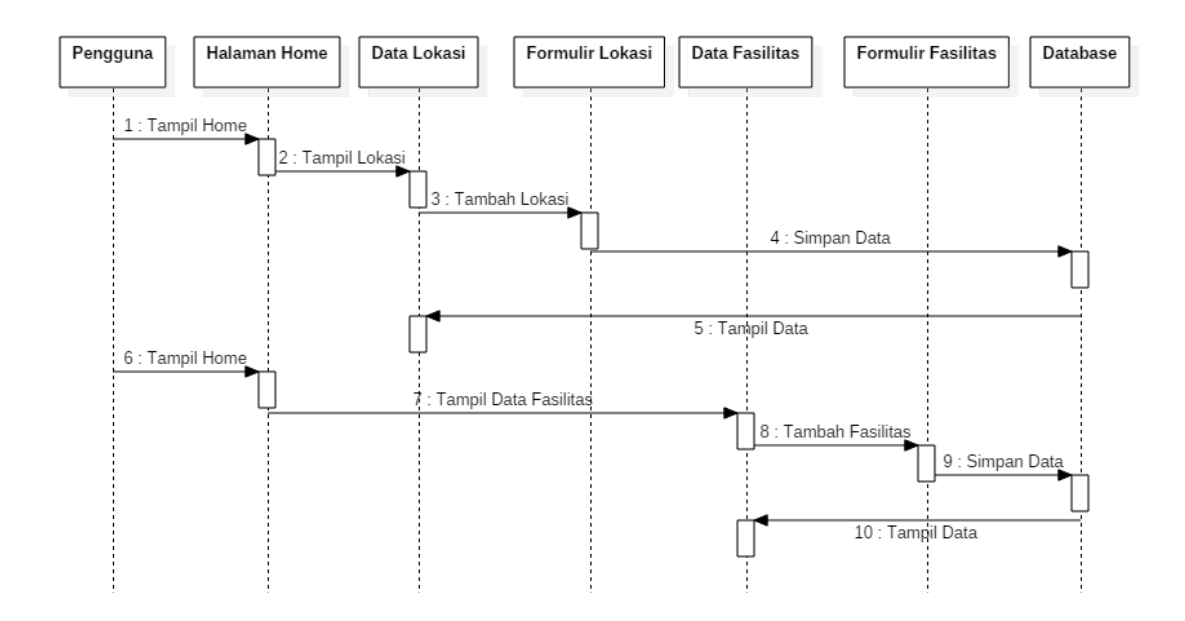

Gambar 39. *Sequence Diagram* Kelola Lokasi dan Penempatan KKN

Kelola lokasi dan penempatan KKN dapat dilakukan oleh administrasi dan operator. Interaksi yang dilakukan oleh pengguna dengan sistem cukup dengan menentukan lokasi yang akan dijadikan untuk penempatan kegiatan KKN pada periode tersebut. Kelola lokasi dapat dilakukan sebelum melakukan penempatan lokasi kegiatan KKN. Sequence diagram kelola tanggal kegiatan KKN dapat dilihat pada Gambar 40.

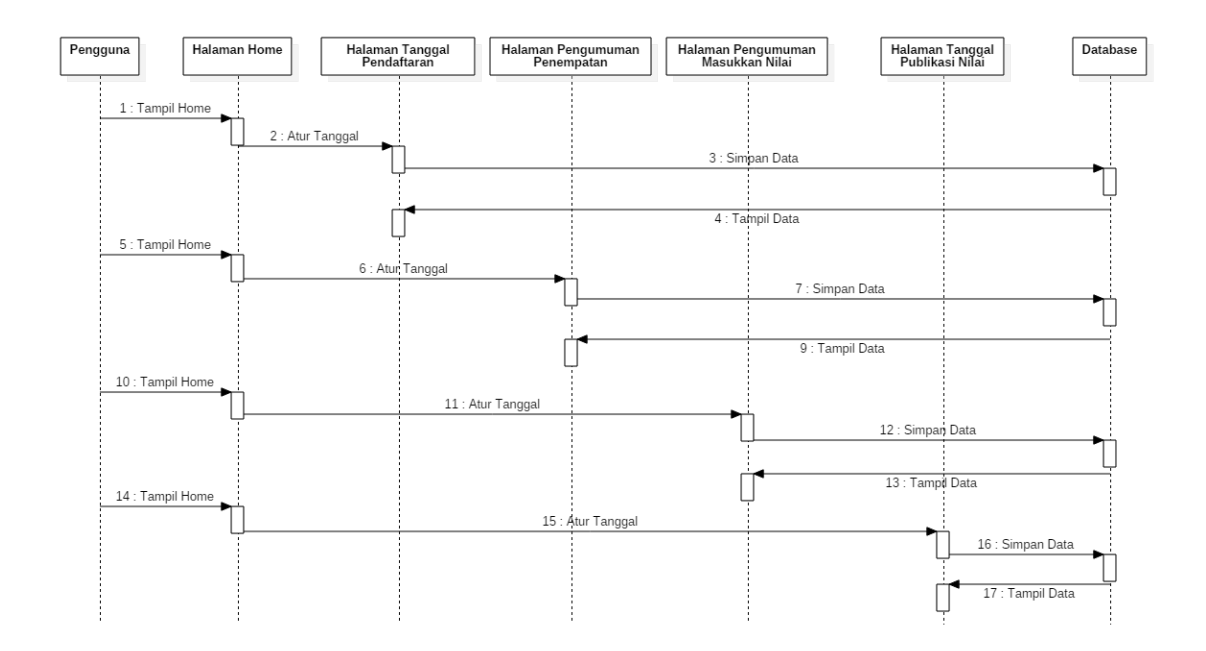

#### Gambar 40. *Sequence Diagaram* Kelola Tanggal Kegiatan KKN

Kelola tanggal terdapat empat menu yaitu kelola tanggal pendaftaran, kelola tanggal publish kelompok, kelola tanggal masukkan nilai, kelola tanggal publish nilai. Interaksi sistem pada proses bisnis kelola tanggal kegiatan dapat dikelola pada satu halaman kerja. *Sequence diagram* kelola persentase nilai mahasiswa dapat dilihat pada Gambar 41.

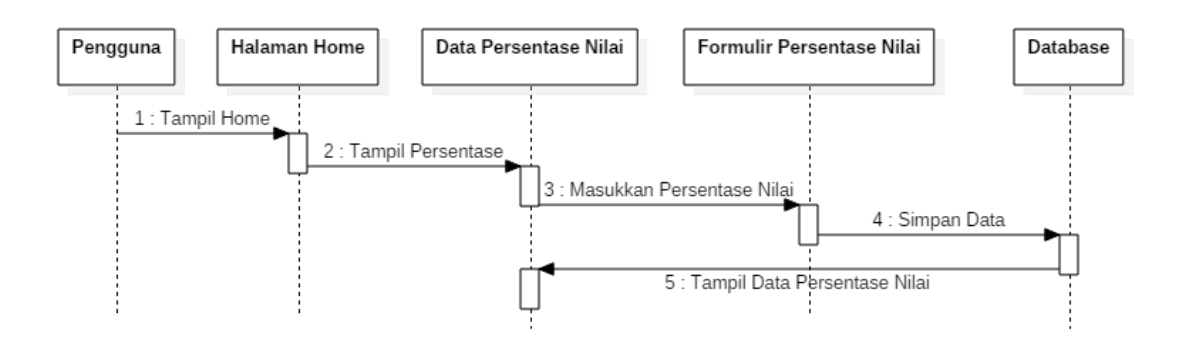

Gambar 41. *Sequence Diagram* Kelola Persentase Nilai

Kelola persentase nilai merupakan menentukan nilai persentase nilai baik dari sisi DPL atau KDPL. Sequence diagram persentase data dapat dilihat pada Gambar 42.

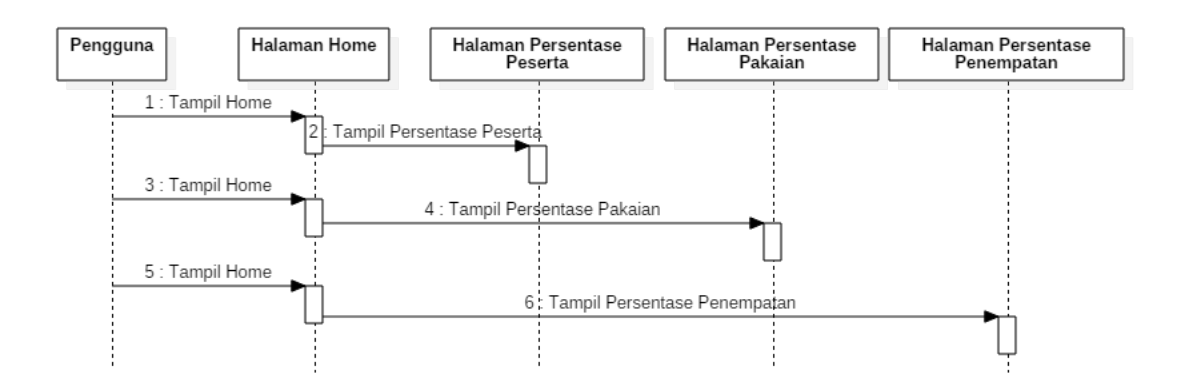

Gambar 42. Sequence Diagram Persentase Data

Persentase data merupakan menu untuk menampilkan jumlah dan persentase dari peserta, ukuran pakaian, dan persentase penempatan.

## **3.3.2.4. Class Diagram**

Class diagram digunakan untuk mendeskripsikan jenis-jenis objek sistem dan berbagai macam hubungan statis yang terjadi. Class diagram dapat dilihat pada Gambar 43.

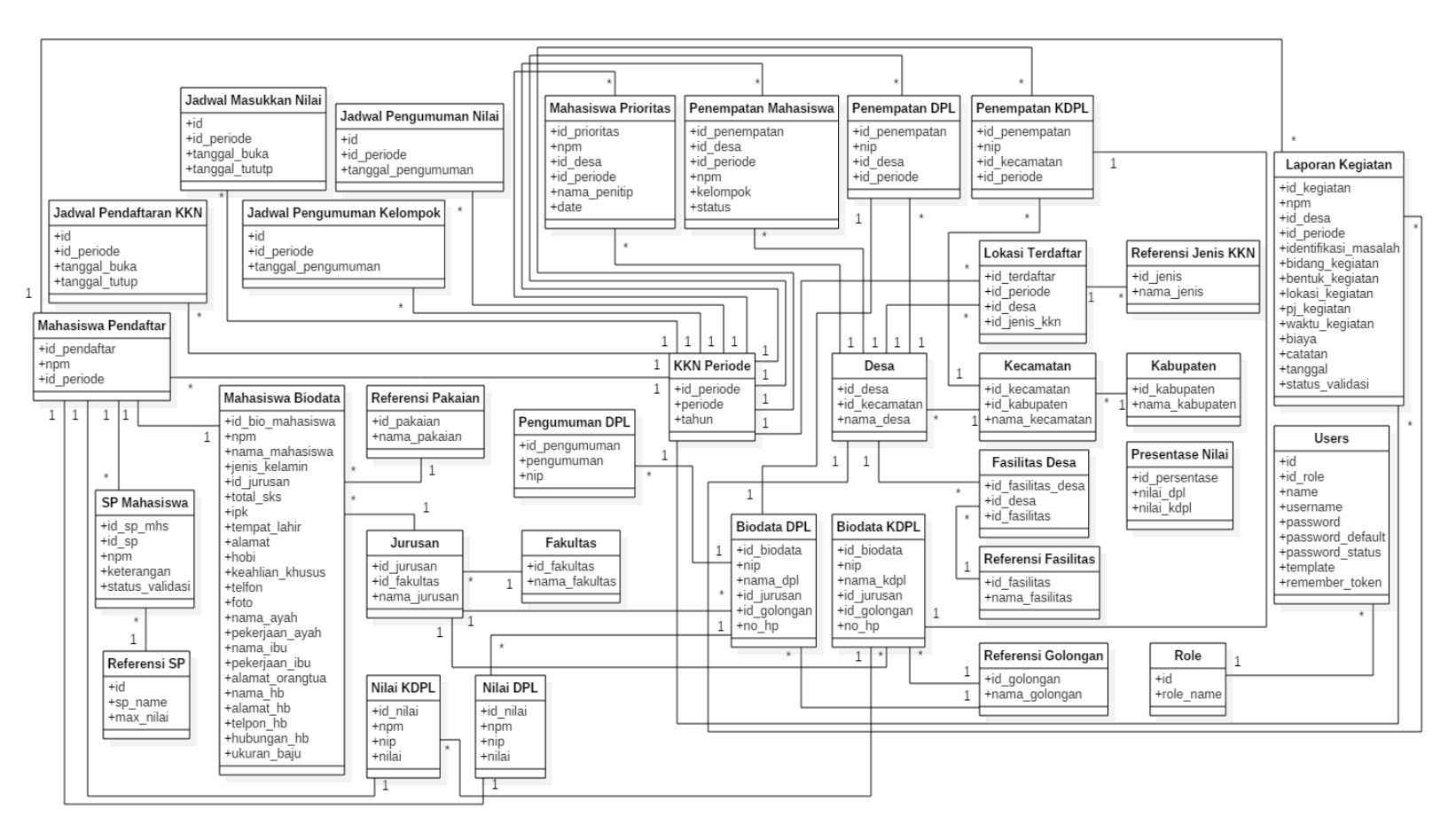

Gambar 43. Class Diagram

## **3.3.2.5. Rancangan Antarmuka**

Antarmuka merupakan tampilan sistem yang berfungsi sebagai penghubung antara sistem KKN dengan pengguna. Rancangan antarmuka dari sistem informasi dibuat mengikuti perubahan dan penambahan fitur dalam sistem informasi KKN Universitas Lampung sebelumnya.

a. Rancangan Antarmuka *Login* Sistem

Halaman login pengguna diarahkan untuk memasukan username dan password untuk *login* sistem. Desain rancangan antarmuka *login* sistem ditunjukkan pada Gambar 44.

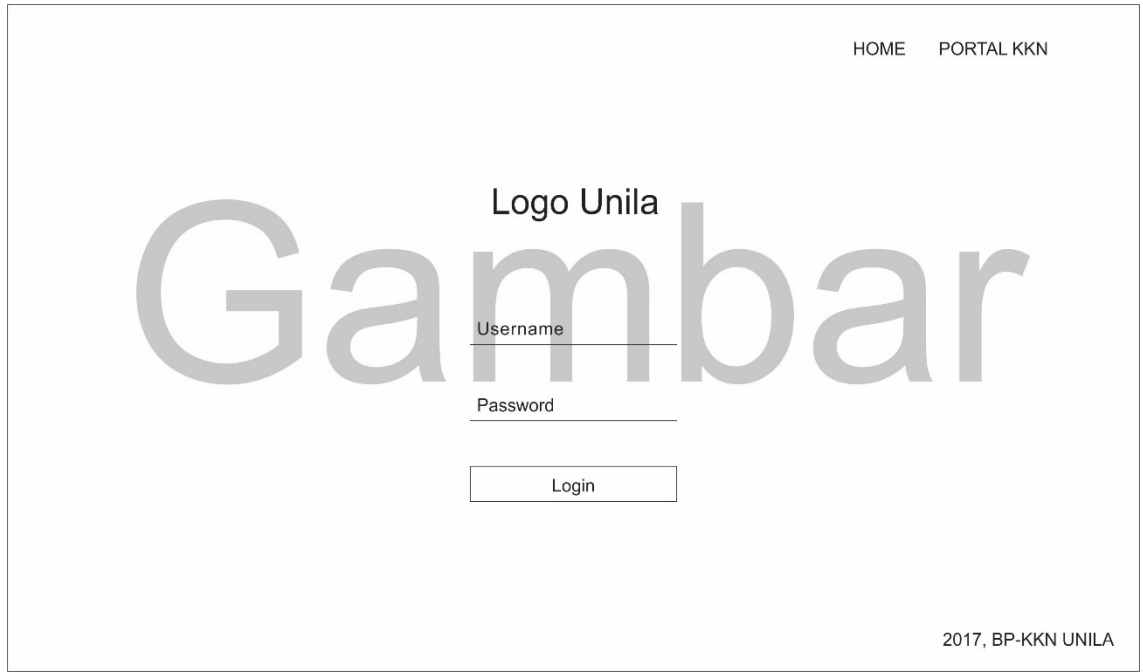

Gambar 44. Antarmuka *Login* Sistem

b. Rancangan Antarmuka Administrator

Rancangan antarmuka administrator sistem informasi KKN ditunjukkan pada gambargambar sebagai berikut:

# 1. Antarmuka *Home*

Rancangan tampilan *home* pada sistem informasi KKN ditunjukkan pada Gambar 45.

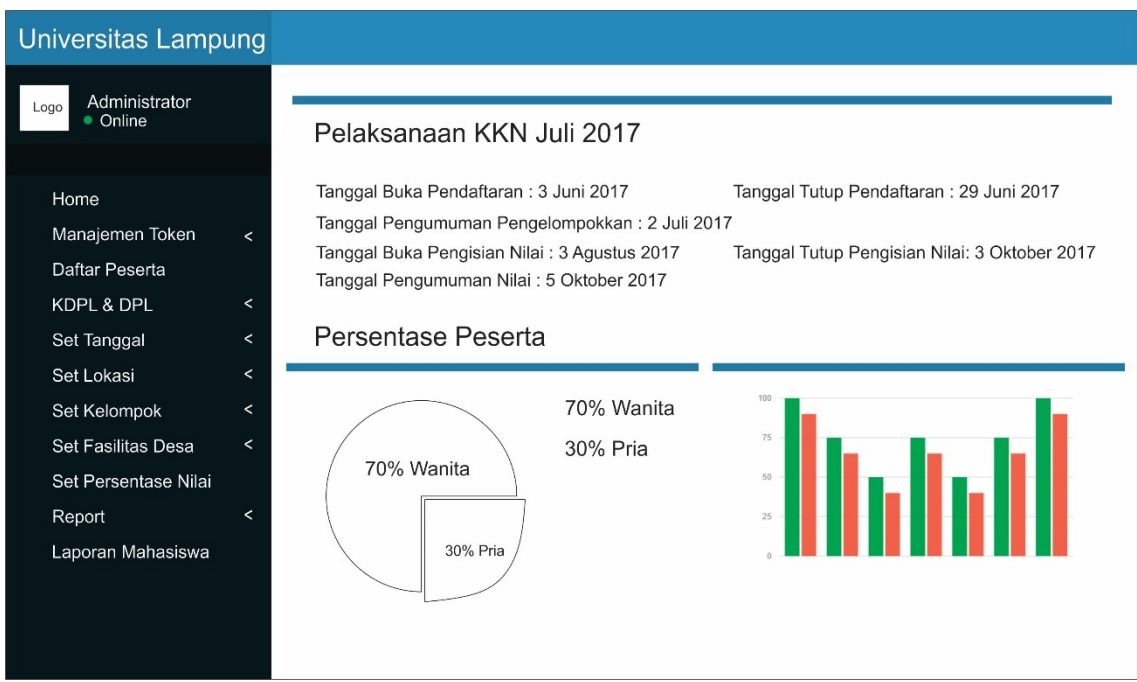

Gambar 45. Antarmuka *Home* Administrator

Halaman home pada pengguna administrator terdapat tambahan berupa diagram lingkaran dan diagram batang sebagai persentase peserta pendaftar KKN.

2. Antarmuka Token Mahasiswa

Rancangan tampilan *token* pada sistem informasi KKN ditunjukkan pada Gambar 46.

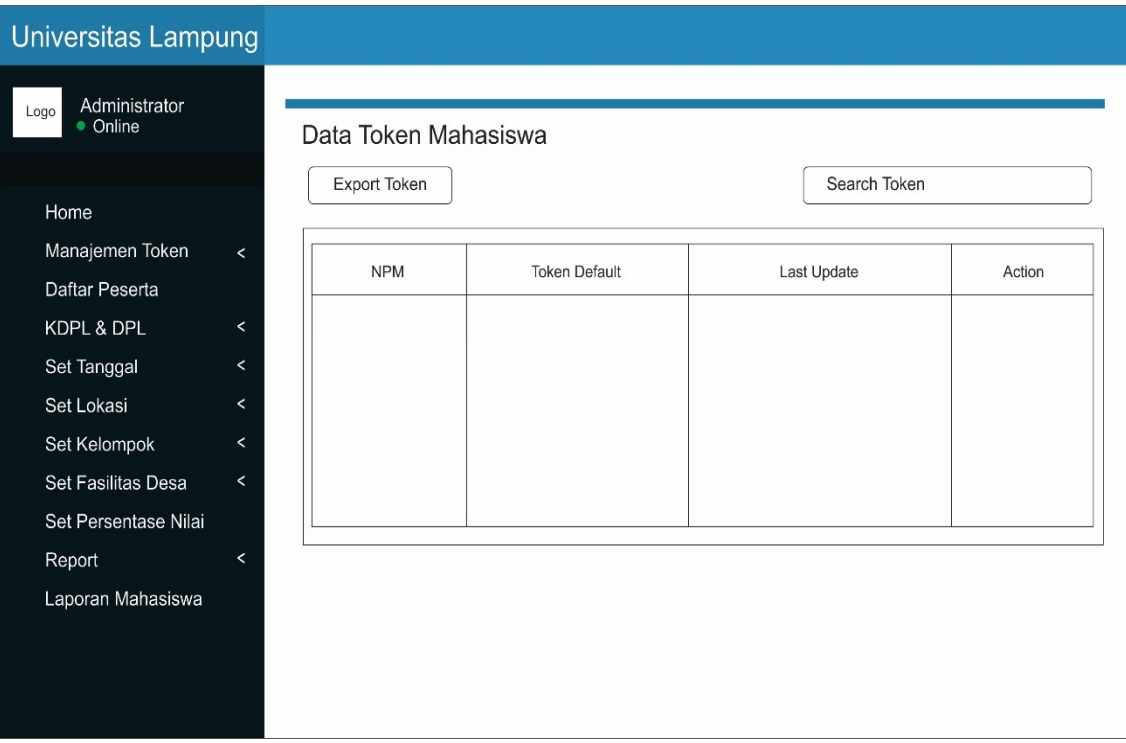

Gambar 46. Antarmuka Token Mahasiswa

Halaman data token mahasiswa terdapat perbedaan dalam penyusunan data, karena pada sistem sekarang akun pengguna sebagai mahasiswa tidak terikat lagi dengan periode mereka mendaftar. Sehingga penampilan data dibuat dinamis sehingga dapat mengendalikan dalam penampilan data yang banyak.

3. Antarmuka Validasi Surat Peringatan

Rancangan tampilan validasi surat peringatan pada sistem informasi KKN ditunjukkan pada Gambar 47.

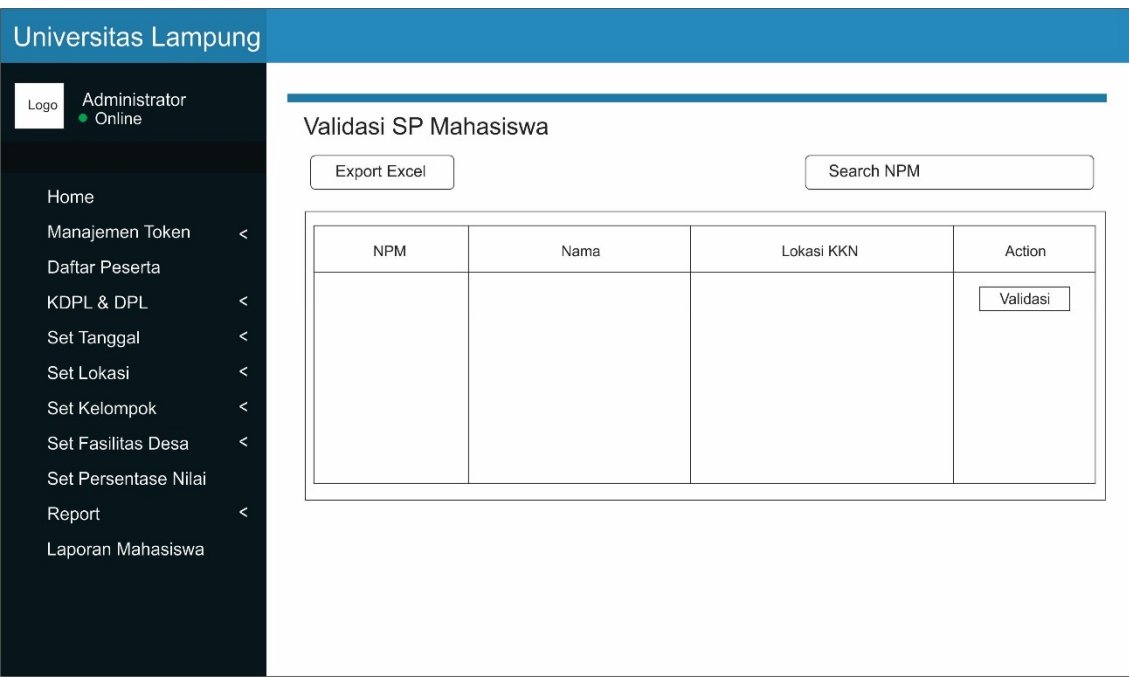

Gambar 47. Antarmuka Validasi Surat Peringatan Mahasiswa

Halaman validasi surat peringatan mahasiswa merupakan sebagai tampilan untuk pengesahan bahwasanya mahasiswa tersebut memang pantas untuk dikenakan SP sebagai sangsi kesalahan mahasiswa yang diberikan DPL.

3. Antarmuka Pengacakan Peserta

Rancangan tampilan pengacakan peserta pada sistem informasi KKN ditunjukkan pada gambar-gambar sebagai berikut:

a. Antarmuka Pengacakan Peserta Reguler

Rancangan tampilan pengacakan peserta reguler pada sistem informasi KKN ditunjukkan pada Gambar 48.

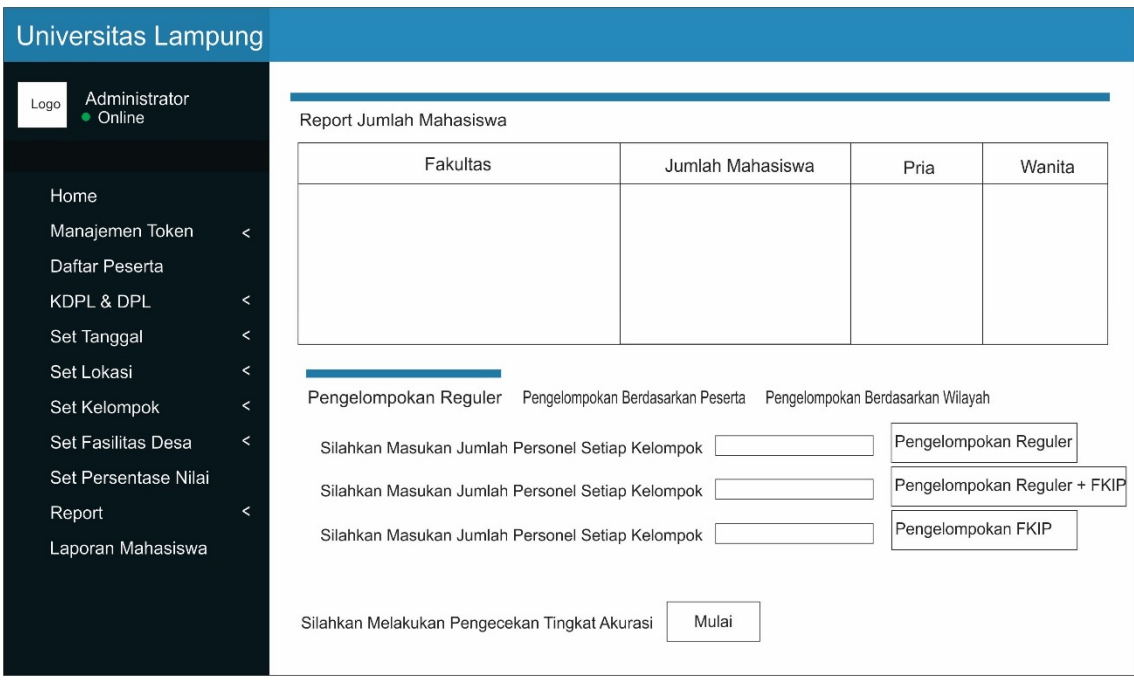

Gambar 48. Antarmuka Pengacakan Peserta Reguler

Pengacakan peserta secara regular pengguna cukup mengisi jumlah peserta setiap kelompok kemudian sistem akan melakukan pengacakan. Dilakukannya pengelompokan, kemudian sistem akan menampilkan hasil dari pengelompokan dengan data npm, nama, jurusan, fakultas, desa, kecamatan dan kabupaten.

## b. Antarmuka Pengacakan Berdasarkan Peserta

Rancangan tampilan pengacakan berdasarkan peserta pada sistem informasi KKN ditunjukkan pada Gambar 49.

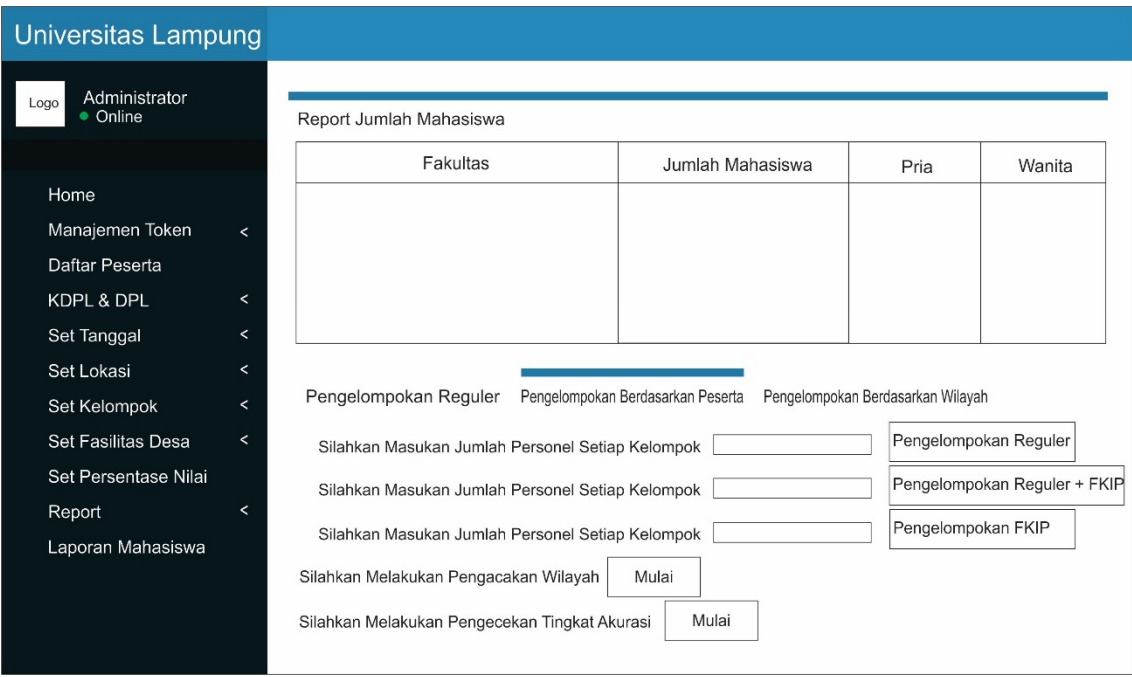

Gambar 49. Antarmuka Pengacakan Berdasarkan Peserta

Pengacakan berdasarkan peserta pengguna cukup mengisi jumlah peserta setiap kelompok, kemudian sistem akan membentuk kelompok tanpa mengambil data lokasi penempatan kegiatan KKN. Pengguna kemudian dapat melakukan pengacakan wilayah jika pengelompokan peserta telah dilakukan.

c. Antarmuka Pengacakan Berdasarkan Wilayah

Rancangan tampilan pengacakan berdasarkan wilayah pada sistem informasi KKN ditunjukkan pada Gambar 50.

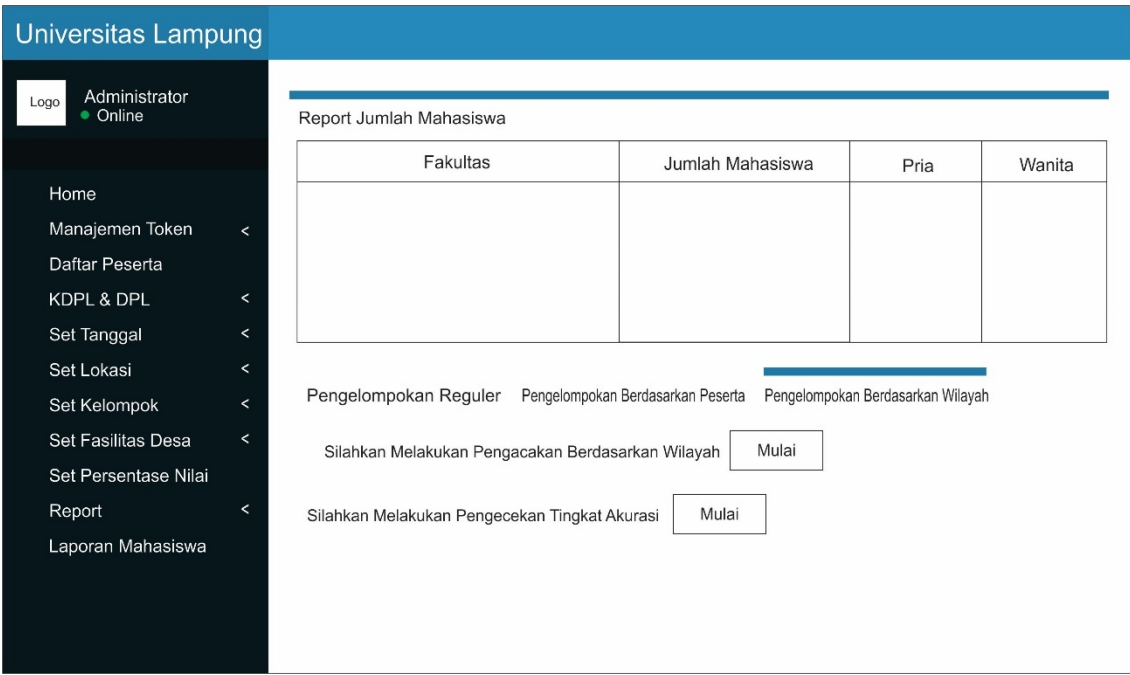

Gambar 50. Antarmuka Pengacakan Berdasarkan Wilayah

Pengacakan berdasarkan wilayah pengguna hanya cukup memulai dengan menekan tombol mulai pada pengacakan. Sistem akan melakukan pengelompokan peserta KKN berdasarkan jumlah wilayah yang terpilih.

4. Antarmuka Hasil Pengacakan Peserta KKN

Rancangan tampilan hasil pengcakan peserta pada sistem informasi KKN ditunjukkan pada Gambar 51.

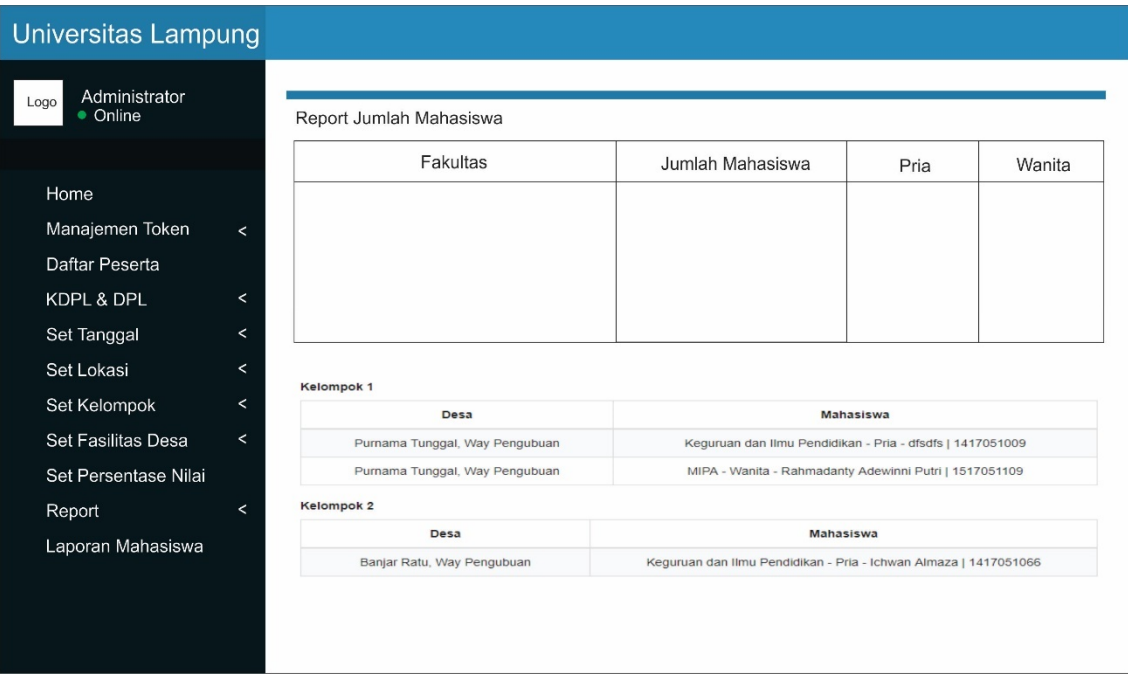

Gambar 51. Antarmuka Hasil Pengacakan Peserta KKN

Pengelompokan peserta telah dilakukan maka sistem akan mengarahkan ke tampilan hasil pengacakan.

c. Rancangan Antarmuka Dosen Pembimbing Lapangan

Rancangan antarmuka dosen pembimbing lapangan sistem informasi KKN ditunjukkan pada gambar-gambar sebagai berikut:

1. Antarmuka *Home*

Rancangan tampilan *home* pada sistem informasi KKN ditunjukkan pada Gambar 52.

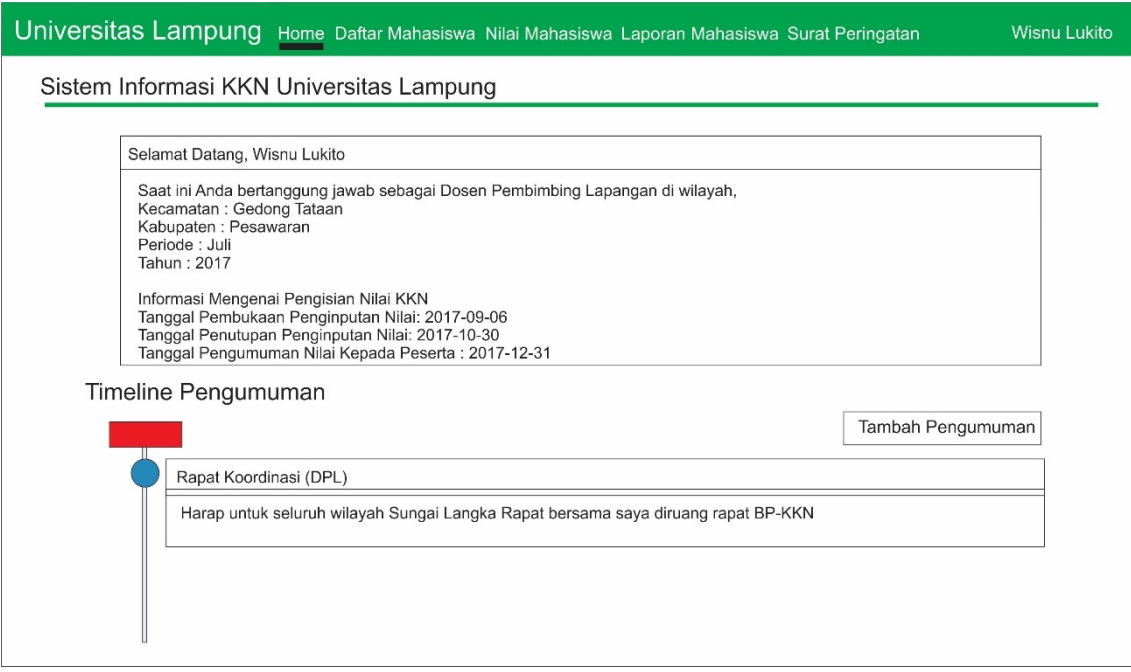

Gambar 52. Antarmuka *Home* DPL

Antarmuka *home* pada DPL terdapat tambahan berupa tampilan *timeline* pengumuman DPL yang ditujukan kepada mahasiswa.

2. Antarmuka Daftar Mahasiswa

Rancangan tampilan daftar mahasiswa pada sistem informasi KKN ditunjukkan pada Gambar 53.

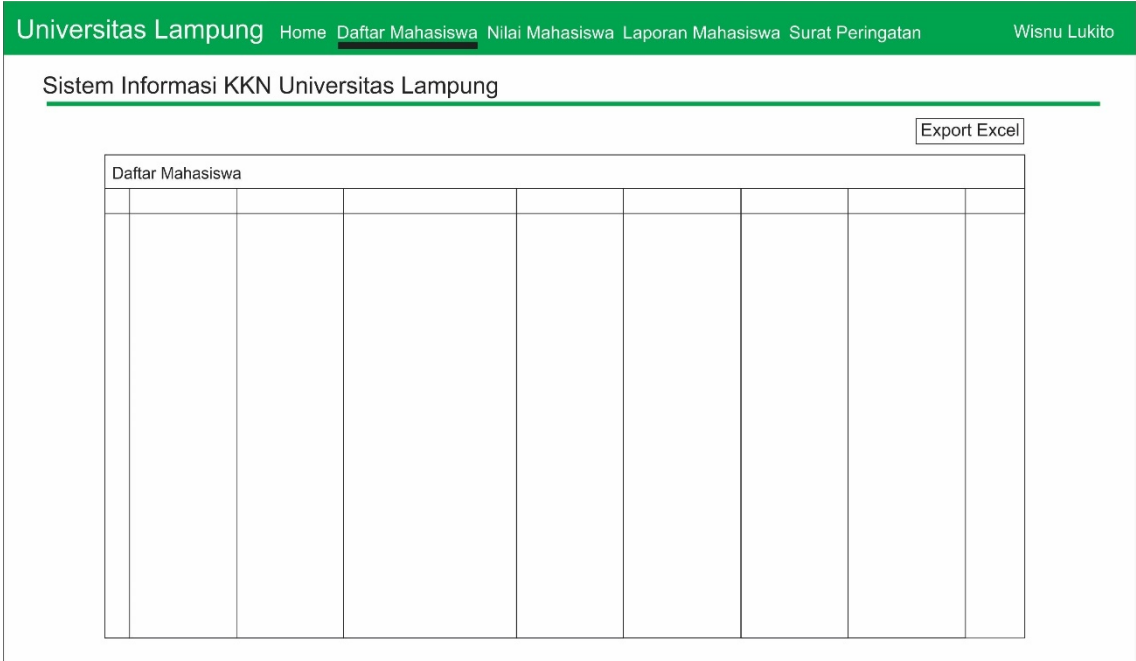

Gambar 53. Antarmuka Daftar Mahasiswa DPL

Antarmuka daftar mahasiswa pada pengguna DPL terdapat fitur export ke file excel yang dapat dikelola dalam aplikasi *office*.

3. Antarmuka Surat Peringatan

Rancangan tampilan surat peringatan pada sistem informasi KKN ditunjukkan pada Gambar 54.

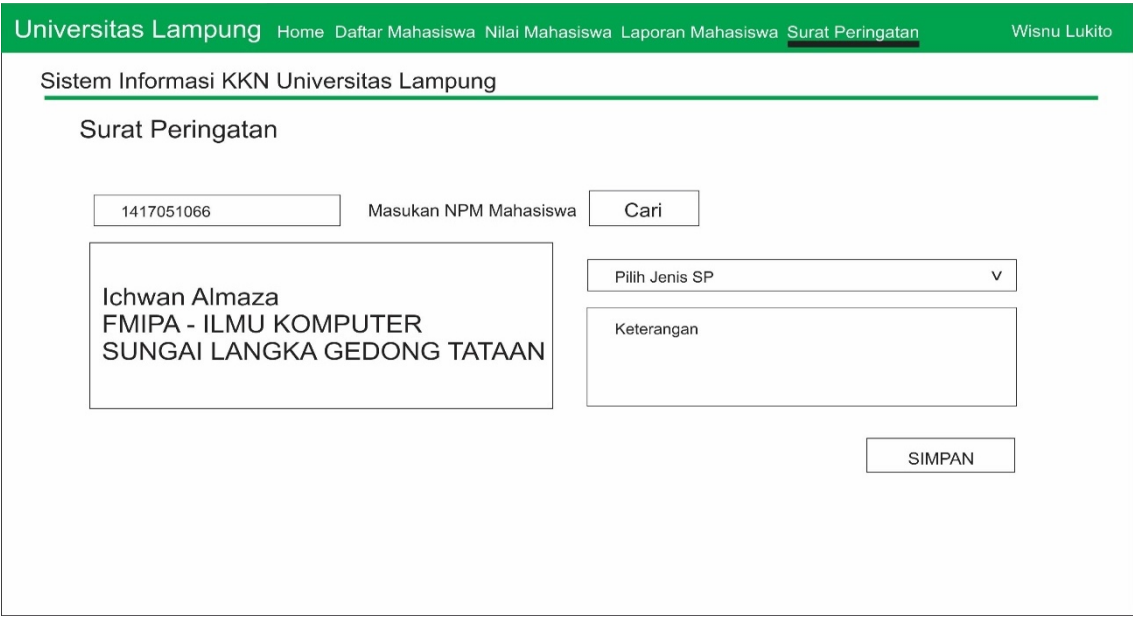

Gambar 54. Antarmuka Surat Peringatan DPL

Rancangan antarmuka surat peringatan berupa terdapat beberapa formulir yang pengguna diharuskan mengisi NPM sebagai acuan pencarian mahasiswa. DPL dapat memberikan tiga jenis SP yang memiliki kriteria yang berbeda-beda.

4. Antarmuka Laporan Kegiatan Mahasiswa

Rancangan tampilan laporan kegiatan pada sistem informasi KKN ditunjukkan pada Gambar 55.
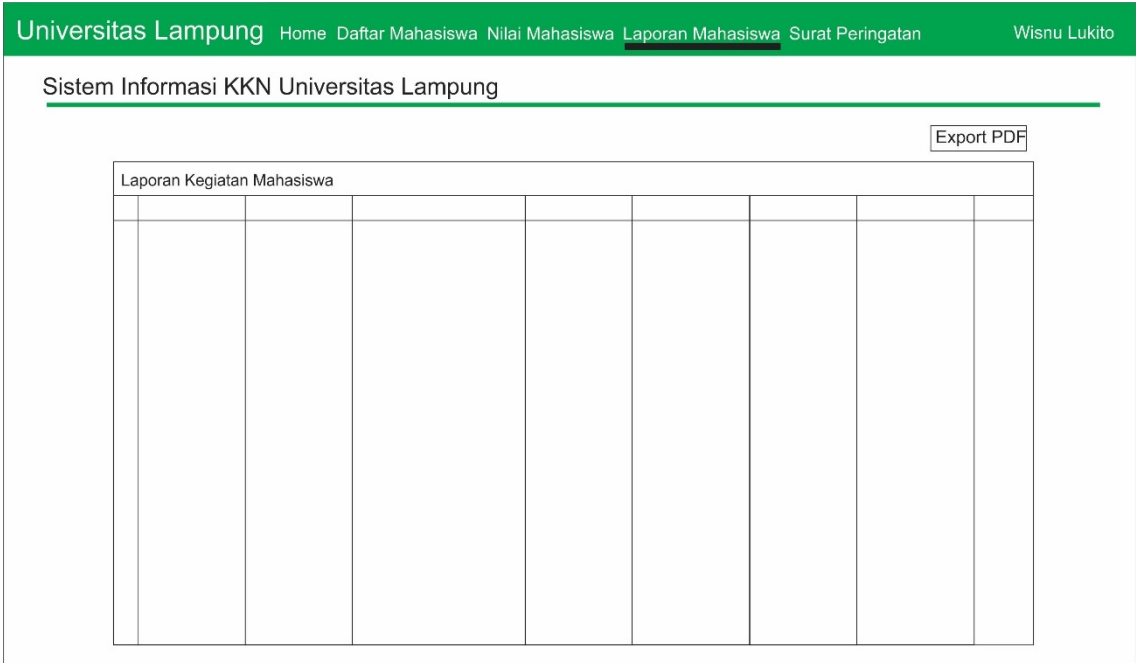

Gambar 55. Antarmuka Laporan Kegiatan Mahasiswa DPL

Laporan kegiatan mahasiswa pada tampilan pengguna DPL terdapat fitur export ke file excel.

5. Antarmuka Nilai Mahasiswa

Rancangan tampilan nilai mahasiswa pada sistem informasi KKN ditunjukkan pada Gambar 56.

|                                          |                         |             |                 |                | Universitas Lampung Home Daftar Mahasiswa Nilai Mahasiswa Laporan Mahasiswa Surat Peringatan |               | Wisnu Lukito |  |
|------------------------------------------|-------------------------|-------------|-----------------|----------------|----------------------------------------------------------------------------------------------|---------------|--------------|--|
| Sistem Informasi KKN Universitas Lampung |                         |             |                 |                |                                                                                              |               |              |  |
|                                          |                         |             |                 |                |                                                                                              |               |              |  |
|                                          | Masukan Nilai Mahasiswa |             |                 |                |                                                                                              |               |              |  |
|                                          | <b>NPM</b>              | <b>NAMA</b> | <b>FAKULTAS</b> | <b>JURUSAN</b> | NILAI (DPL)                                                                                  | NILAI (KDPL)  |              |  |
|                                          |                         |             |                 |                |                                                                                              |               |              |  |
|                                          |                         |             |                 |                |                                                                                              |               |              |  |
|                                          |                         |             |                 |                |                                                                                              |               |              |  |
|                                          |                         |             |                 |                |                                                                                              |               |              |  |
|                                          |                         |             |                 |                |                                                                                              |               |              |  |
|                                          |                         |             |                 |                |                                                                                              |               |              |  |
|                                          |                         |             |                 |                |                                                                                              |               |              |  |
|                                          |                         |             |                 |                |                                                                                              |               |              |  |
|                                          |                         |             |                 |                |                                                                                              | <b>SIMPAN</b> |              |  |
|                                          |                         |             |                 |                |                                                                                              |               |              |  |
|                                          |                         |             |                 |                |                                                                                              |               |              |  |
|                                          |                         |             |                 |                |                                                                                              |               |              |  |
|                                          |                         |             |                 |                |                                                                                              |               |              |  |
|                                          |                         |             |                 |                |                                                                                              |               |              |  |

Gambar 56. Antarmuka Nilai Mahasiswa DPL

Tampilan nilai mahasiswa akan ditampilkan pada tabel yang kemdian jika pengguna adalah DPL maka hanya kolom nilai DPL yang dapat diisi.

d. Rancangan Antarmuka Koordinator Dosen Pembimbing Lapangan

Rancangan antarmuka koordinator dosen pembimbing lapangan sistem informasi KKN ditunjukkan pada gambar sebagai berikut:

1. Antarmuka *Home*

Rancangan tampilan *home* pada sistem informasi KKN ditunjukkan pada Gambar 57.

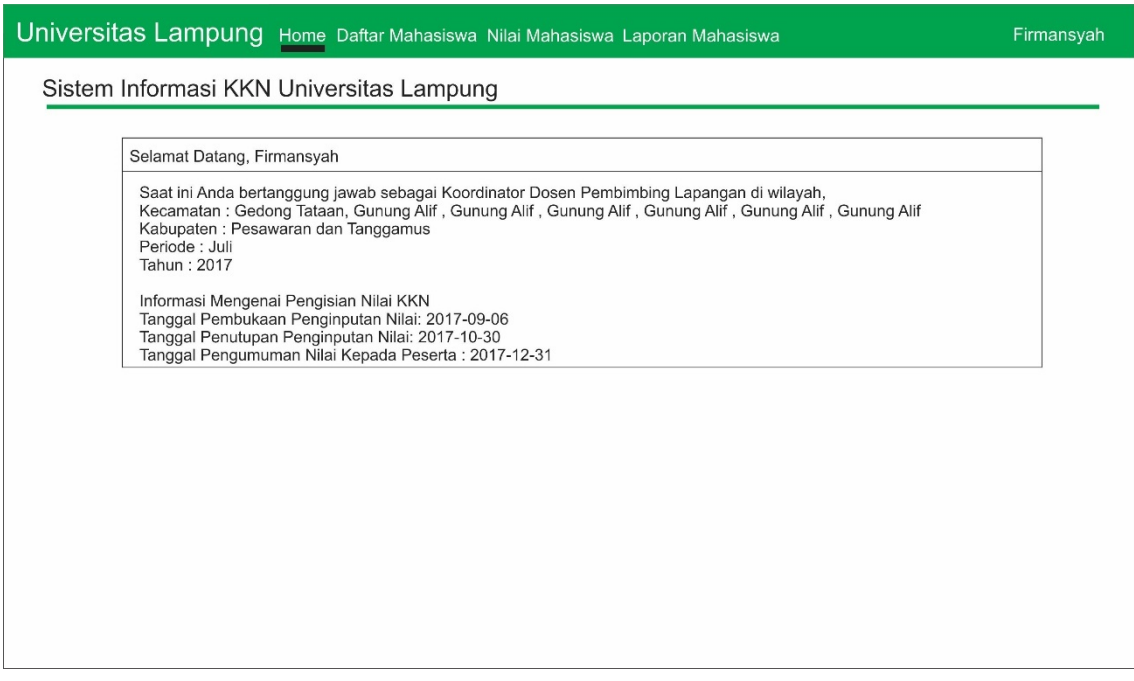

Gambar 57. Antarmuka Home KDPL

Atarmuka home pada KDPL hanya terdapat informasi penempatan dan informasi tanggal.

2. Antarmuka Daftar Mahasiswa

Rancangan tampilan daftar mahasiswa pada sistem informasi KKN ditunjukkan pada Gambar 58.

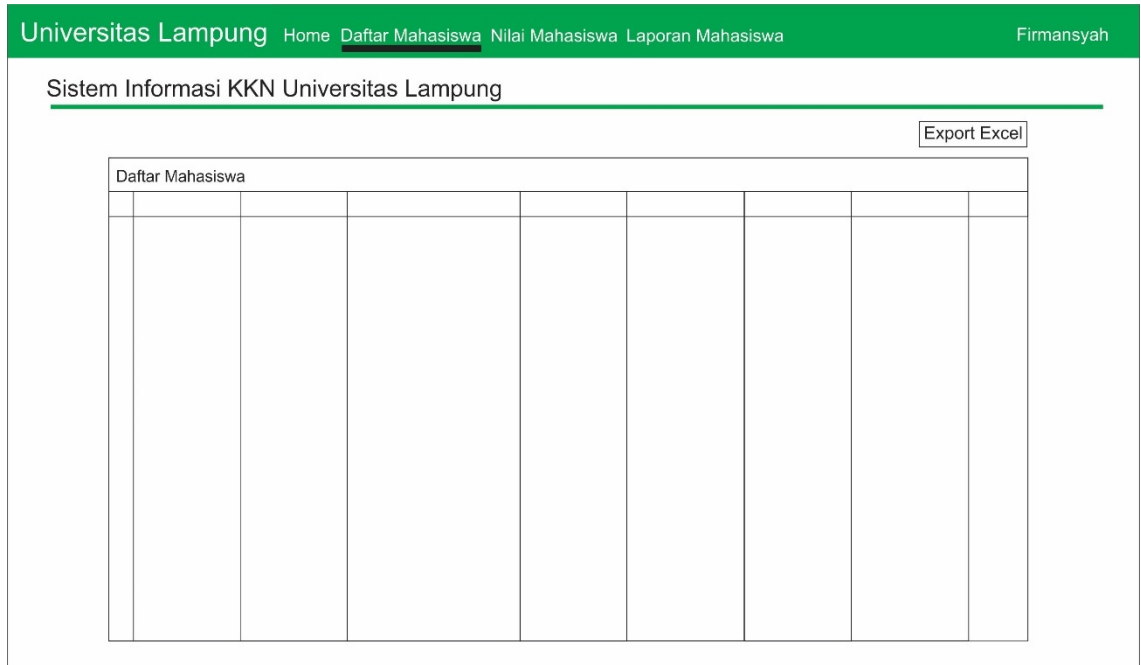

Gambar 58. Antarmuka Daftar Mahasiswa KDPL

Antarmuka daftar mahasiswa pada pengguna DPL terdapat fitur export ke file excel yang dapat dikelola dalam aplikasi *office*.

3. Antarmuka Laporan Kegiatan Mahasiswa

Rancangan tampilan laporan kegiatan mahasiswa pada sistem informasi KKN ditunjukkan pada Gambar 59.

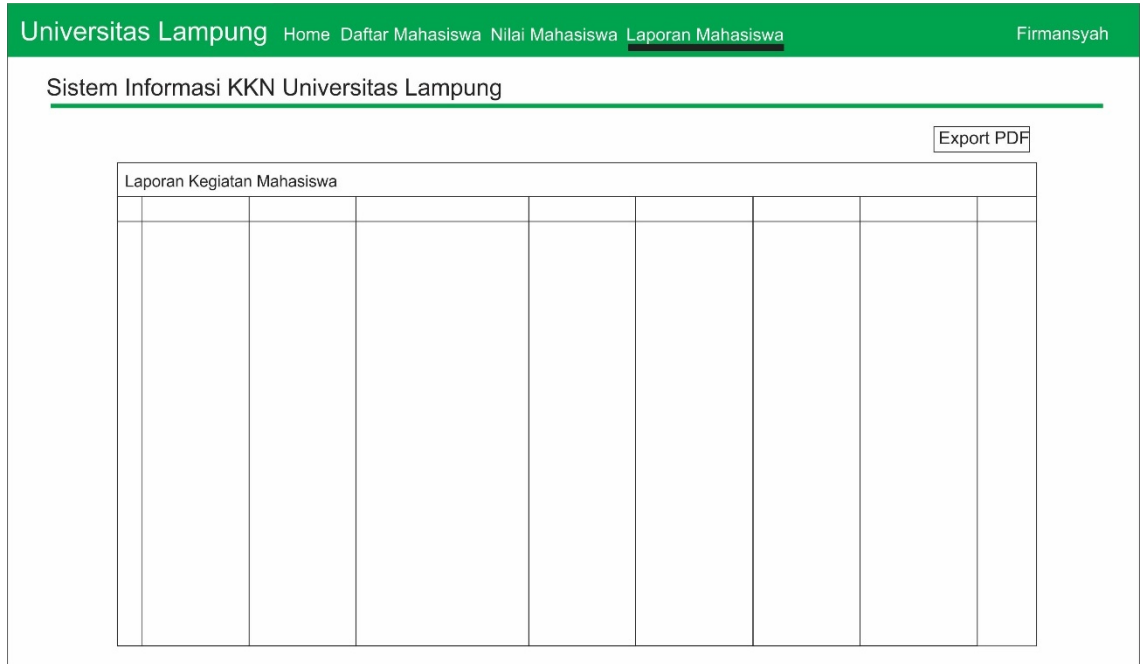

Gambar 59. Antarmuka Laporan Kegiatan Mahasiswa KDPL

Laporan kegiatan mahasiswa pada tampilan pengguna KDPL terdapat fitur export ke file excel.

4. Antarmuka Nilai Mahasiswa

Rancangan tampilan nilai mahasiswa pada sistem informasi KKN ditunjukkan pada Gambar 60.

|                                          | Universitas Lampung Home Daftar Mahasiswa Nilai Mahasiswa Laporan Mahasiswa |                 |                |             | Firmansyah   |  |  |
|------------------------------------------|-----------------------------------------------------------------------------|-----------------|----------------|-------------|--------------|--|--|
| Sistem Informasi KKN Universitas Lampung |                                                                             |                 |                |             |              |  |  |
|                                          |                                                                             |                 |                |             |              |  |  |
| Masukan Nilai Mahasiswa                  |                                                                             |                 |                |             |              |  |  |
| <b>NPM</b>                               | <b>NAMA</b>                                                                 | <b>FAKULTAS</b> | <b>JURUSAN</b> | NILAI (DPL) | NILAI (KDPL) |  |  |
|                                          |                                                                             |                 |                |             |              |  |  |
|                                          |                                                                             |                 |                |             |              |  |  |
|                                          |                                                                             |                 |                |             |              |  |  |
|                                          |                                                                             |                 |                |             |              |  |  |
|                                          |                                                                             |                 |                |             |              |  |  |
|                                          |                                                                             |                 |                |             |              |  |  |
|                                          |                                                                             |                 |                |             |              |  |  |
|                                          |                                                                             |                 |                |             |              |  |  |
|                                          |                                                                             |                 |                |             | SIMPAN       |  |  |
|                                          |                                                                             |                 |                |             |              |  |  |
|                                          |                                                                             |                 |                |             |              |  |  |
|                                          |                                                                             |                 |                |             |              |  |  |
|                                          |                                                                             |                 |                |             |              |  |  |

Gambar 60. Antarmuka Nilai Mahasiswa

Tampilan nilai mahasiswa akan ditampilkan pada tabel yang kemdian jika pengguna adalah KDPL maka hanya kolom nilai KDPL yang dapat diisi.

e. Rancangan Antarmuka Mahasiswa

Rancangan antarmuka mahasiswa sistem informasi KKN ditunjukkan pada gambargambar sebagai berikut:

1. Antarmuka Pendaftaran

Rancangan tampilan pendaftaran mahasiswa pada sistem informasi KKN ditunjukkan pada Gambar 61.

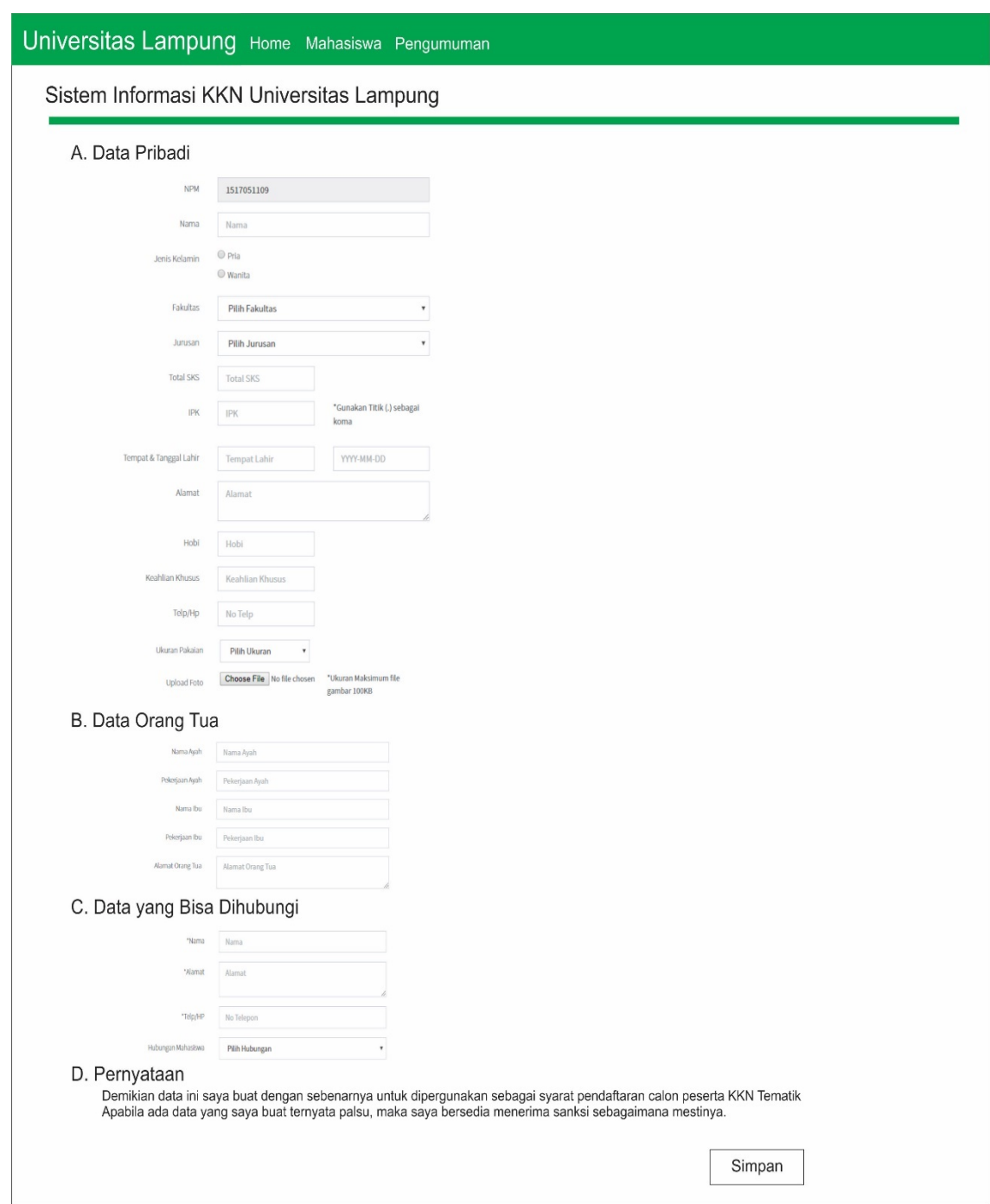

Gambar 61. Antarmuka Pendaftaran Mahasiswa

Pendaftaran mahasiswa dilakukan saat pertama kali mahasiswa masuk sistem. Sistem akan mengecek apakah mahasiswa yang masuk pada sistem sudah terdaftar atau belum.

## 2. Antarmuka Home Mahasiswa

Rancangan tampilan *home* mahasiswa pada sistem informasi KKN ditunjukkan pada Gambar 62.

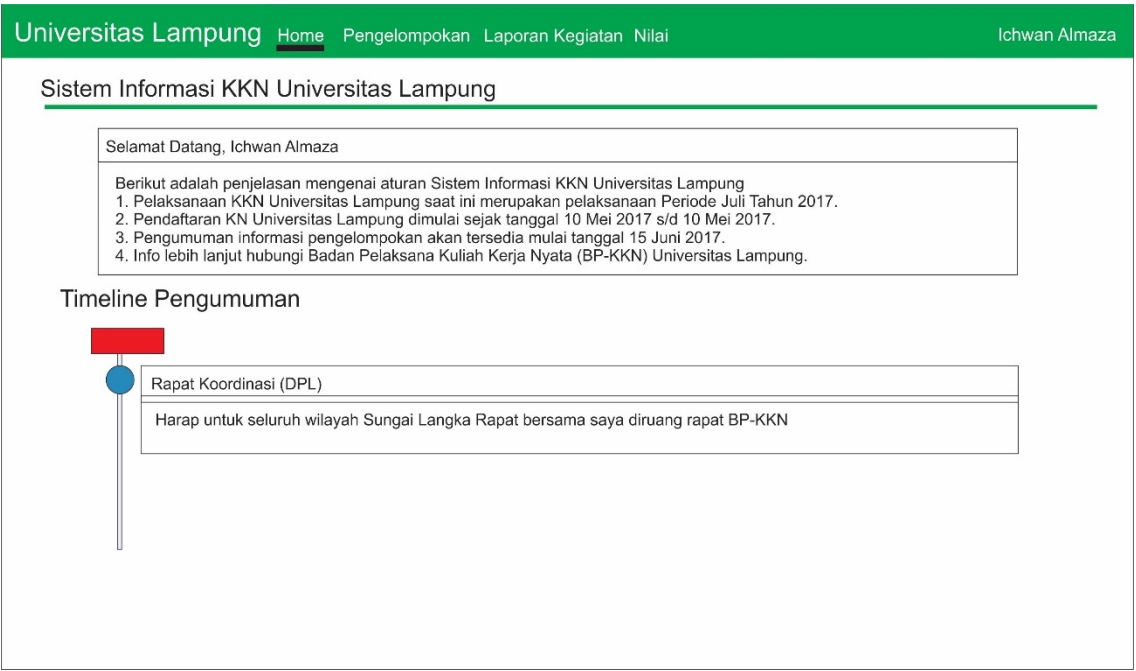

Gambar 62. Antarmuka Home Mahasiswa

Antarmuka home mahasiswa pada sistem sekarang terdapat tambahan timeline sebagai informasi pengumuman yang disampaikan oleh DPL.

3. Antarmuka Laporan Kegiatan

Rancangan tampilan laporan kegiatan mahasiswa pada sistem informasi KKN ditunjukkan pada Gambar 63.

| Universitas Lampung Home Pengelompokan Laporan Kegiatan Nilai |            |  |  | Ichwan Almaza |  |  |  |
|---------------------------------------------------------------|------------|--|--|---------------|--|--|--|
| Sistem Informasi KKN Universitas Lampung                      |            |  |  |               |  |  |  |
| Tambah Laporan                                                | Export PDF |  |  |               |  |  |  |
| Laporan Kegiatan Mahasiswa                                    |            |  |  |               |  |  |  |
|                                                               |            |  |  |               |  |  |  |
|                                                               |            |  |  |               |  |  |  |
|                                                               |            |  |  |               |  |  |  |
|                                                               |            |  |  |               |  |  |  |
|                                                               |            |  |  |               |  |  |  |
|                                                               |            |  |  |               |  |  |  |
|                                                               |            |  |  |               |  |  |  |
|                                                               |            |  |  |               |  |  |  |
|                                                               |            |  |  |               |  |  |  |
|                                                               |            |  |  |               |  |  |  |
|                                                               |            |  |  |               |  |  |  |
|                                                               |            |  |  |               |  |  |  |
|                                                               |            |  |  |               |  |  |  |

Gambar 63. Antarmuka Laporan Kegiatan Mahasiswa

Laporan kegiatan mahasiswa dapat menampilakan seluruh laporan dalam kelompok yang sama.

4. Antarmuka Nilai Mahasiswa

Rancangan tampilan nilai mahasiswa pada sistem informasi KKN ditunjukkan pada Gambar 64.

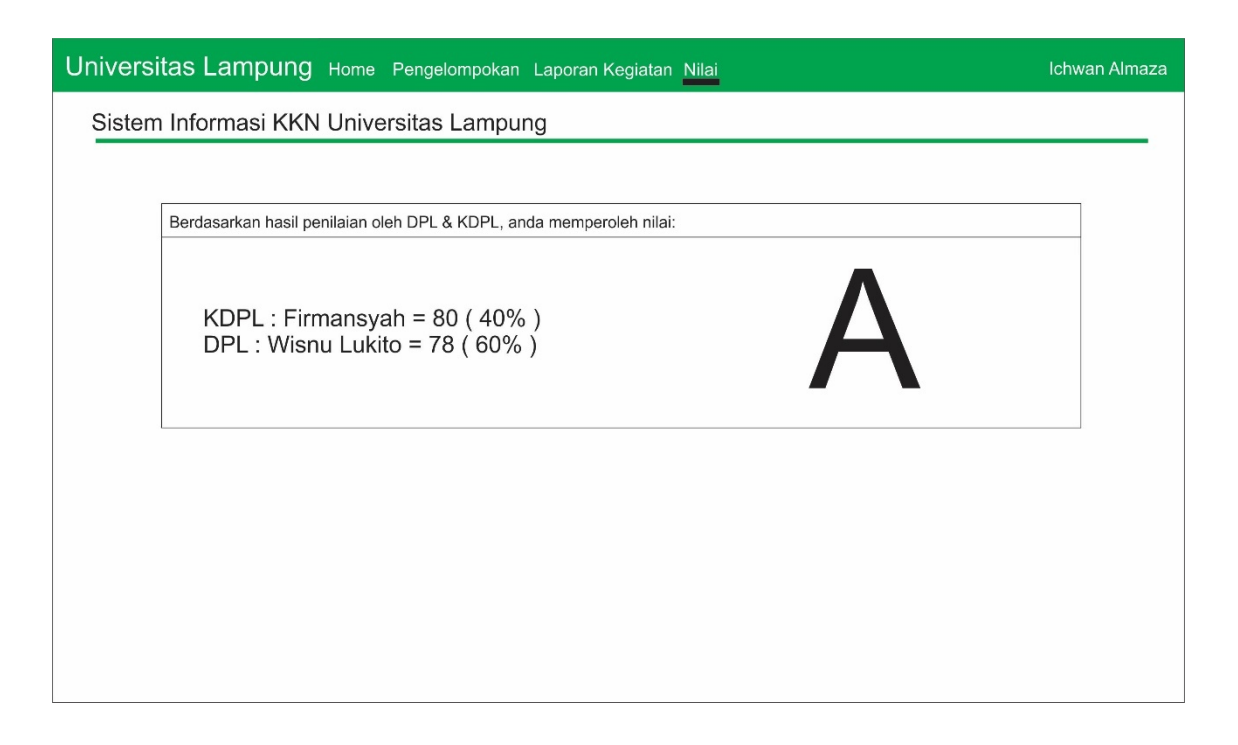

Gambar 64. Antarmuka Nilai Mahasiswa

Halaman nilai mahasiswa akan menampilkan nilai yang diberikan oleh DPL dan KDPL beserta persentase setiap pembimbing.

5. Antarmuka Penempatan

Rancangan tampilan penempatan mahasiswa pada sistem informasi KKN ditunjukkan pada Gambar 65.

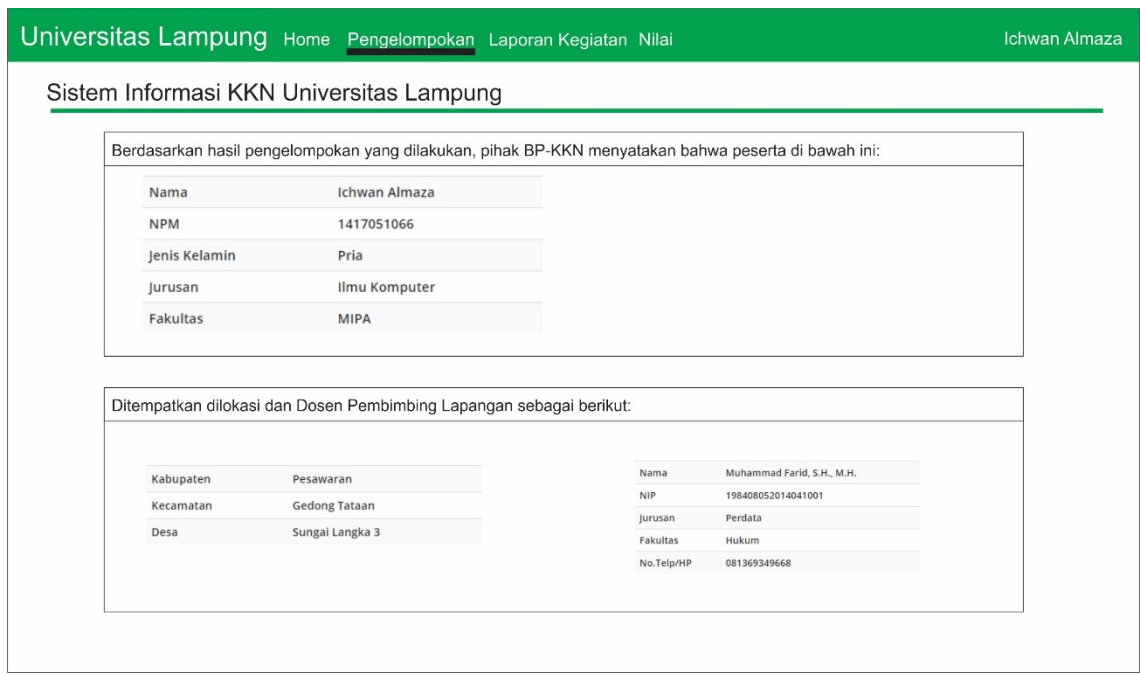

Gambar 65. Antarmuka Penempatan KKN Mahasiswa

Halaman penempatan KKN ditampilkan berupa biodata mahasiswa beserta lokasi penempatan KKN dan dosen pembimbing lapangan.

## **3.3.3. Tahap Pengujian**

Sistem informasi KKN Universitas Lampung menggunakan metode pengujian *black box testing.* Metode Black Box Testing merupakan salah satu metode pengujian perangkat lunak yang menguji aspek utama sistem tanpa memperhatikan struktur logika fungsi sistem.

Rancangan pengujian dilakukan agar sebagai batas kriteria sistem apakah sudah layak digunakan sesuai kriteria yang diinginkan.

## **3.3.3.1. Rancangan Pengujian Fungsional Sistem pada Administrator**

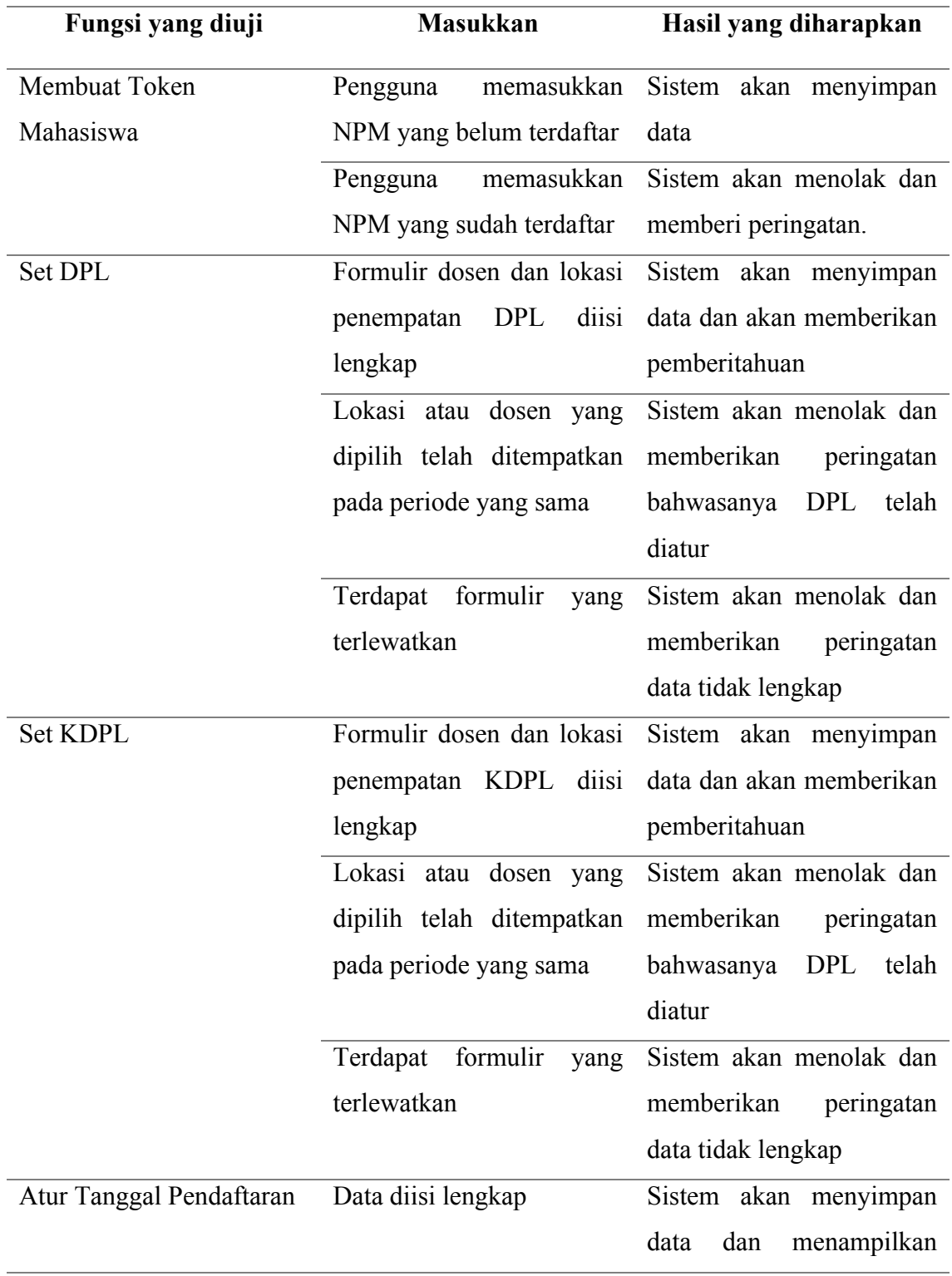

Tabel 6. Rancangan Pengujian Fungsional Sistem pada Administrator

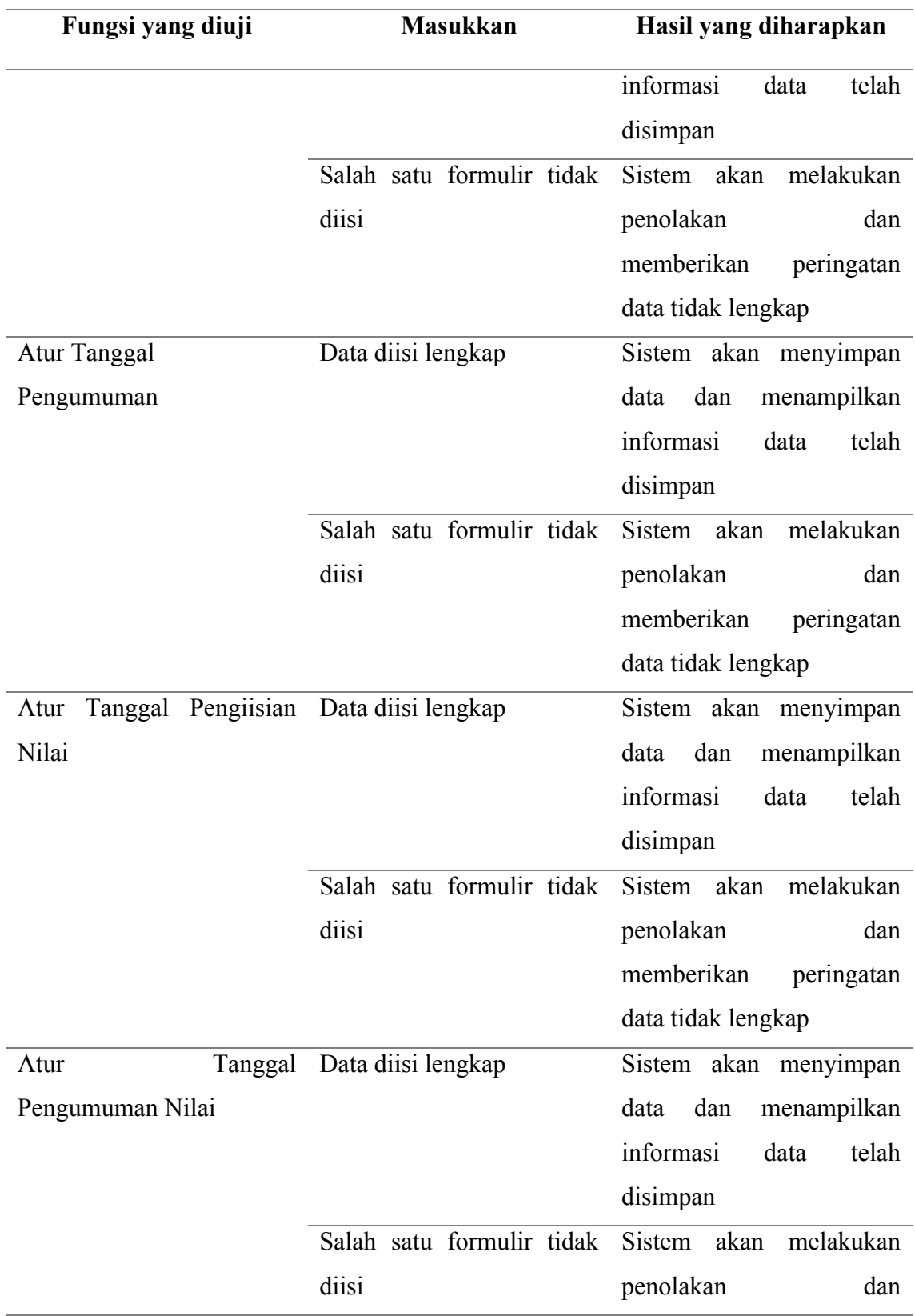

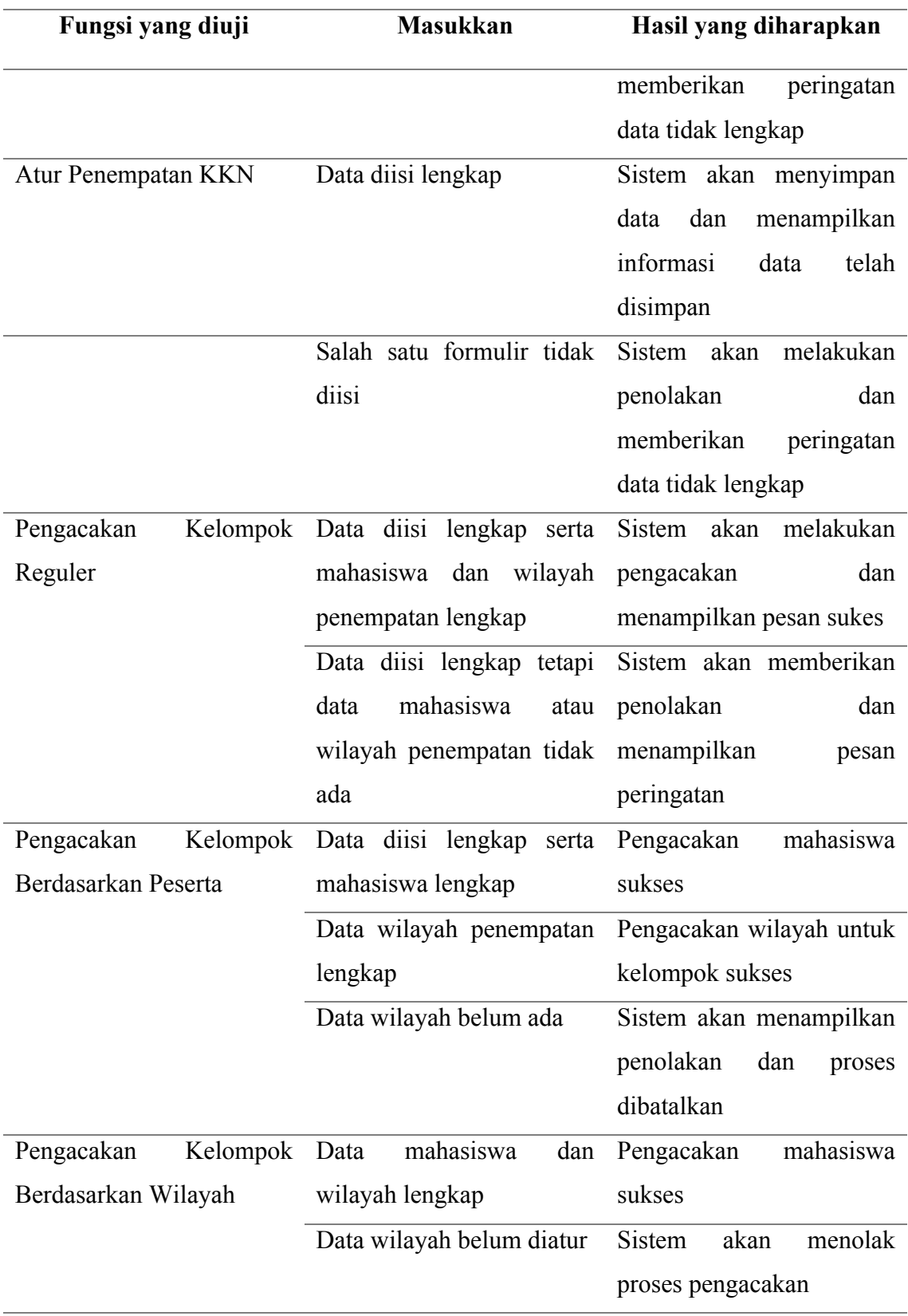

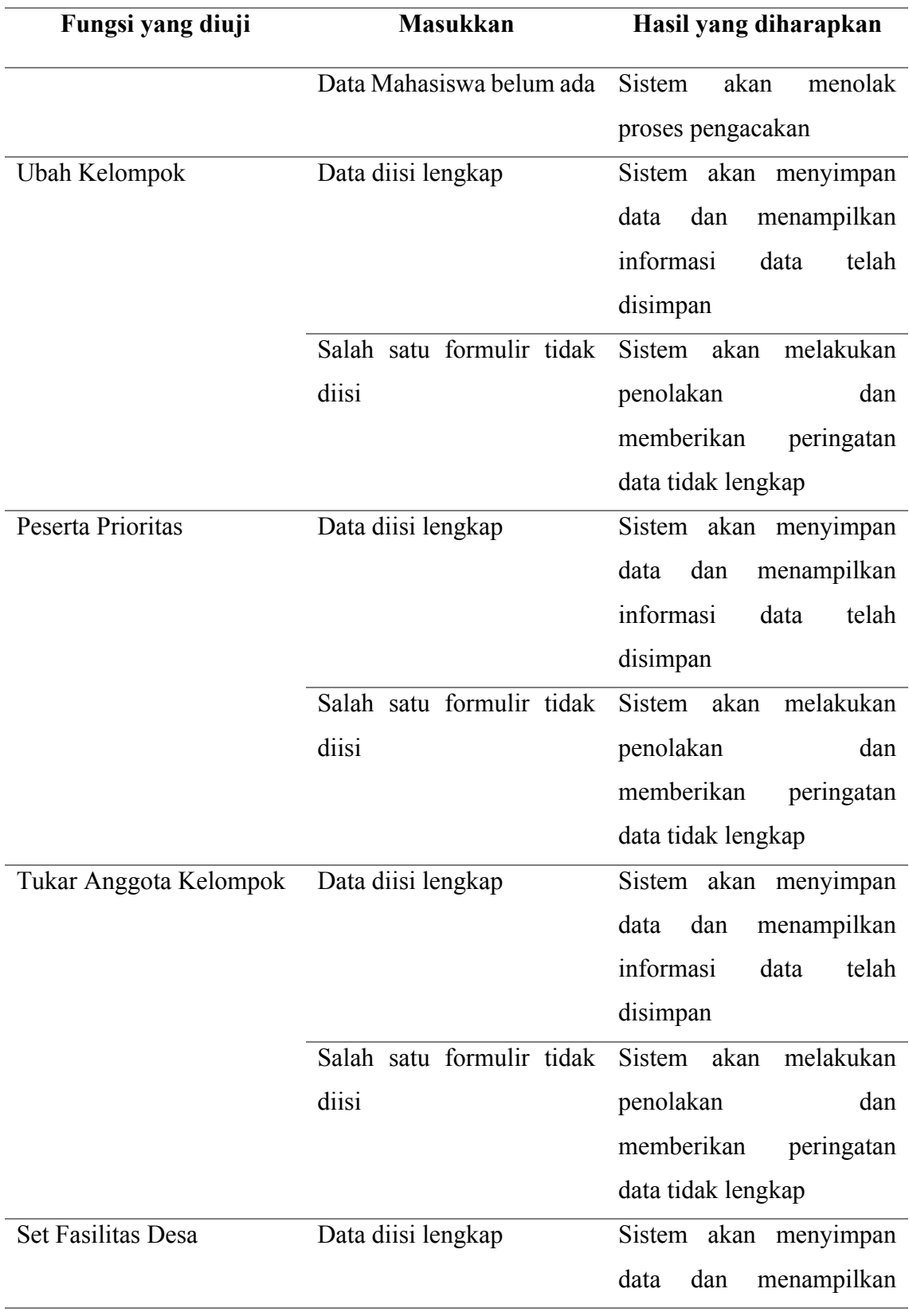

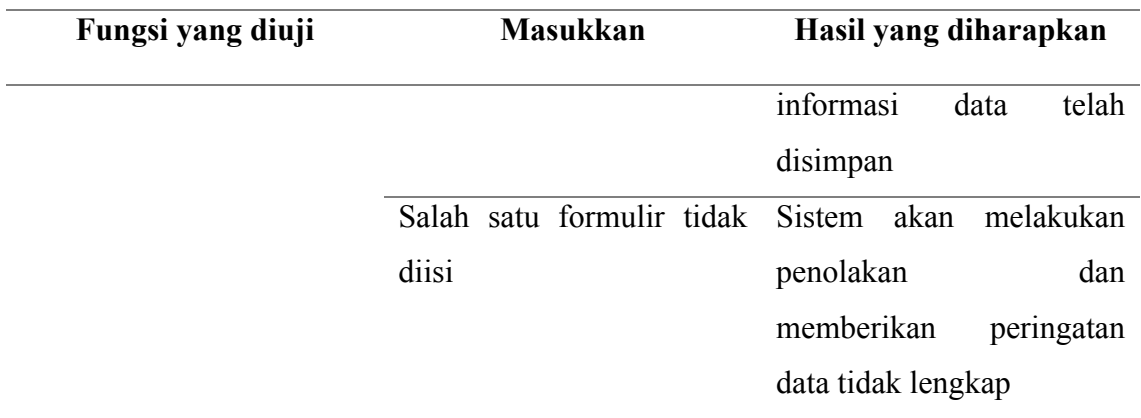

## **3.3.3.2. Rancangan Pengujian Fungsional Sistem pada Mahasiswa**

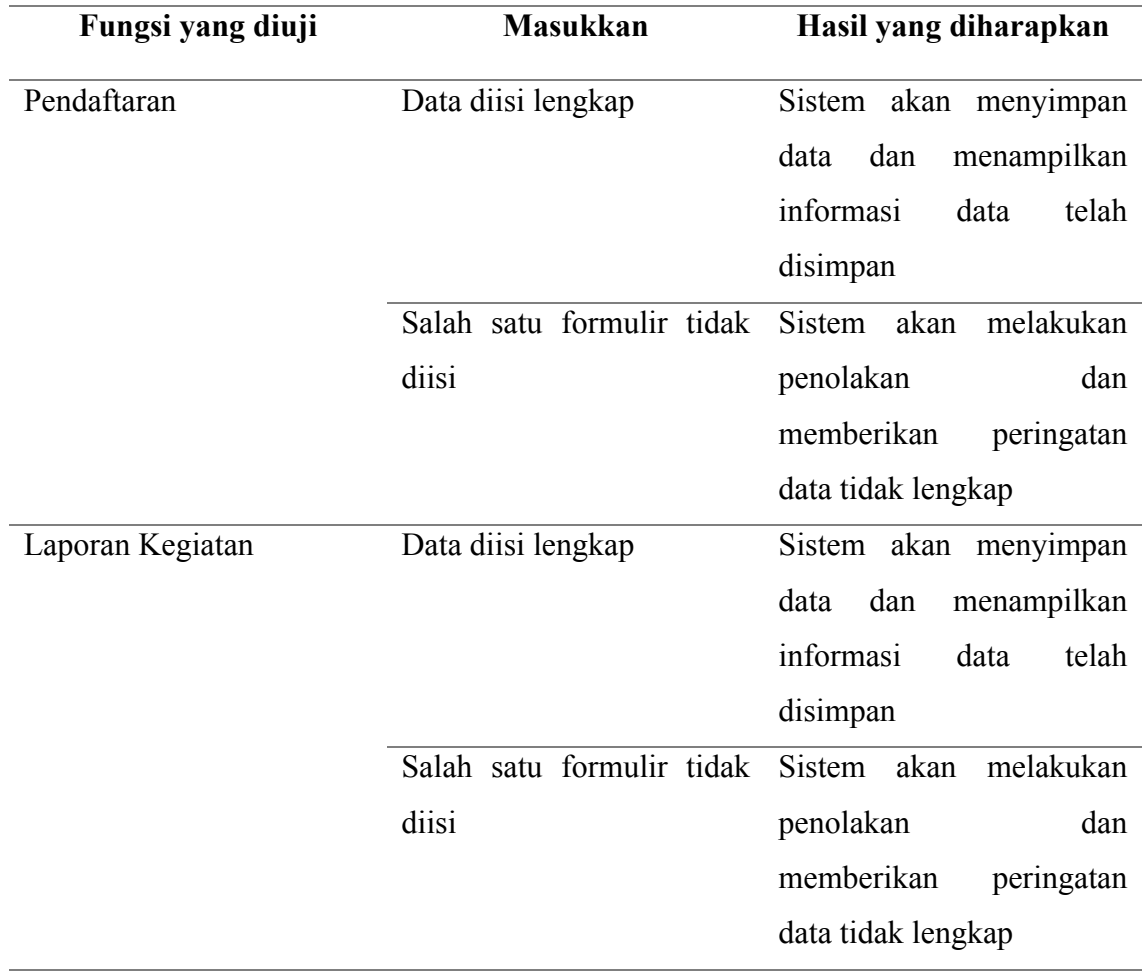

Tabel 7. Rancangan Pengujian Fungsional Sistem pada Mahasiswa

# **3.3.3.3. Rancangan Pengujian Fungsional Sistem pada Dosen Pembimbing Lapangan**

Tabel 8. Rancangan Pengujian Fungsional Sistem pada Dosen Pembimbing Lapangan

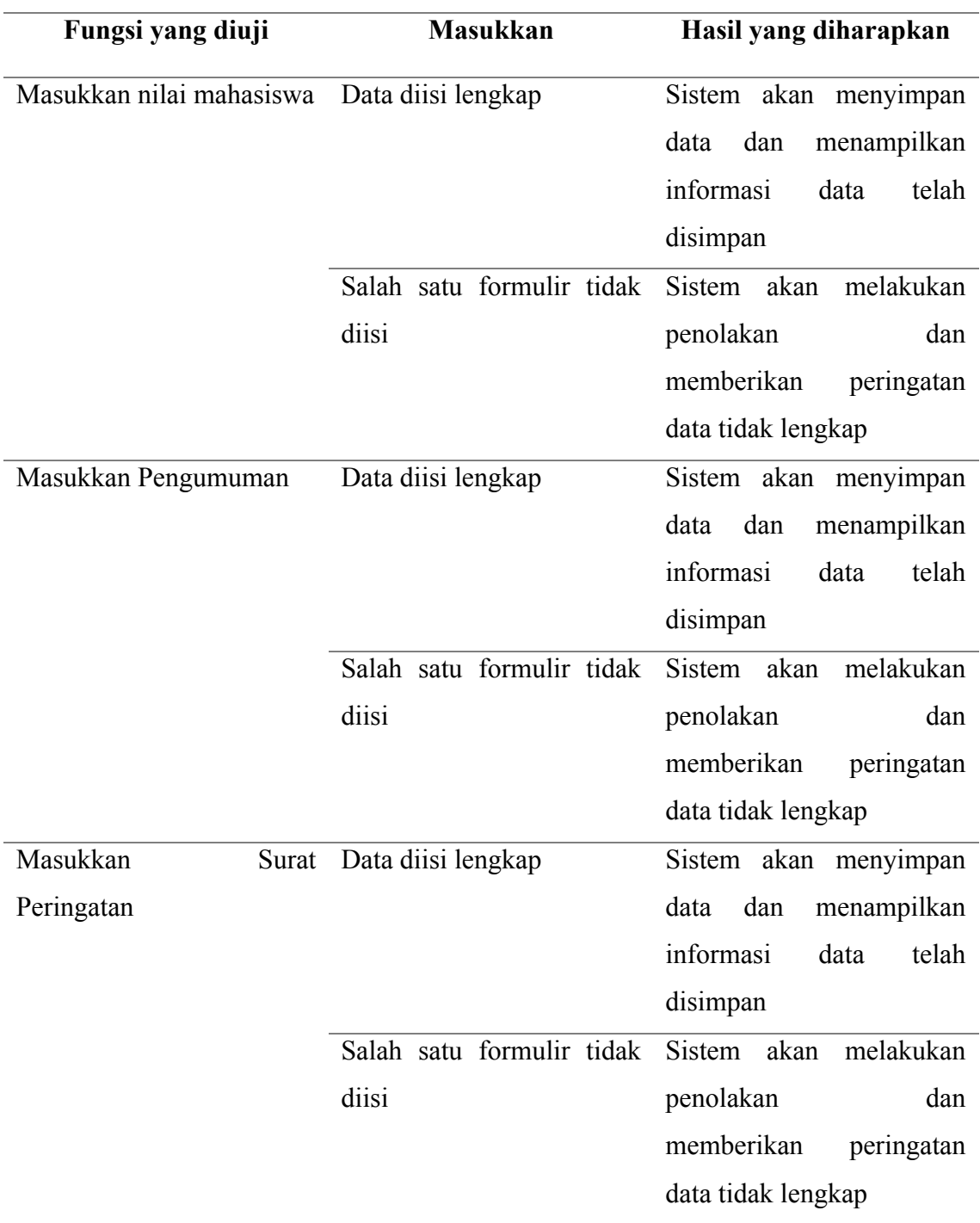

# **3.3.3.4. Rancangan Pengujian Fungsional Sistem pada Koordinator Dosen Pembimbing Lapangan**

Tabel 9. Rancangan Pengujian Fungsional Sistem pada Koordinator Dosen Pembimbing Lapangan

| Fungsi yang diuji   |       | <b>Masukkan</b>           | Hasil yang diharapkan       |  |
|---------------------|-------|---------------------------|-----------------------------|--|
| Masukkan            | Nilai | Data diisi lengkap        | Sistem akan menyimpan       |  |
| Mahasiswa           |       |                           | dan<br>data<br>menampilkan  |  |
|                     |       |                           | informasi<br>data<br>telah  |  |
|                     |       |                           | disimpan                    |  |
|                     |       | Salah satu formulir tidak | Sistem<br>akan<br>melakukan |  |
|                     |       | diisi                     | penolakan<br>dan            |  |
|                     |       |                           | memberikan<br>peringatan    |  |
|                     |       |                           | data tidak lengkap          |  |
| Masukkan Pengumuman |       | Data diisi lengkap        | Sistem akan menyimpan       |  |
|                     |       |                           | dan<br>menampilkan<br>data  |  |
|                     |       |                           | informasi<br>data<br>telah  |  |
|                     |       |                           | disimpan                    |  |
|                     |       | Salah satu formulir tidak | Sistem<br>akan<br>melakukan |  |
|                     |       | diisi                     | penolakan<br>dan            |  |
|                     |       |                           | memberikan<br>peringatan    |  |
|                     |       |                           | data tidak lengkap          |  |
| Masukkan            | Surat | Data diisi lengkap        | Sistem akan menyimpan       |  |
| Peringatan          |       |                           | data<br>dan<br>menampilkan  |  |
|                     |       |                           | informasi<br>telah<br>data  |  |
|                     |       |                           | disimpan                    |  |
|                     |       | Salah satu formulir tidak | Sistem<br>akan<br>melakukan |  |
|                     |       | diisi                     | penolakan<br>dan            |  |

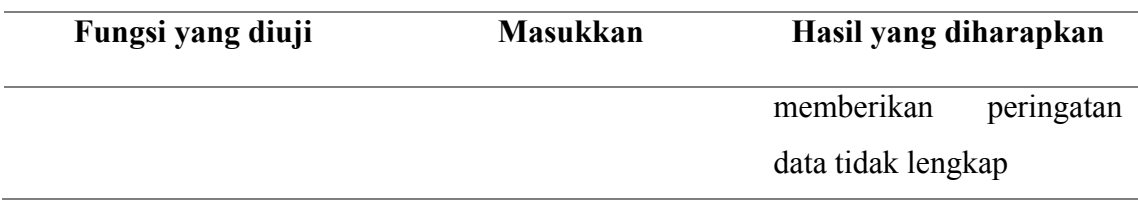

## **3.3.4. Penulisan Laporan**

Penulisan laporan dilakukan sebagai bentuk dokumentasi seluruh kegiatan pengembangan sistem informasi KKN Universitas Lampung dari awal sampai akhir. Penulisan ini menjelaskan bagaiman proses bisnis hingga implementasi sistem dalam kegiatan KKN Universitas Lampung.

## **BAB V**

## **SIMPULAN DAN SARAN**

#### **5.1. Simpulan**

Berdasarkan hasil penelitian membangun Sistem KKN Universitas Lampung, maka didapatkan kesimpulan sebagai berikut:

- 1. Berhasil membangun Sistem Informasi KKN Universitas Lampung berbasis *web* menggunakan *framework* Laravel.
- 2. Sistem berhasil diterapkan dan digunakan pada kegiatan KKN Periode Januari Tahun 2018.
- 3. Berdasarkan pengujian tingkat kepuasan pengguna pada Sistem Informasi Kuliah Kerja Nyata (KKN) diperoleh hasil pengujian masuk dalam kategori Sangat Baik dengan rata-rata persentase pada bagian Mahasiswa mendapatkan hasil Sangat Baik dengan persentase nilai 81.2%, bagian Dosen Pembimbing Lapangan (DPL) mendapatkan hasil Sangat Baik dengan persentase nilai 92.17%, dan bagian Koordinator Dosen Pembimbing Lapangan (KDPL) mendapatkan hasil Sangat Baik dengan persentase nilai 97.17%.

### **5.2. Saran**

Berdasarkan penelitian yang telah dilakukan, maka didapatkan saran sebagai berikut:

- 1. Akun mahasiswa terintegrasi dengan *Single Sign On* (SSO) Universitas Lampung.
- 2. Pemeriksaan total SKS mahasiswa terintegrasi dengan *database* Sistem Akademik Universitas Lampung sehingga kelalaian dalam seleksi kriteria calon peserta KKN dapat teratasi.
- 3. Menambah fitur kompresi gambar, sehingga mempermudah Mahasiswa dalam entri Laporan Rencana Kegiatan atau Laporan Pelaksanaan.

#### **DAFTAR PUSTAKA**

Abdulkarim, A., 2006. *Pendidikan Kewarganegaraan.* Bandung: Grafindo.

Andre, 2014. *Pengertian dan Fungsi PHP dalam Pemrograman Web.* [Online] Available at: http://www.duniailkom.com/pengertian-dan-fungsi-php-dalampemograman-web

Aryanto, 2016. *Pengelahan Database MySQL.* Yogyakarta: Deepublish.

- Fiqih, S., 2016. *Pemrograman Web dengan PHP & MySQL.* Yogyakarta: Andi.
- Indriasari, S., 2012. Sistem Informasi Berbasis Web Untuk Membantu Kegiatan Tracer Study Program Diploma Institut Pertanian Bogor. pp. 84-102.
- Munawar, 2005. *Pemodelan Visual dengan UML.* Yogyakarta: Graha Ilmu.
- Paramarta, I. K. A., 2013. Sistem Informasi Geografis Rencana Tata Ruang Wilayah (RTRW) Kabupaten Buleleng Berbasis Web. *Jurnal Nasional Pendidikan Teknik Informatika.*
- Pressman, 2010. *Software Engineering: A Practitioner's Approach, 7th Edition.* New York: McGraw-Hill Companies, Inc.
- Pribadi, A., 2016. *Konsep dan Implementasi Pemrograman Laravel 5.* Yogyakarta: Lokomedia.
- Sumardja, F. & Waluyo, S., 2017. *Mahasiswa & Pembangunan Masyarakat.* Bandar Lampung: BP-KKN.

Triandini, E., 2012. *Step by Step Desain Proyek Menggunakan UML.* Yogyakarta: Andi.

- Wardana, S. M., 2014. *Menjadi Master PHP dengan Framework Codeigniter.* Jakarta: Elex Media Komputindo.
- Widodo, 2008. Pengembangan Perangkat Lunak Semi Formal. *Extreme Programming.*
- Wiranata, I. G. A. S. M., 2017. *Mahasiswa & Pembangunan Masyarakat.* Bandar Lampung: BP-KKN.